# **DC300 V 入力 ブラシレス DC モーターセンサーレス駆動回路 (TPD4164F 適用)**

# **ソフトウェアガイド**

# **RD179b-SWGUIDE-01**

## 東芝デバイス&ストレージ株式会社

### 目次

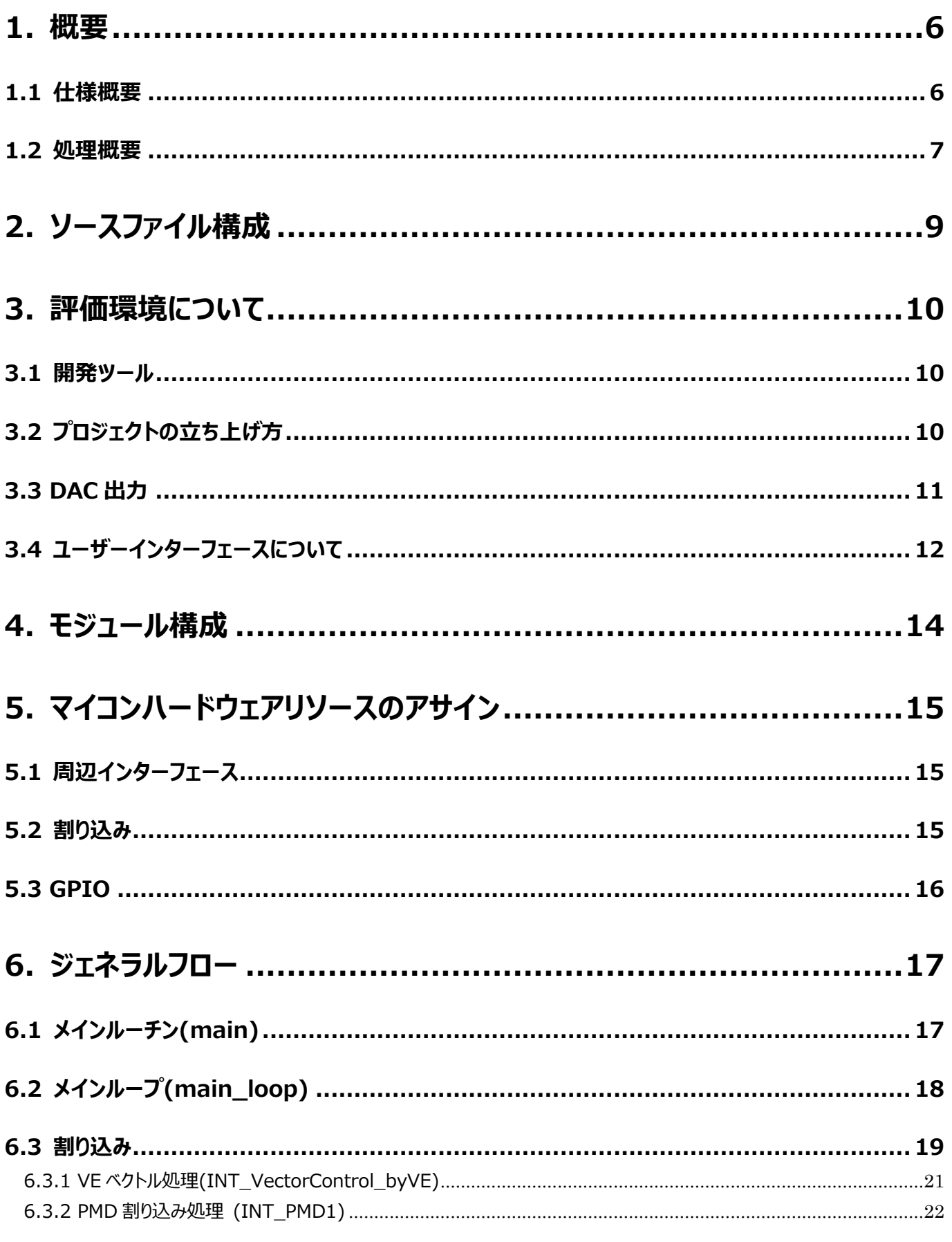

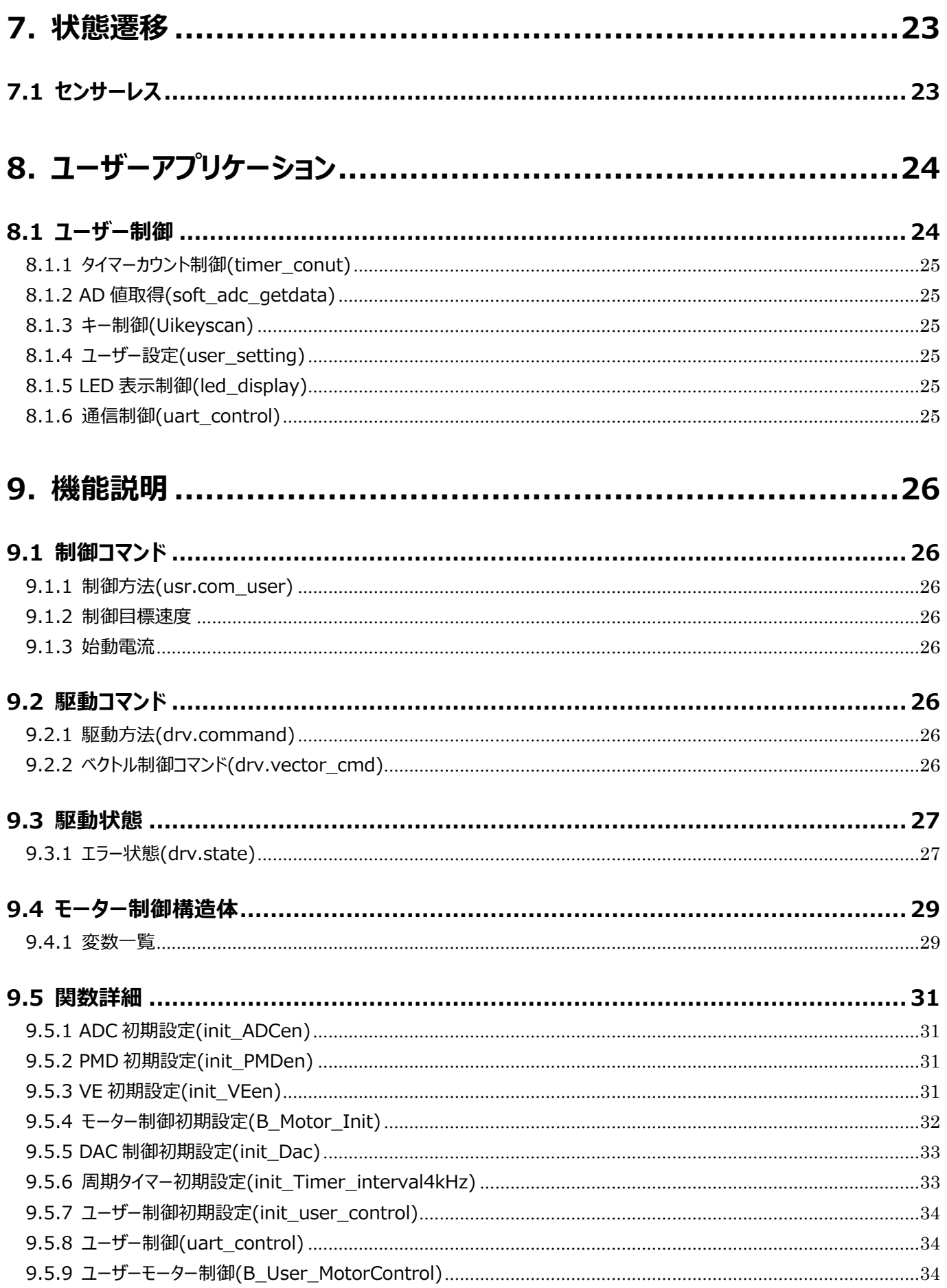

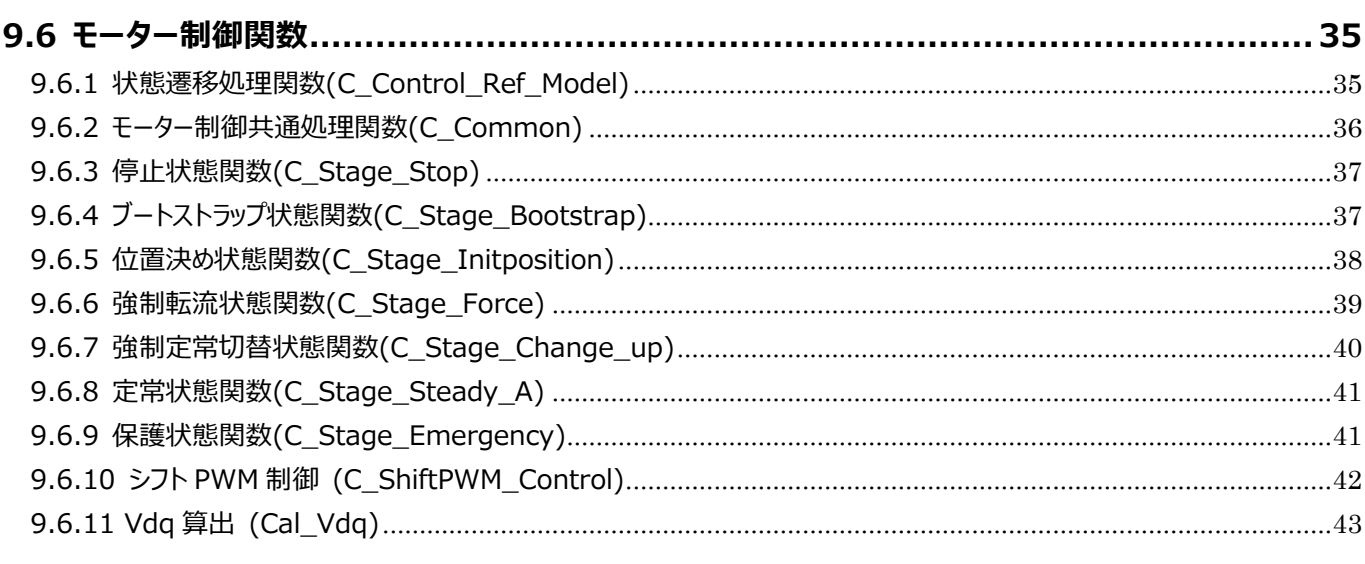

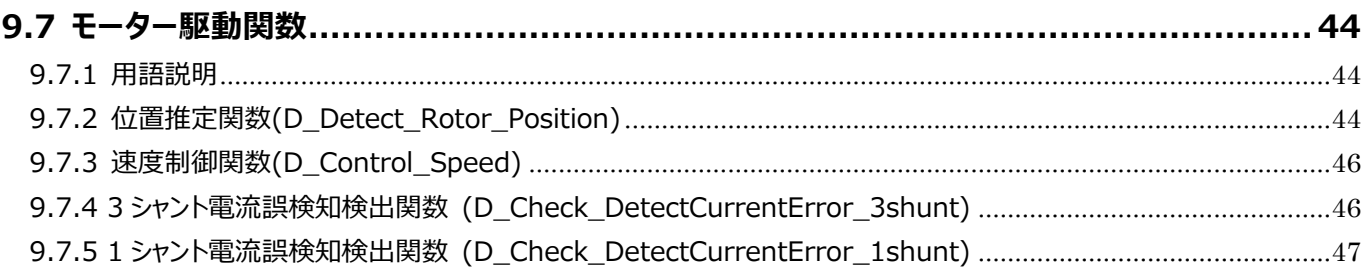

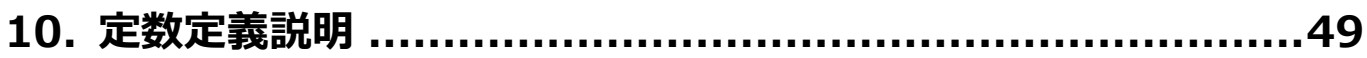

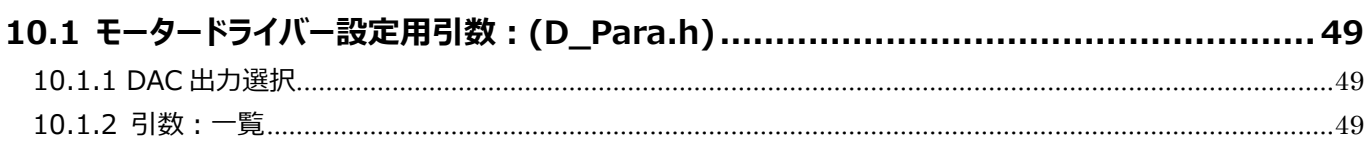

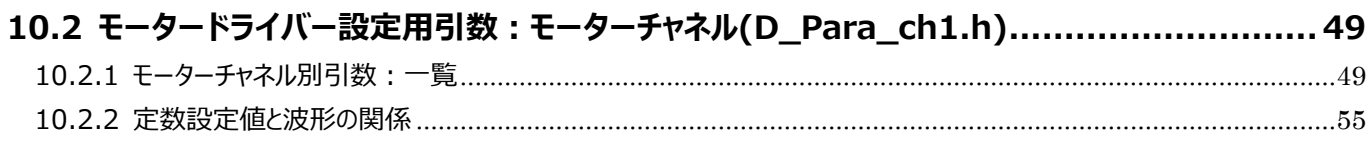

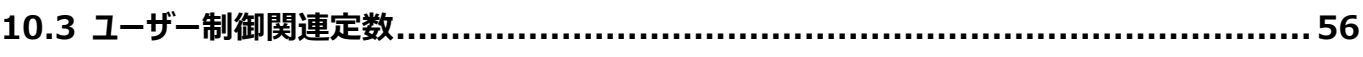

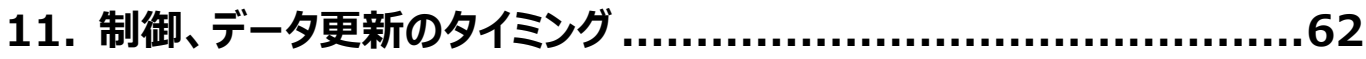

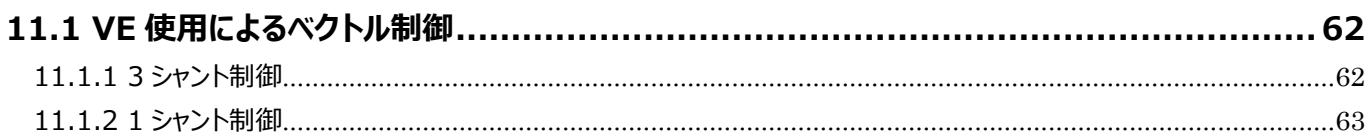

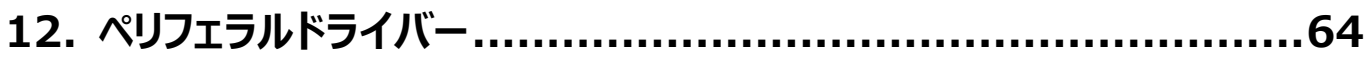

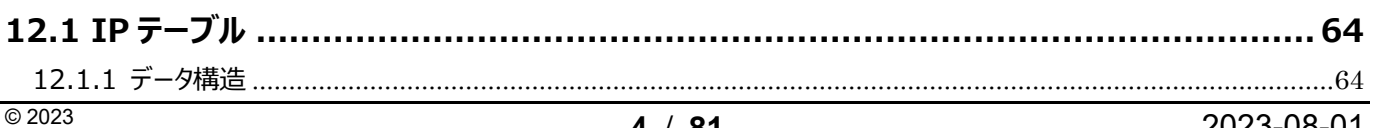

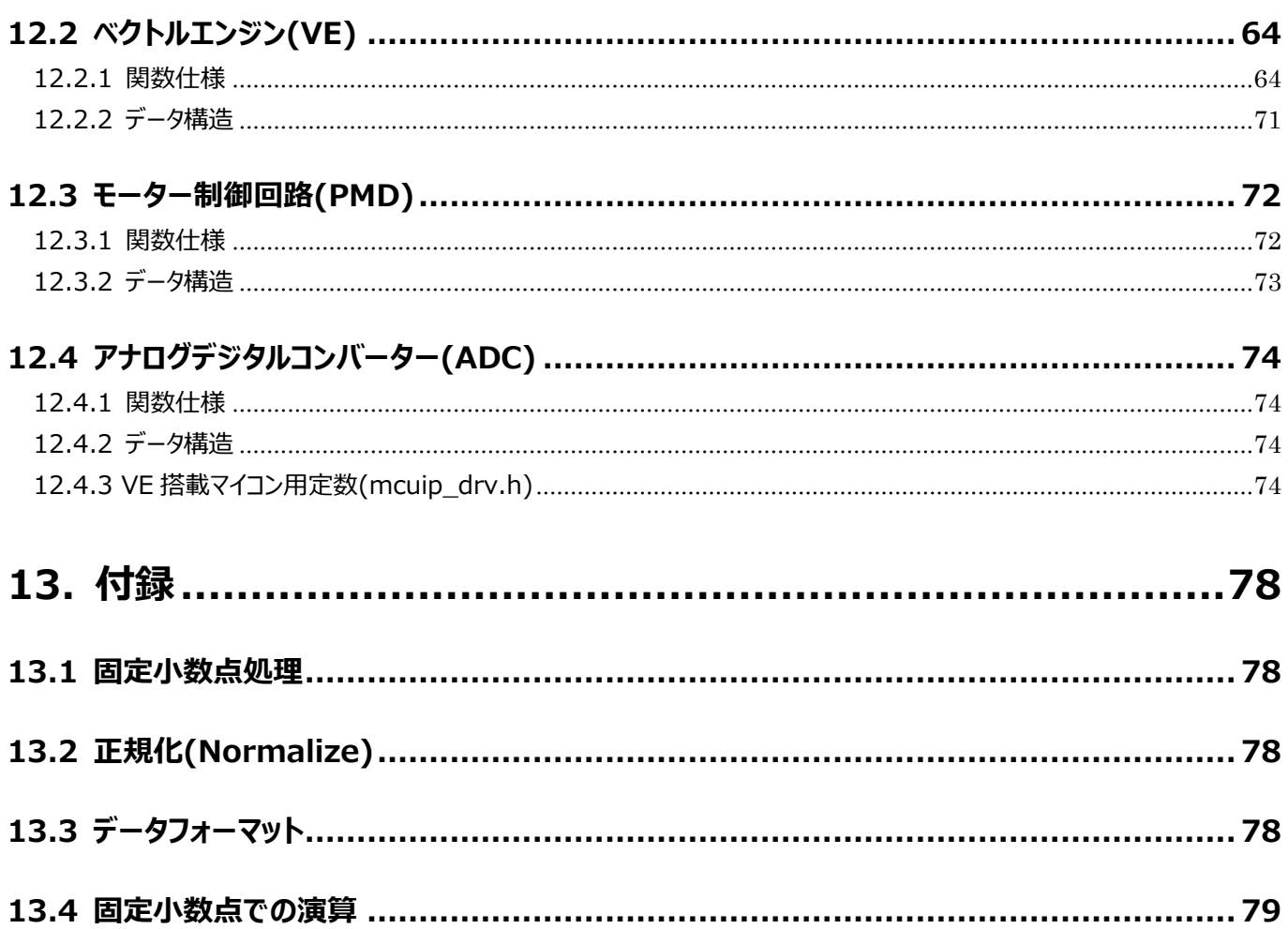

### <span id="page-5-0"></span>**1. 概要**

本ドキュメントは DC 300V Input BLDC Motor Sensorless Control Circuit リファレンスデザインのソフトウェア仕様を 記述したものである。

#### <span id="page-5-1"></span>**1.1 仕様概要**

- ◆ 使用マイコン・・・・・・TMPM374FWUG(動作クロック 80 MHz)
- ◆ 使用インテリジェントパワーデバイス・・・・・・TPD4164F
- ◆ 使用モーター: エアコン室内機ファン用ブラシレスモーター (動作電圧 DC280 V)
- ◆ 開発環境・・・・・・EWARM Ver8.50.1.24811 または KEIL Ver5.29.0.0

#### ◆ 制御概要

・ブラシレス DC モーターセンサーレスベクトル制御 ・外部からの速度制御に対応 ・評価用 DAC 出力(変数値アナログ出力用)ならびに LED 出力(モニター用 LED)に対応

◆ モーター制御内容

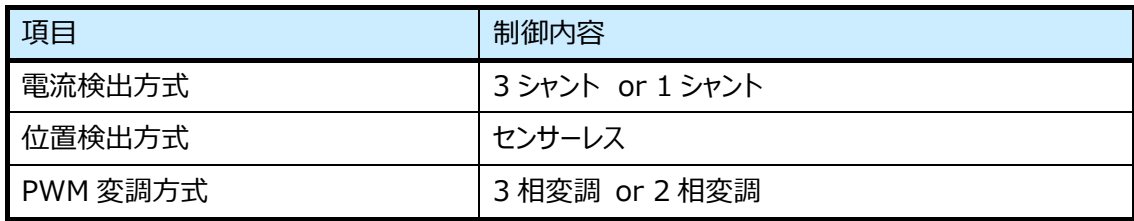

#### <span id="page-6-0"></span>**1.2 処理概要**

ベクトル制御ソフトウェアは、ユーザーインターフェース処理を行うアプリケーション、状態遷移 (State transition) により モーター動作状態 (Motor operation status) を制御するモーター制御、モーター駆動回路を直接アクセスしてモー ターの駆動処理を行うモーター駆動の 3 階層で構成されます。

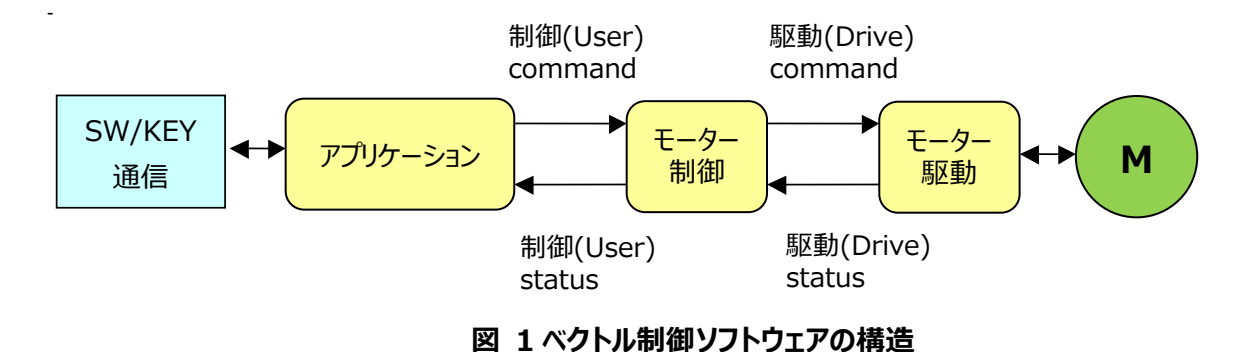

- i. アプリケーションは、スイッチ、キー、通信などで設定した制御コマンドを入力し、その他の制御コマンドとともにモーター 制御に与えます。また制御ステータスをモーター制御から取得し、必要な処理を行うとともに、ポートなどに出力しま す。
- ii. モーター制御はアプリケーションから与えられる制御コマンドを読み取り、モーター動作状態に従ってより具体的な駆 動コマンドに変換し、モーター駆動に与えます。また駆動ステータスをモーター駆動から取得し、必要な処理を行うと ともにアプリケーションに転送します。

モーター駆動はモーター制御から与えられる駆動コマンドを読み取り、モーターを駆動します。またモーターの動作を監視し、 その状態に従って必要な処理を行うとともに、駆動ステータスをモーター制御に転送します。

 例えば、モーター回転中にアプリケーションから新たな制御目標速度が与えられたとき、モーター駆動は急激な目標速度の 変化に対応できないため、いったんモーター制御内で徐々に変化する駆動目標速度に変換してからモーター駆動に与えます。

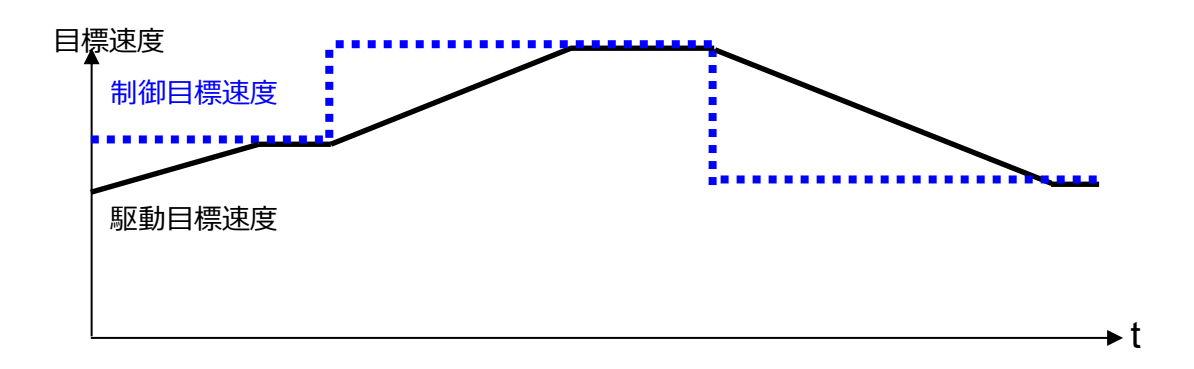

#### **図 2 制御目標速度と駆動目標速度**

システムブロック図

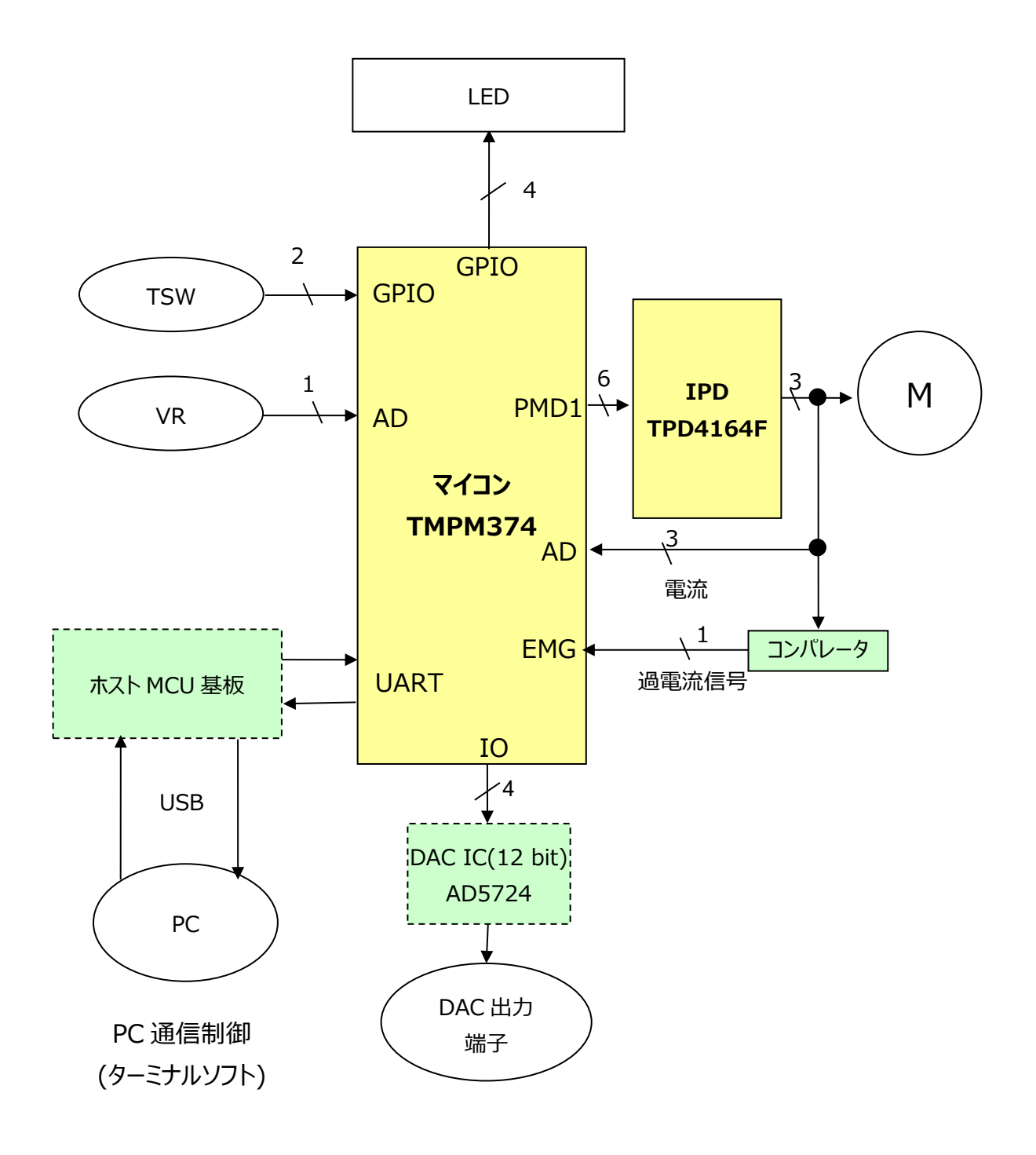

**図 3 システムブロック図**

### <span id="page-8-0"></span>**2. ソースファイル構成**

#### metis\_motor\_sample\_r01 │

```
└─common ベクトル制御ドライバー関連のファイルが格納されています。
B User.c ベクトル制御ユーザー設定関連ソースファイル
B_User.h ベクトル制御ユーザー設定関連ヘッダーファイル
C_Control.c ベクトル制御コントロール関連ソースファイル
C_Control.h ベクトル制御コントロール関連ヘッダーファイル
D_Driver.c ベクトル制御ドライバーソースファイル
D_Driver.h ベクトル制御ドライバーヘッダーファイル<br>E_Sub.c 演算用関数ソースファイル
          演算用関数ソースファイル
E_Sub.h 演算用関数ヘッダーファイル
ipdefine.h マイコン設定関連ヘッダーファイル
ipdrv.c マイコンハード参照用ソースファイル
│ ipdrv.h マイコンハード参照用ヘッダーファイル
sys macro.h マクロ定義用ヘッダーファイル
└─M374
└─source
    initial.c マイコン初期設定関連ソースファイル
    initial.h マイコン初期設定関連ヘッダーファイル
    main.c メインルーチン
    system_int.c 割り込み関数ソースファイル
    system_int.h 割り込み関数ヘッダーファイル
    usercon.c ユーザー制御用ソースファイル
    usercon.h ユーザー制御用ヘッダーファイル
    -driver デバイスドライバー関連のファイルが格納されています。
    │ D_Para.h ベクトル制御引数:(チャネル共通)ヘッダーファイル
    │ D_Para_ch1.h ベクトル制御引数:(チャネル 1 用)ヘッダーファイル
    dac_drv.c DAC IC ドライバーソースファイル
    dac_drv.h DAC IC ドライバーヘッダーファイル
    interrupt.c 割り込み制御関連ソースファイル
    interrupt.h 割り込み制御関連ヘッダーファイル
    mcuip_drv.c マイコンハード設定ドライバーソースファイル
    mcuip drv.h マイコンハード設定ドライバーヘッダーファイル
    │ CheckVdq.h Vdq 演算用関数ソースファイル
    │ CheckVdqq.h Vdq 演算用関数ヘッダーファイル
    └─Libraries CMSIS コア、各 IP 用ライブラリーが格納されています。
       -CMSIS CMSIS コアが格納されています。
          system_TMPM374.c マイコン初期設定用ソースファイル
          system_TMPM374.h マイコン初期設定用ヘッダーファイル
          TMPM374.h マイコンレジスター定義ヘッダーファイル
           │ └─startup
              │ ├─arm
                 │ │ startup_TMPM374.s スタートアップアセンブラーソース(arm 用)
             -iar
                startup TMPM374.s スタートアップアセンブラーソース(IAR 用)
       -IP_Driver ペリフェラルドライバーが格納されています。
         tmpm374_adc.c
         tmpm374_adc.h
         tmpm374_gpio.c
         tmpm374_gpio.h
         tmpm374_tmrb.c
         tmpm374_tmrb.h
         tmpm374_uart.c
         tmpm374_uart.h
         tmpm374_wdt.c
         tmpm374_wdt.h
         tx03_common.h
```
### <span id="page-9-0"></span>**3. 評価環境について**

#### <span id="page-9-1"></span>**3.1 開発ツール**

本ソフトは以下の開発ツールを使用して開発されたものとなります。

IAR Embeded Workbench for ARM 8.50.1.24811 KEIL μVision MDK-Lite 5.29.0.0

#### <span id="page-9-2"></span>**3.2 プロジェクトの立ち上げ方**

IAR Embeded Workbench を例として説明します。

1. M374\iar\_V8501\ IAR\_METIS\_M374.eww をダブルクリック、または[ファイル] > [開く] > [ワークスペース]から IAR\_METIS\_M374.eww を開いてください。

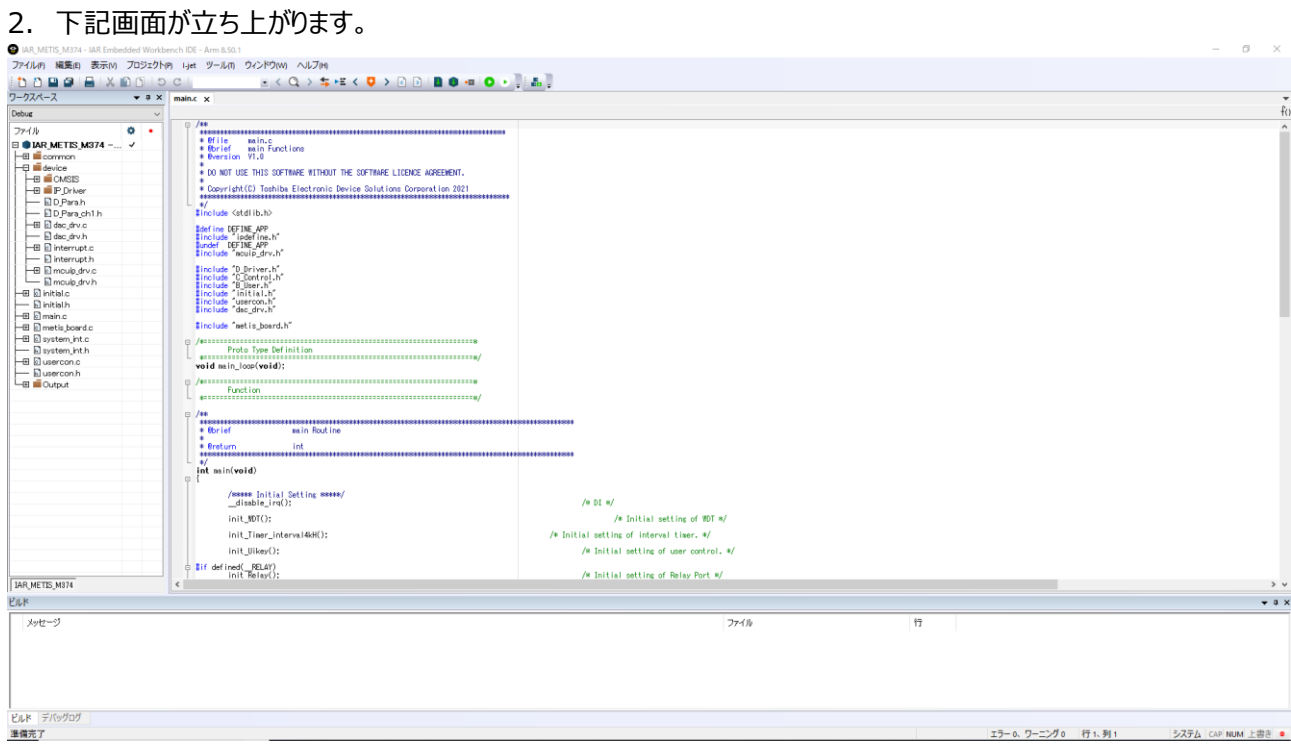

3. オプションを開き、使用するツールの選択を行ってください。

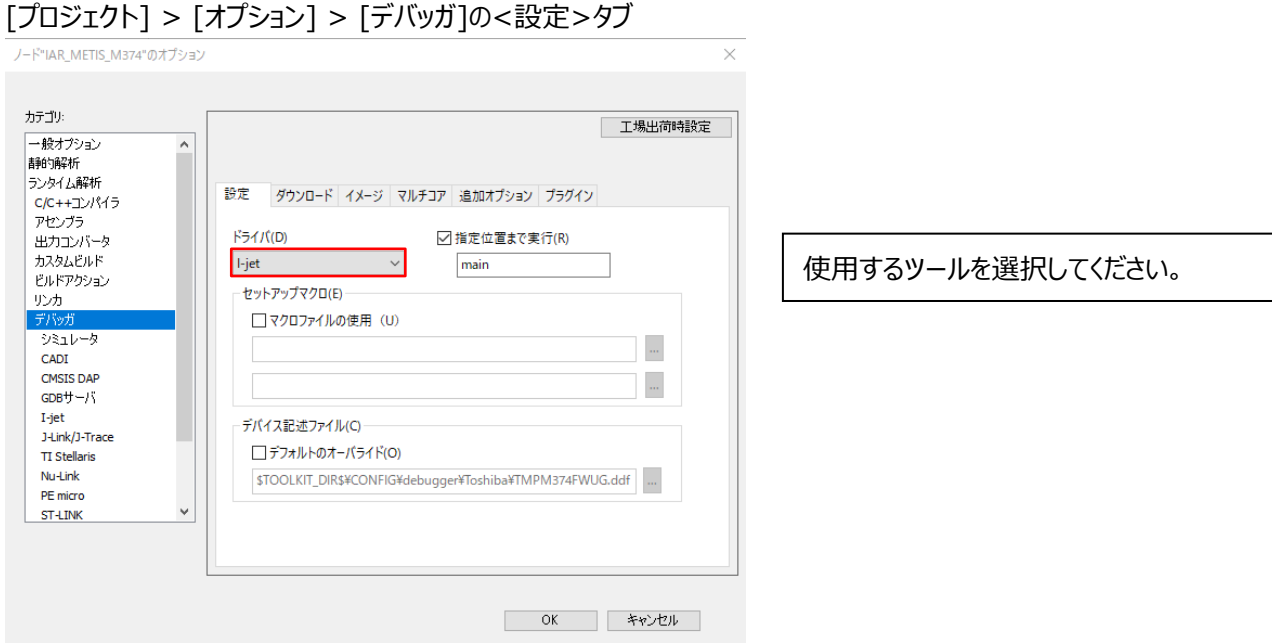

4. デバッグを開始するときは、ツールを接続し「プロジェクト] > ダウンロードしてデバッグ を選択するか下記ボタンを押し てください。

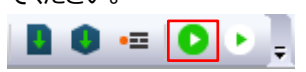

#### <span id="page-10-0"></span>**3.3 DAC 出力**

変数の変化をオシロスコープなどで見るための DAC 出力機能を実装しています。 DAC 出力を有効にするためには、D\_Para.h の下記定義を有効にしてください。 #define \_\_USE\_DAC

DAC 出力させる変数は、ファイル usercon.c の関数 UiOutDataStartByVE()に記載しています。 確認する変数がない場合などは、必要に応じて追加してください。

≪DAC 出力設定用変数≫

dac.select DAC 出力選択

dac.motch DAC 出力させるモーターCH を設定してください。

dac.datsft0 - 3 データ量シフト量を設定してください。

デフォルトでは以下のとおりになっています。 各モードはファイル usercon.c によって切替可能です。 dac\_t dac =  $\{0,1,0,0,0,0\}$ ;

≪DAC 出力デフォルト変数≫

1. MODE 0 VoA:U 相電流 VoB:V 相電流 VoC:W 相電流 VoD:電気角

- 2. MODE 1 VoA: Id リファレンス(目標値) VoB:Id(現在値) VoC:Iq リファレンス(目標値) VoD:Iq(現在値)
- 3. MODE 2

 VoA:角速度(目標値) VoB:角速度(現在値) VoC:角速度(差) VoD:Iq(現在値)

4. MODE 3

 VoA:U 相電流 VoB:Iq リファレンス(目標値) VoC:Id リファレンス(目標値) VoD:角速度(現在値)

- 5. MODE 4
	- VoA:Vdc(現在値) VoB:Vdq(現在値) VoC:Vd(現在値) VoD:Vq(現在値)

#### <span id="page-11-0"></span>**3.4 ユーザーインターフェースについて**

ユーザーインターフェースとして下記機能を用意しています。

- ≪ユーザーインターフェース内容≫
	- 1. モーター速度調整

ボリューム SW(VR1)を操作することにより、モーターの回転速度を指定することができます。 速度範囲:cHZ\_MIN~60 Hz(電気角)

2. モーター回転方向切替

トグル SW(TSW1)を変更することでモーターの回転方向を切り替えることができます。 Hi:CW Low:CCW

3. LED 表示

LED1~LED3 で通信状態、モーター状態を確認することができます。

1. 通信モード表示(LED1)

異常なし:消灯 ハード EMG:点灯 ソフト EMG:1 s 点滅 起動時電流検出異常:0.5 s 点滅 Vdc 異常:0.25 s 点滅

- 2. VE 割り込み処理時間表示(LED2) VE 割り込み処理中点灯
- 3. 通信モード表示(LED3) 通信確立:点灯 通信エラー:点滅(250 ms ON/250 ms OFF)

### <span id="page-13-0"></span>**4. モジュール構成**

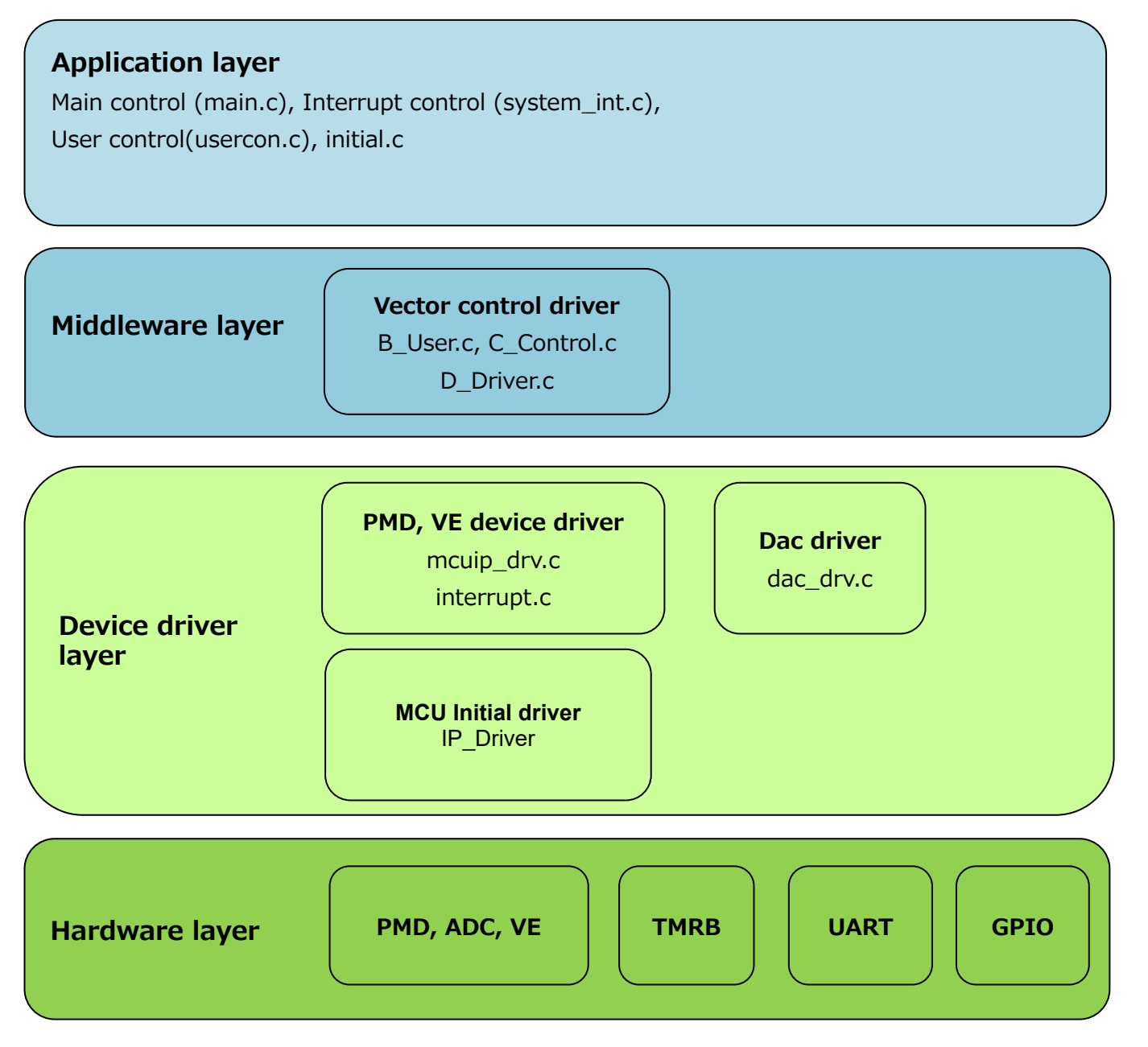

### <span id="page-14-0"></span>**5. マイコンハードウェアリソースのアサイン**

#### <span id="page-14-1"></span>**5.1 周辺インターフェース**

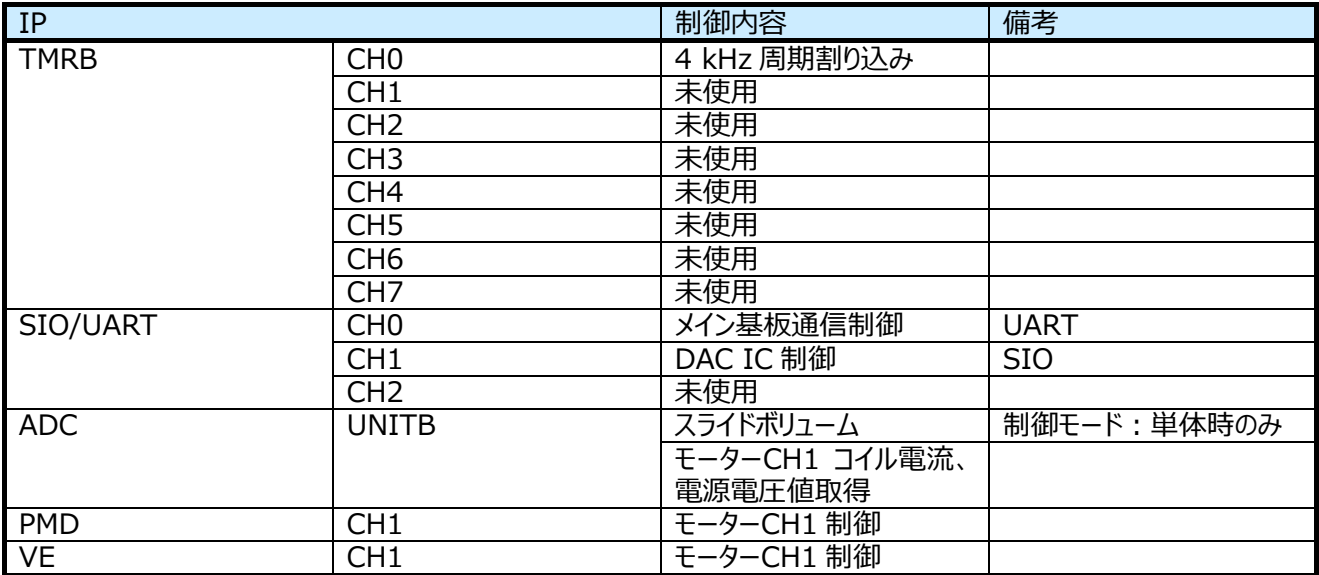

#### <span id="page-14-2"></span>**5.2 割り込み**

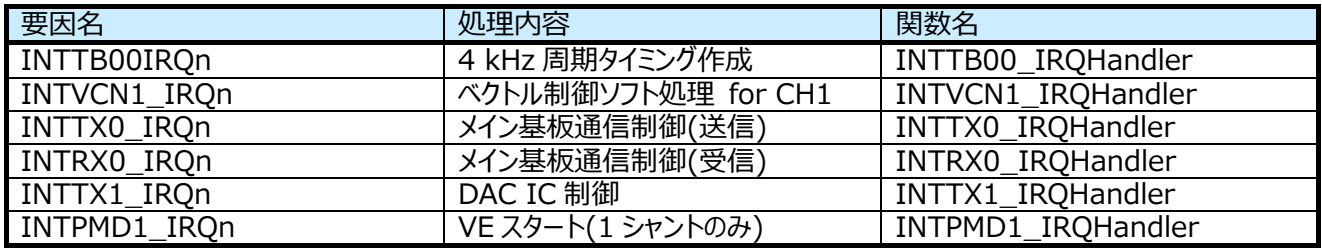

割り込み優先度は、ipdefine.h の下記定数で変更可能です。

 $/*$  High Low  $*/$  $/* 0 --- 7 */$ 

- #define INT\_VC\_LEVEL 3 /\* VE interrupt \*/ #define INT\_ADC\_LEVEL 3 /\* ADC interrupt \*/
- #define INT4KH\_LEVEL 5 /\* 4kH interval timer interrupt \*/
	-
	-
- #define INT\_DAC\_LEVEL 6 /\* SIO interrupt for Dac \*/
- #define INT\_UART\_LEVEL 6 /\* UART interrupt \*/

#### <span id="page-15-0"></span>**5.3 GPIO**

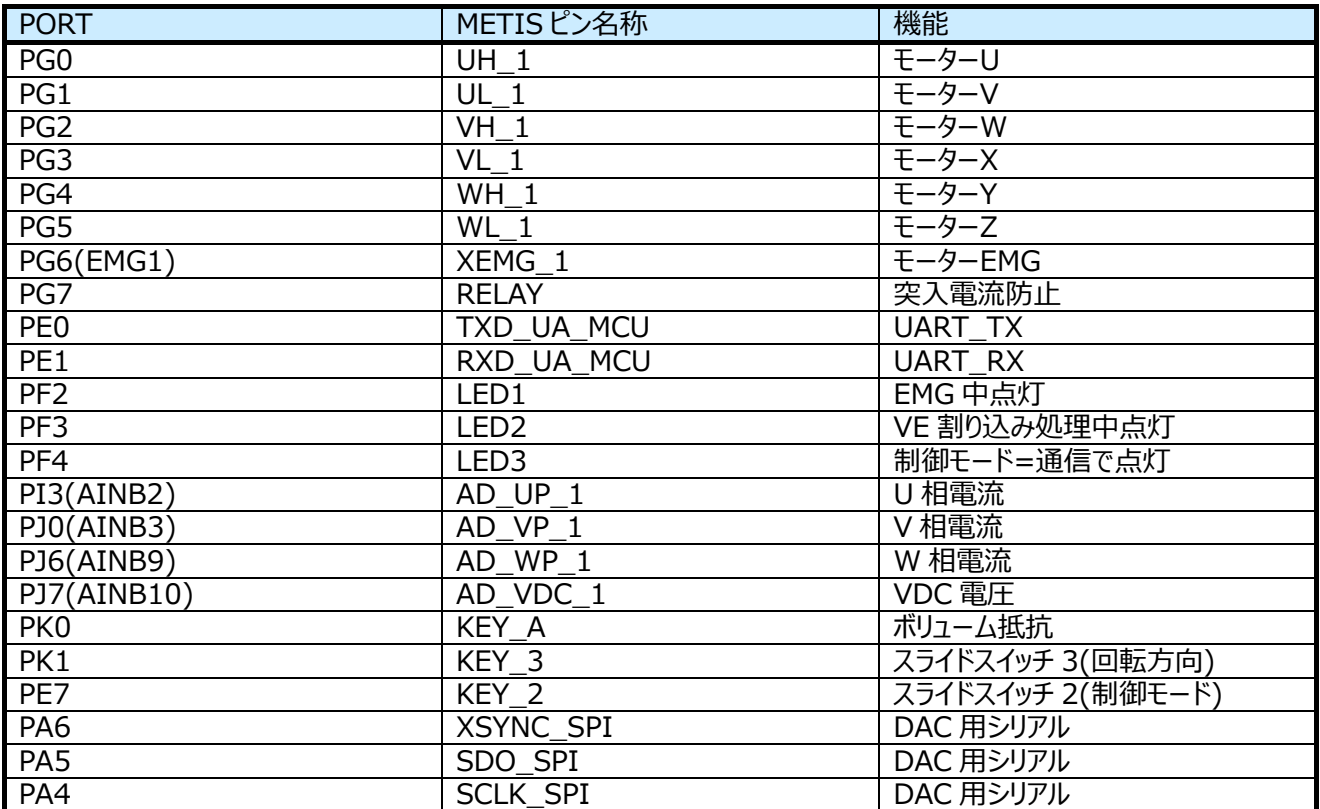

### <span id="page-16-0"></span>**6. ジェネラルフロー**

<span id="page-16-1"></span>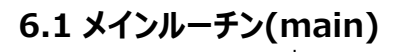

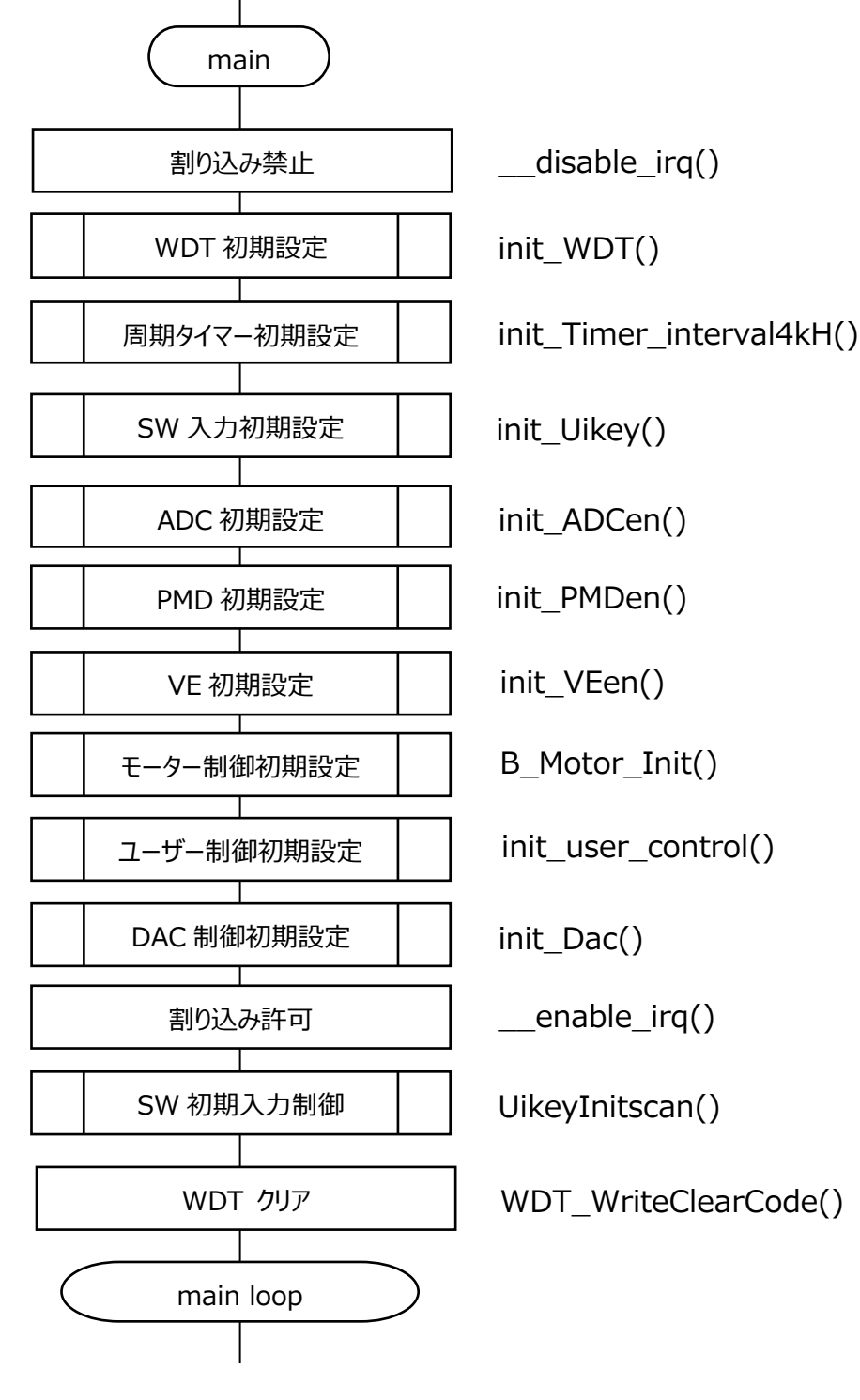

### <span id="page-17-0"></span>**6.2 メインループ(main\_loop)**

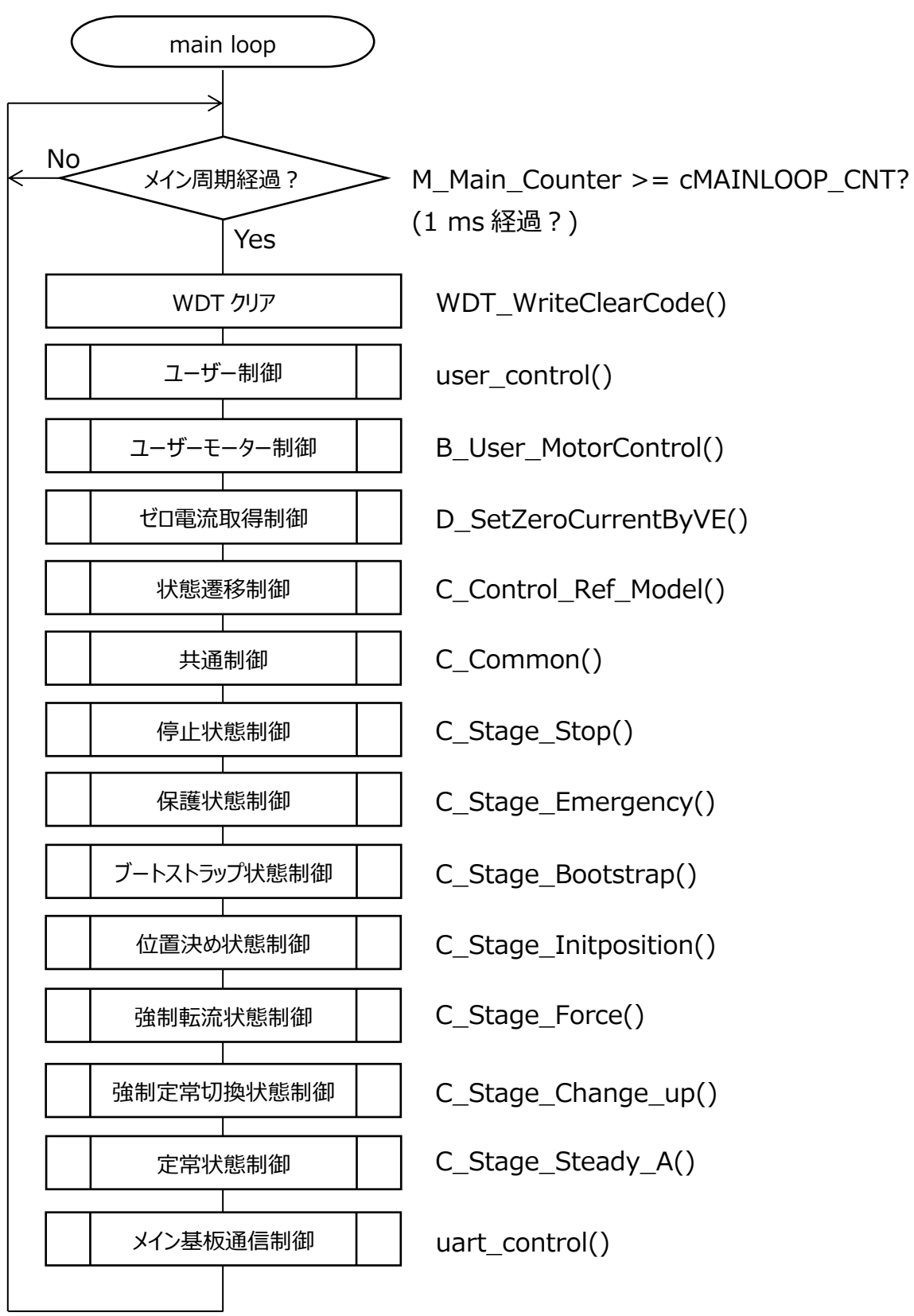

### <span id="page-18-0"></span>**6.3 割り込み**

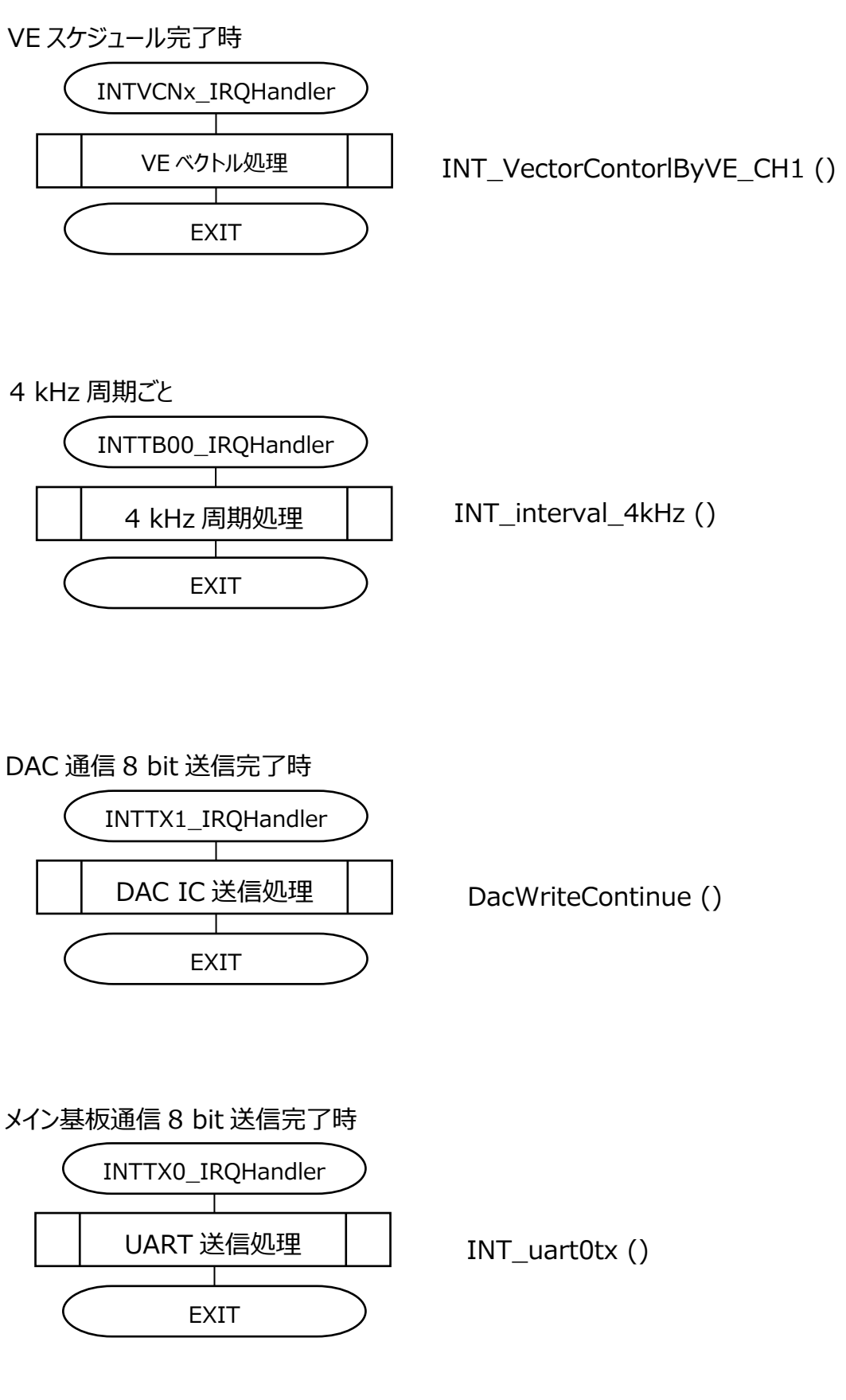

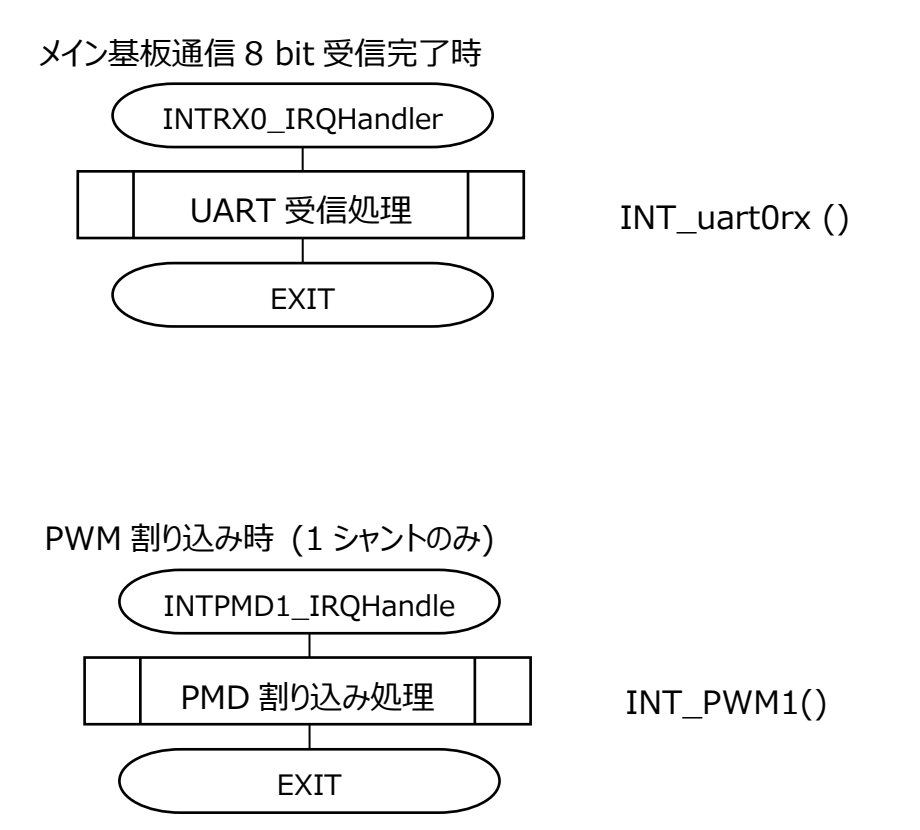

#### <span id="page-20-0"></span>**6.3.1 VE ベクトル処理(INT\_VectorControl\_byVE)**

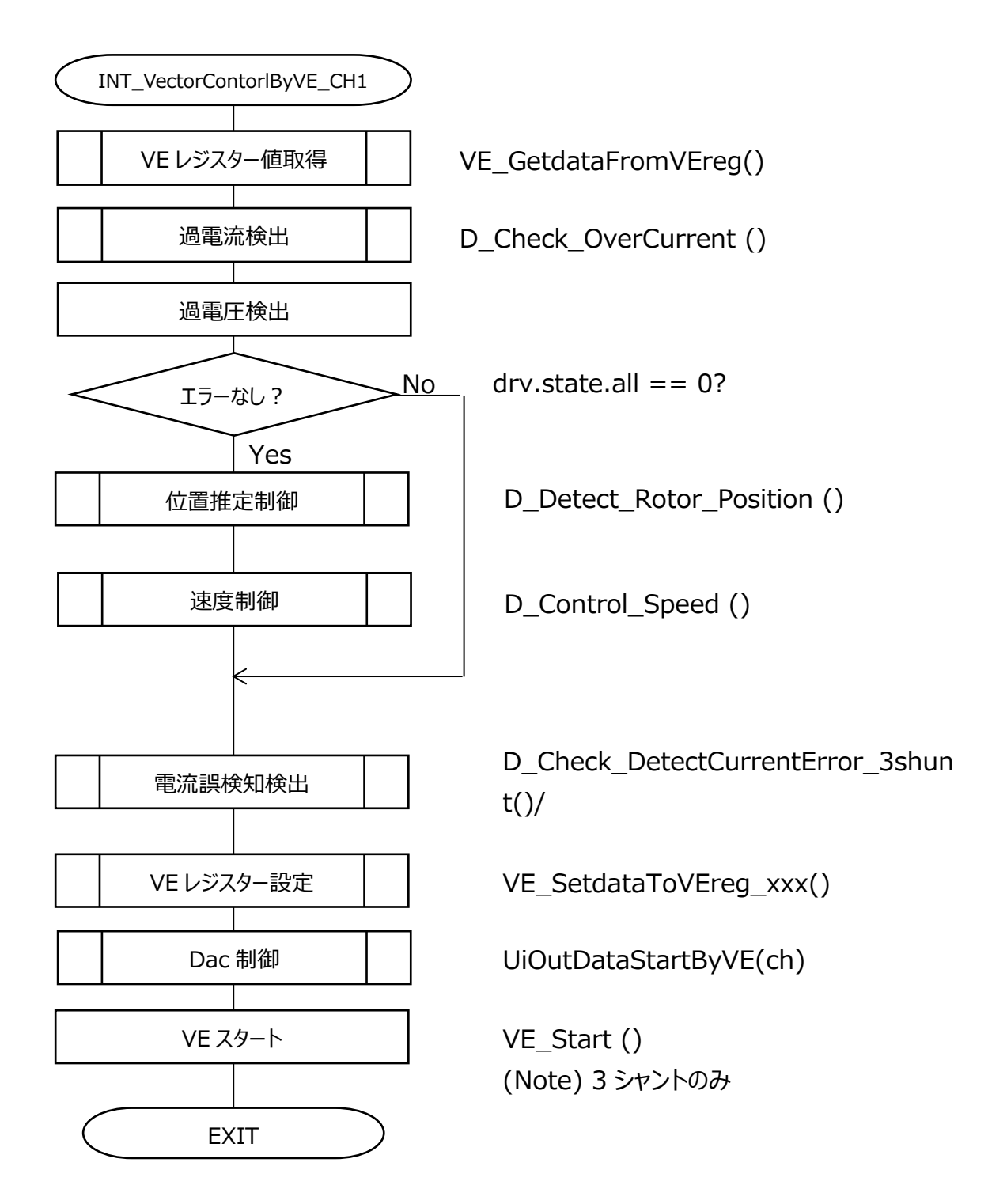

#### <span id="page-21-0"></span>**6.3.2 PMD 割り込み処理 (INT\_PMD1)**

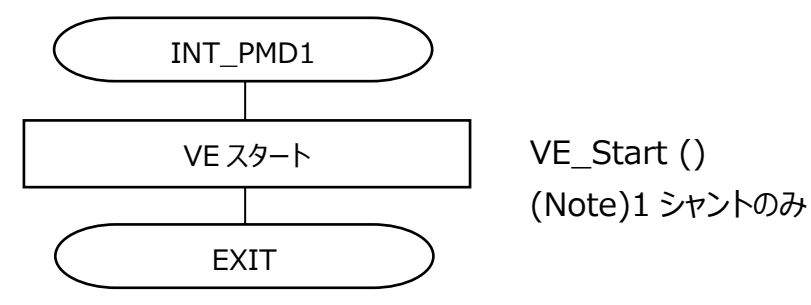

### <span id="page-22-0"></span>**7. 状態遷移**

<span id="page-22-1"></span>**7.1 センサーレス**

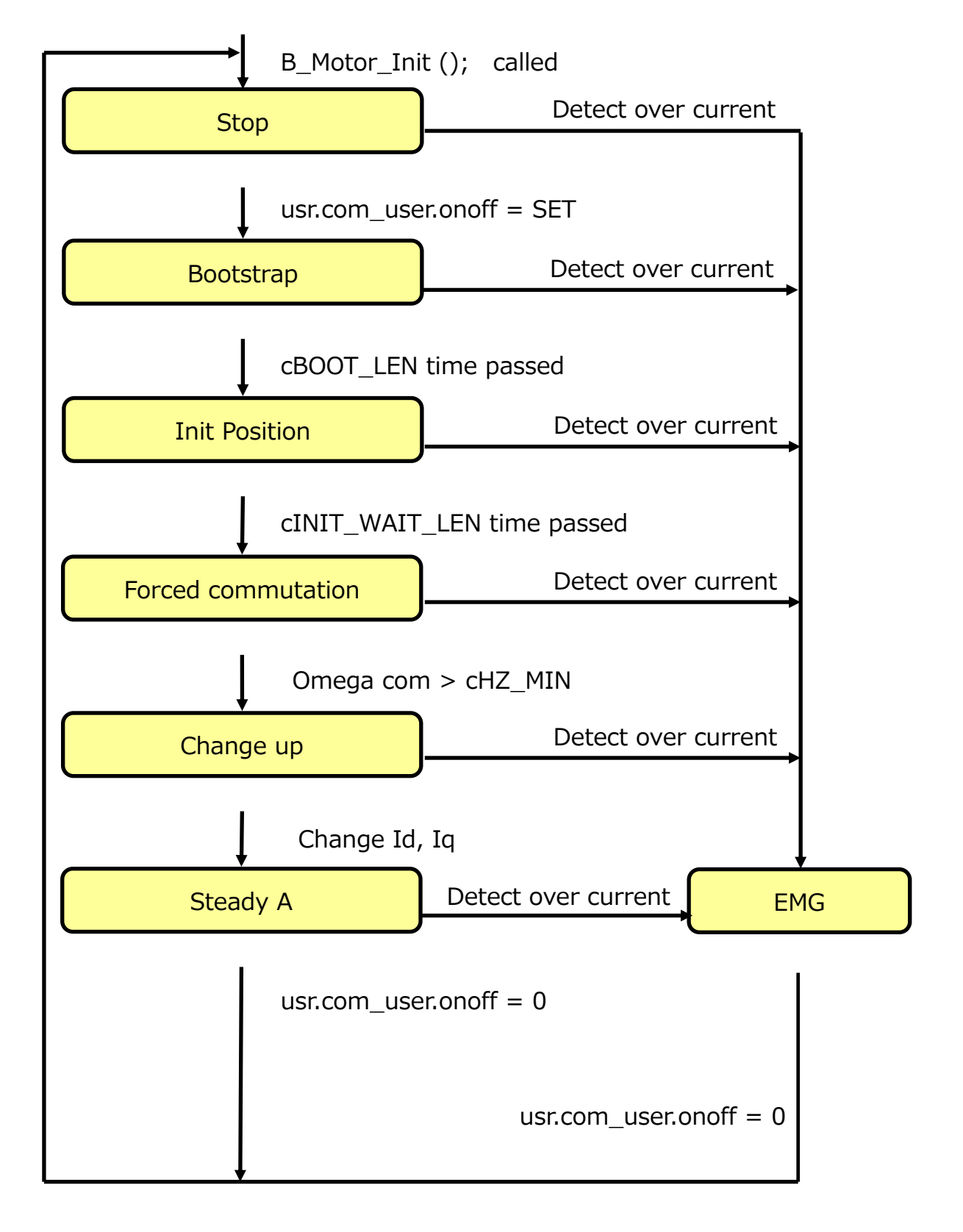

### <span id="page-23-0"></span>**8. ユーザーアプリケーション**

#### <span id="page-23-1"></span>**8.1 ユーザー制御**

メイン周期(1 ms)ごとにユーザーアプリケーション部の各処理を行います。

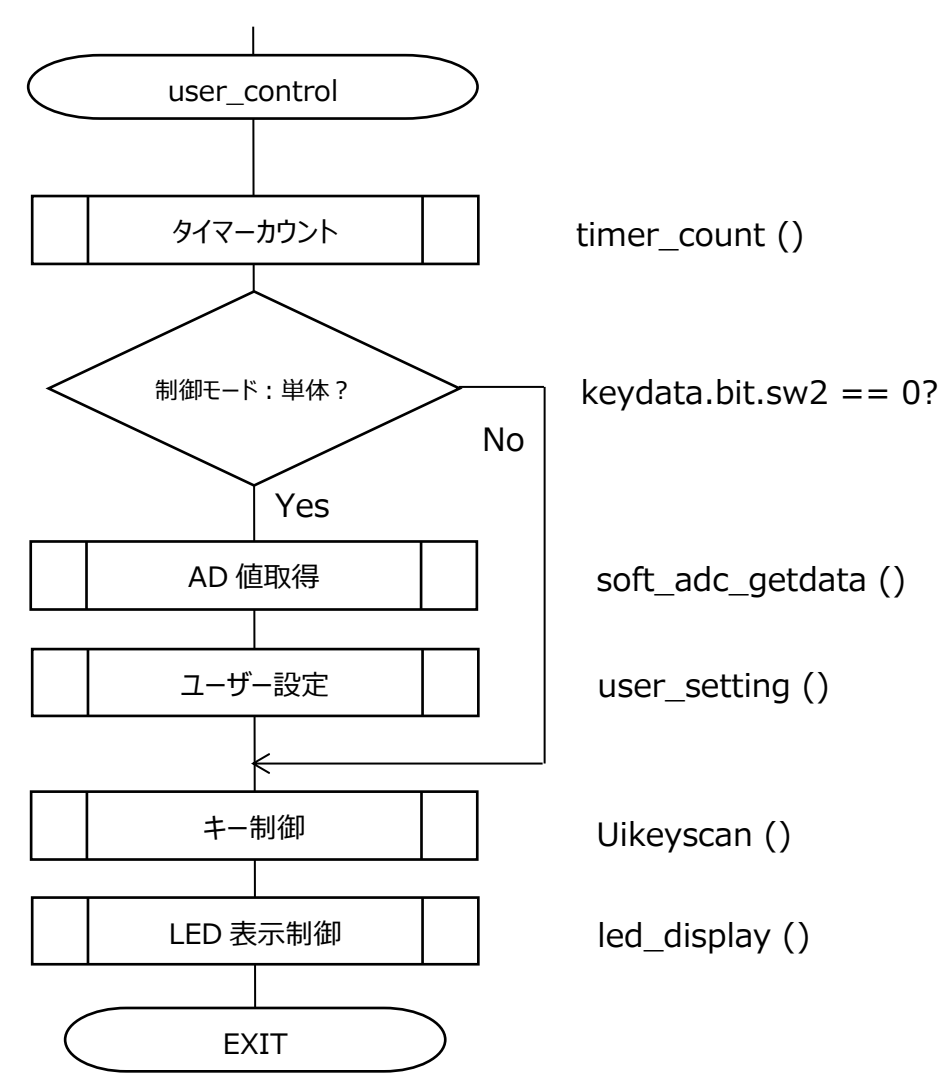

#### <span id="page-24-0"></span>**8.1.1 タイマーカウント制御(timer\_conut)**

メイン周期ごとに下記のタイマーのカウントを行います。

- 1. 通信エラーLED 点滅タイマー(1 ms × 250 カウント) 通信エラー時、250 ms ごとに LED3 の状態を切り替えるためのカウントとなります。
- 2. EMG 状態点滅タイマー(1 ms × 250 カウント/500 カウント/1000 カウント) EMG 状態により LED1 の状態を切り替えるためのカウントとなります。
- 3. 通信 TimeOut タイマー(1 ms × 2000 カウント) 通信時、メイン基板との通信状態を確認するためのカウントとなります。

#### <span id="page-24-1"></span>**8.1.2 AD 値取得(soft\_adc\_getdata)**

ボリューム SW(VR1)の AD 値(12 bit)を単独変換設定で取得します。 10 回取得後、最大・最小値を除く 8 回の平均値を VR1 の有効値として ad\_vr.avedat に格納します。

#### <span id="page-24-2"></span>**8.1.3 キー制御(Uikeyscan)**

TSW2,3 のキースキャン処理を行います。 各キーデータは 20 回連続一致で確定し、keydata に格納されます。

#### <span id="page-24-3"></span>**8.1.4 ユーザー設定(user\_setting)**

ユーザー操作により入力された VR1 に従い、下記設定を行います。

1. モーター速度制御 ad vr.avedat を 8 bit 分解能にし、この値が 0x10 未満:0(0 Hz) 0xF0 以上:60(最大速度) 0x10~0xEF:有効値として速度計算

#### <span id="page-24-4"></span>**8.1.5 LED 表示制御(led\_display)**

EMG の種類、通信状態による LED1~3 表示の出力制御(常時 ON、常時 OFF、点滅)を行います。 また、点滅表示タイミング用の時間管理(0.25 s、0.5 s、1 s)も行います。 各表示については [3.4 ユーザーインターフェースについてを](#page-11-0)参照してください。

#### <span id="page-24-5"></span>**8.1.6 通信制御(uart\_control)**

メイン基板より送信される回転数・情報ステータスコマンドを受信し、対応する情報をメイン基板へ送信を行います。 通信設定は

115200 bps、データ 8 bit、ストップビット 1 bit、パリティ―なし、フロー制御なし となります。

### <span id="page-25-0"></span>**9. 機能説明**

アプリケーションとモーター制御問およびモーター制御とモーター駆動間のインターフェースを以下に記します。

#### <span id="page-25-1"></span>**9.1 制御コマンド**

制御コマンドを以下に記します。

#### <span id="page-25-2"></span>**9.1.1 制御方法(usr.com\_user)**

・モーターの起動スタート、ストップ ・変調方式(2相変調、3相変調) ・シフトPWMオン、オフ(1 シャント、2 相変調のときだけ有効)

#### typedef struct {

```
uint16 t spwm:1; /* Shift PWM 0=off, 1=on */uint16 t modul:1;/* PWM Moduration 0=3phase modulation, 1=2phase modulation */
 uint16_t onoff:1; /* モーター起動指令  0=off, 1=on*/
} command_t;
```
command\_t com\_user; アプリケーションでは、usr.com\_user が制御指令として設定されます。

#### <span id="page-25-3"></span>**9.1.2 制御目標速度**

q31\_u omega\_user; /\* [Hz/maxHz] OMEGA 指令, Q31 \*/ アプリケーションでは、usr.omega\_user が制御目標速度として設定されます。

#### <span id="page-25-4"></span>**9.1.3 始動電流**

```
q15_t Id_st_user; /* [A/maxA] d-軸起動電流指令、Q15 */
q15 t Iq st user; /* [A/maxA] q-軸起動電流指令、Q15 */
アプリケーションでは、usr.Id_st_user と usr.Iq_st_user が起動電流指令として設定されます。
```
#### <span id="page-25-5"></span>**9.2 駆動コマンド**

駆動コマンドを以下に記します。

#### <span id="page-25-6"></span>**9.2.1 駆動方法(drv.command)**

command\_t command; アプリケーションは、drv.command を介して、駆動方法をモーター制御ドライバー側へ渡します。

#### <span id="page-25-7"></span>**9.2.2 ベクトル制御コマンド(drv.vector\_cmd)**

ベクトル制御演算の指令コマンドで、ステージごとの処理を管理します。

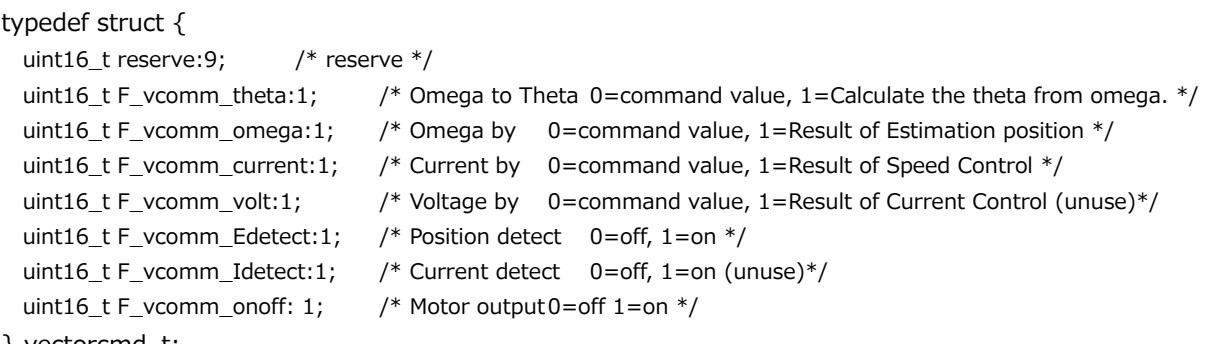

} vectorcmd\_t;

それぞれのステージではベクトル制御駆動コマンド(drv.vector\_cmd)を以下のように設定し、モーター駆動に指 令しています。

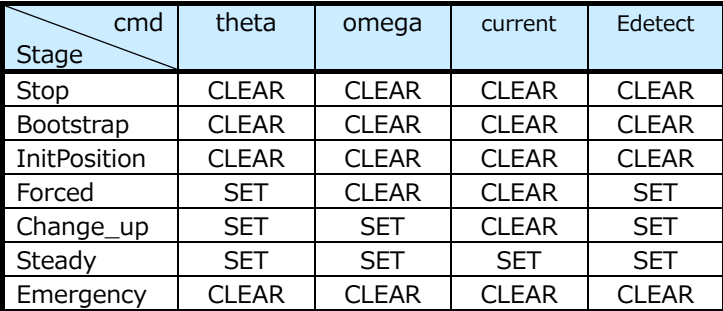

なお、F\_vcomm\_volt と F\_vcomm\_Idetect は使用しておりません。

1) F\_vcomm\_theta

ローター位置推定演算で、SET のときは推定値をローター位置とします。CLEAR では指令値をローター位置と します。

- 2) F\_vcomm\_omega ローター位置推定演算で、SET のときは推定値を速度ωとします。CLEAR では指令値を速度ωとします。
- 3) F\_vcomm\_current 速度制御で、d、q 軸電流の基準値の算出方法を指令します。 SET のとき、速度偏差から PI 制御で求めた値を基準値とします。CLEAR では PI 制御を実行せず、指令値を そのまま基準値とします。
- 4) F\_vcomm\_Edetect SET のとき、誘起電圧の演算を行い、ローター位置推定演算を行います。CLEAR のときは、誘起電圧の演算 は行わず誘起電圧値を 0 とし、ローター位置は指令値とします

#### <span id="page-26-0"></span>**9.3 駆動状態**

#### <span id="page-26-1"></span>**9.3.1 エラー状態(drv.state)**

typedef union {

```
struct {
   uint16 t reserve:11; /* reserve */
   uint16_t Loss_sync: 1; /* 0:normal, 1: Loss of synchronism */
   uint16_t emg_DC:1; /* 0:normal, 1: Over Vdc */
   uint16 t emg I:1; /* 0:normal, 1: Current detect error */uint16_t emg_S:1; /* 0:normal, 1: Over current(soft) */
   uint16 t emg H:1; /* 0:normal, 1: Over current(hard) */\} flg;
 uint16_tall;
} state_t;
```

```
Loss_sync 脱調検出 脱調を検出したとき SET されます(未実装)
emg DC 異常電圧検出 異常電圧を検出したとき SET されます。
emg I 電流検出異常 電流検出の異常を検出したとき SET されます。(未使用)
emg_S ソフト過電流検出 ソフト処理で過電流を検出したとき SET されます。
emg H ハード過電流検出マイコンハード機能で過電流を検出したとき SET されます。
```
#### <span id="page-28-0"></span>**9.4 モーター制御構造体**

モーター制御構造体(vector\_t)は、ipdefine.h に定義されています。変数は以下のようにモーターチャネルごとに宣言されま す。

例)

vector\_tMotor\_ch1; /\* Motor data for ch1 \*/

#### <span id="page-28-1"></span>**9.4.1 変数一覧**

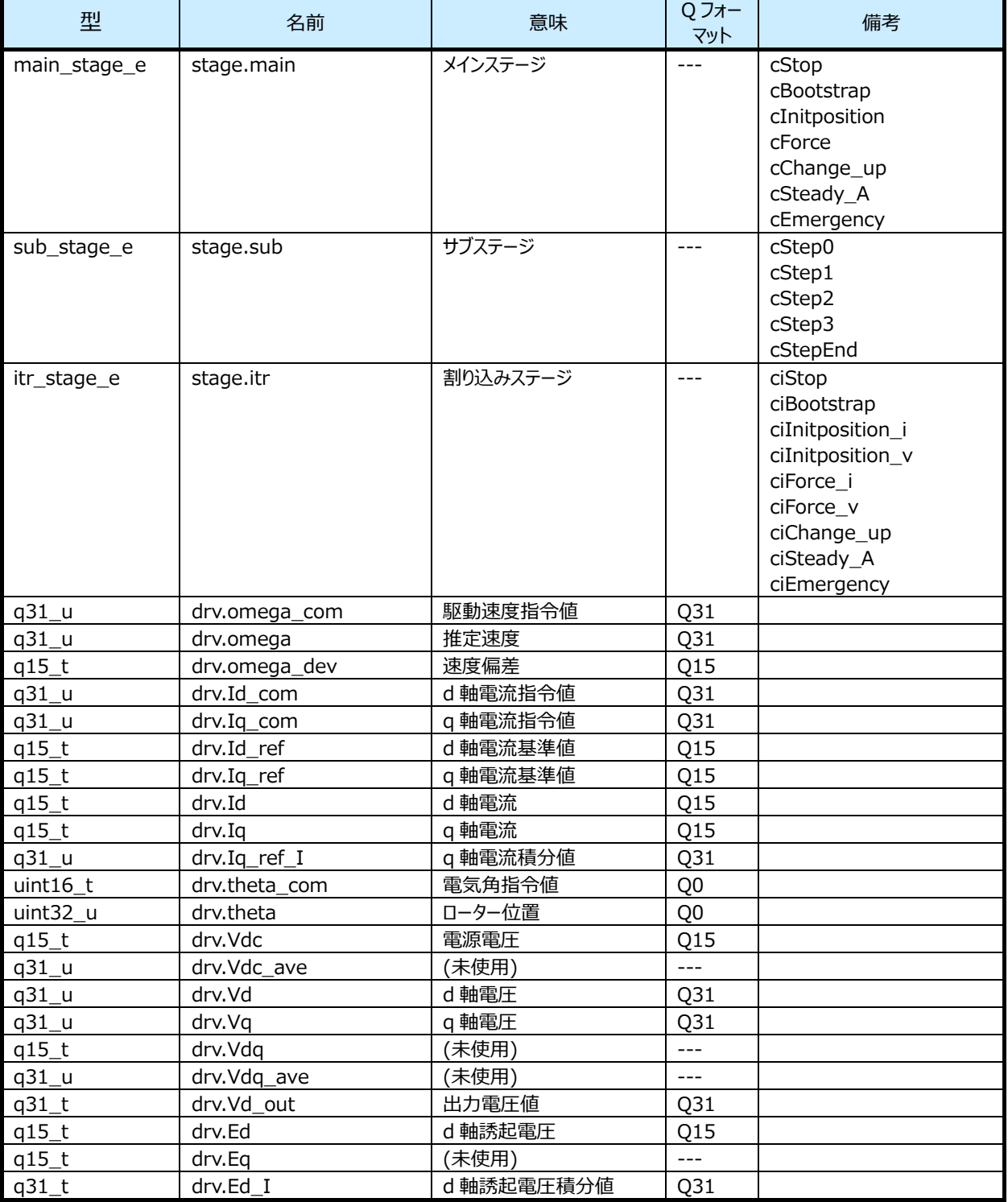

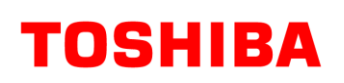

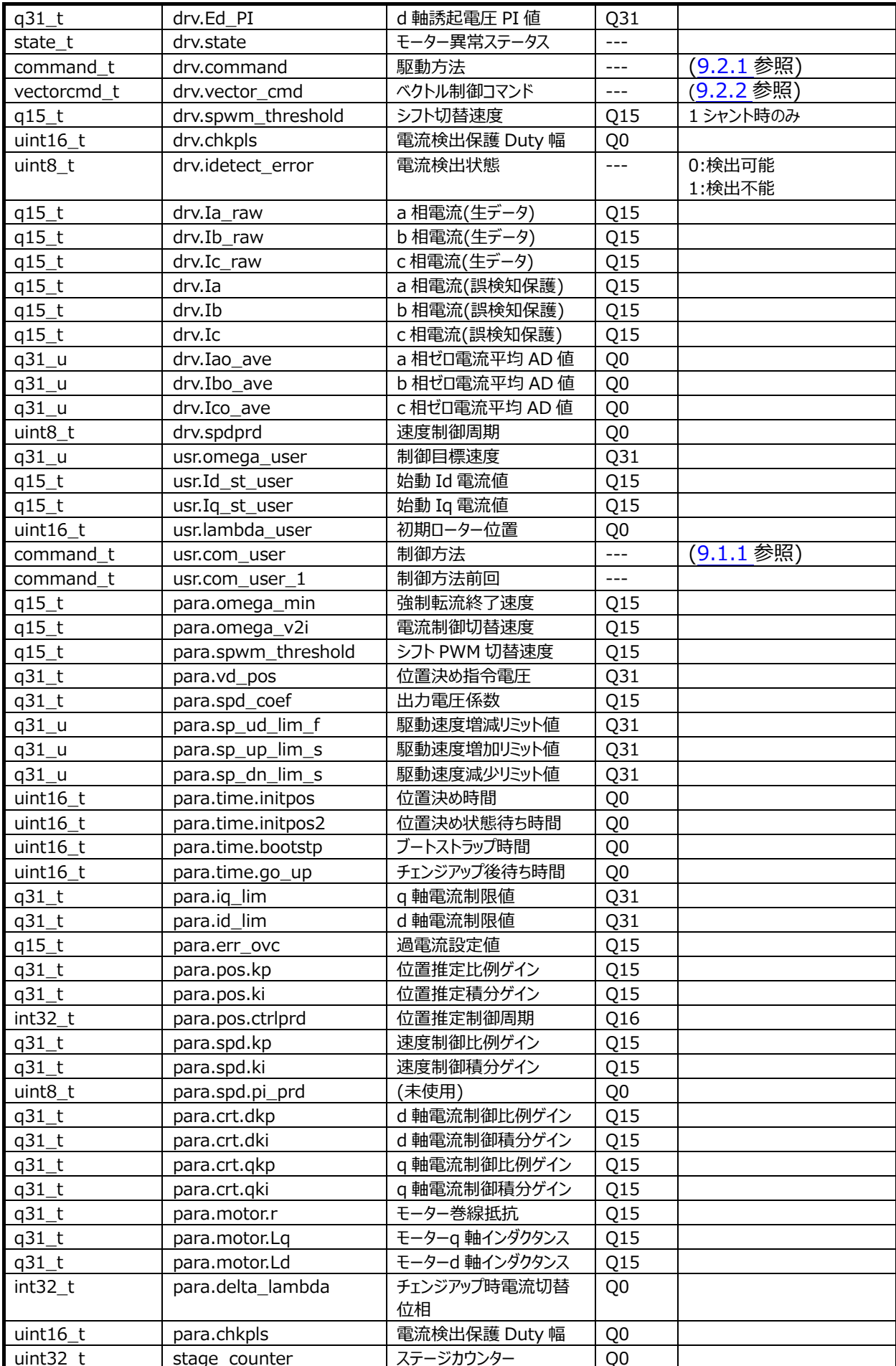

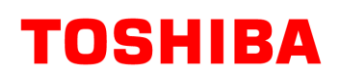

#### **RD179b-SWGUIDE-01**

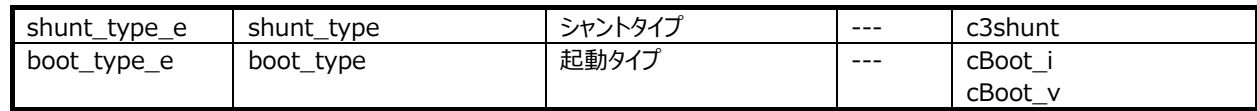

#### <span id="page-30-0"></span>**9.5 関数詳細**

#### <span id="page-30-1"></span>**9.5.1 ADC 初期設定(init\_ADCen)**

#### 9.5.1.1 **構文**

void init\_ADCen(void) 引数: なし 戻り値:

なし

#### 9.5.1.2 **処理内容**

ADC の初期設定を行います。

・モーター用 AD 設定

・ADC 許可

#### <span id="page-30-2"></span>**9.5.2 PMD 初期設定(init\_PMDen)**

#### 9.5.2.1 **構文**

void init\_PMDen(void) 引数: なし 戻り値: なし

#### 9.5.2.2 **処理内容**

PMD(プログラマブルモータードライバー)の初期設定を行います。

#### <span id="page-30-3"></span>**9.5.3 VE 初期設定(init\_VEen)**

#### 9.5.3.1 **構文**

```
void init_VEen(void)
引数:
  なし
戻り値:
  なし
```
9.5.3.2 **処理内容**

VE(ベクトルエンジン)の初期設定を行います。

・VE 割り込み設定

・VE 設定

#### <span id="page-31-0"></span>**9.5.4 モーター制御初期設定(B\_Motor\_Init)**

#### 9.5.4.1 **構文**

void B\_Motor\_Init(void) 引数: なし 戻り値:

なし

#### 9.5.4.2 **変数**

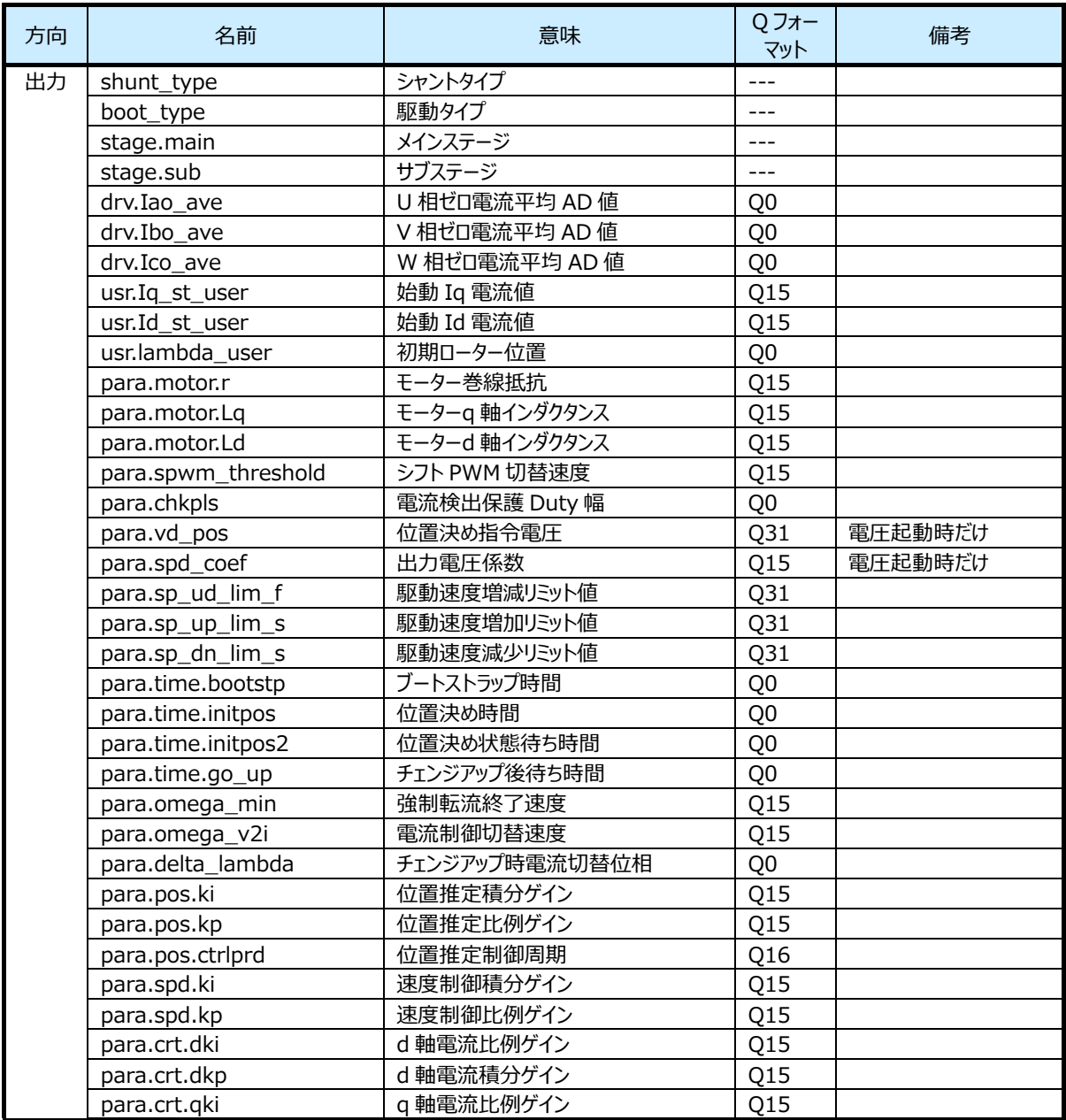

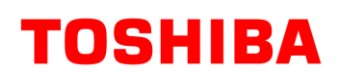

#### **RD179b-SWGUIDE-01**

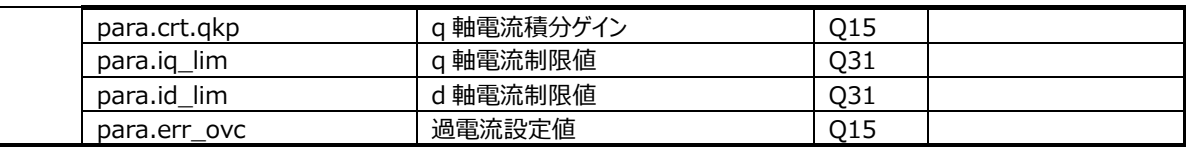

#### 9.5.4.3 **処理内容**

モーター制御引数:の初期化を行います。 制御中に設定変更を行わない変数設定を行います。

#### <span id="page-32-0"></span>**9.5.5 DAC 制御初期設定(init\_Dac)**

#### 9.5.5.1 **構文**

void init\_Dac(TSB\_SC\_TypeDef\* const SCx) 引数: TSB\_SC\_TypeDef\* const SCx:SC アドレスを選択します。 戻り値:

なし

#### 9.5.5.2 **処理内容**

DAC IC 制御の初期設定を行います。 SIO 許可 ポート初期設定 SIO 初期設定 DAC IC 初期化通信 SIO 割り込みレベル設定 SIO 割り込み保留クリア 送信割り込み許可

#### <span id="page-32-1"></span>**9.5.6 周期タイマー初期設定(init\_Timer\_interval4kHz)**

#### 9.5.6.1 **構文**

```
void init_Timer_interval4kHz(void)
引数:
  なし
戻り値:
  なし
```
#### 9.5.6.2 **処理内容**

4 kHz 周期タイミングを作成するためのタイマーの初期設定を行います。

#### <span id="page-33-0"></span>**9.5.7 ユーザー制御初期設定(init\_user\_control)**

#### 9.5.7.1 **構文**

void init\_user\_control(void) 引数: なし 戻り値: なし

#### 9.5.7.2 **処理内容**

ユーザーなど外部からの指令制御用の初期設定を行います。

・キー入力処理初期設定(init\_Uikey)

·アナログ電圧入力処理初期設定(init\_soft\_adc)

- ・LED 表示処理初期設定(init\_led)
- ・UART 処理初期設定(init\_uart)

#### <span id="page-33-1"></span>**9.5.8 ユーザー制御(uart\_control)**

#### 9.5.8.1 **構文**

```
void user_control(void)
```
引数:

なし

戻り値:

なし

#### 9.5.8.2 **処理内容**

ユーザーなど外部からの指令を制御します。

- ・メイン周期ごとのタイマーカウント
- ・ボリューム SW(VR1)入力による回転速度制御切換
- ・トグル SW1 入力によるモーター回転方向切換
- ・LED 出力

#### <span id="page-33-2"></span>**9.5.9 ユーザーモーター制御(B\_User\_MotorControl)**

#### 9.5.9.1 **構文**

void B\_User\_MotorControl(void) 引数:

なし

戻り値:

なし

#### 9.5.9.2 **変数**

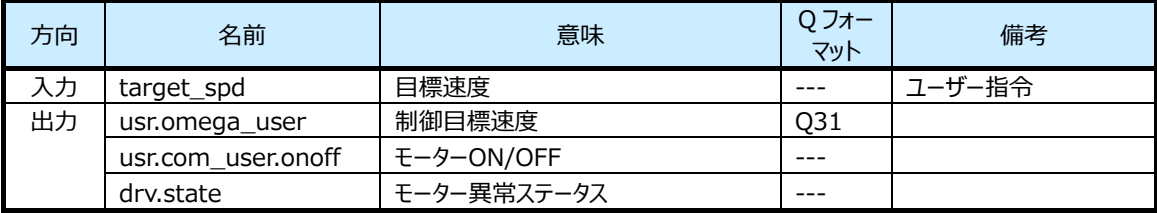

#### 9.5.9.3 **処理内容**

モーター関連に対するユーザーからの指令を処理します。

・過電流(ハードウェア)状態のチェック

ハードウェア過電流の状態をチェックし、モーター異常ステータスを更新します。

・モーターON/OFF 指令

目標速度(target\_spd1)の状態からモーターON/OFF(usr.com\_user.onoff)を決定します。

目標速度 0 Hz の時に、モーター異常ステータスをクリアします。

・駆動速度正規化など

目標速度を正規化します。

#### <span id="page-34-0"></span>**9.6 モーター制御関数**

モーター制御処理は main 関数のメインループ内からコールされる以下の関数によって実現されます。

モーター動作を、停止状態、ブートストラップ状態、位置決め状態、強制転流状態、強制定常切替状態、定常状態、 短絡ブレーキ状態、保護状態間の状態遷移として制御します。

メインステージはモーター動作開始指示で位置決め((Initposition)、強制転流(Force)、強制定常切替

(Change\_up)、定常(Steady\_A)の順に移行します。サブステージは Step0 から StepEnd まであり、StepEnd の 時にメインステージが移行し Step0 から始まります。また、モーターの異常を検出した場合は保護停止 Emergency に 移行します。

#### <span id="page-34-1"></span>**9.6.1 状態遷移処理関数(C\_Control\_Ref\_Model)**

#### 9.6.1.1 **構文**

```
void C_Control_Ref_Model(vector_t* const _motor)
引数:
```
vector t\* const motor : モーター制御構造体

戻り値:

なし

#### 9.6.1.2 **変数**

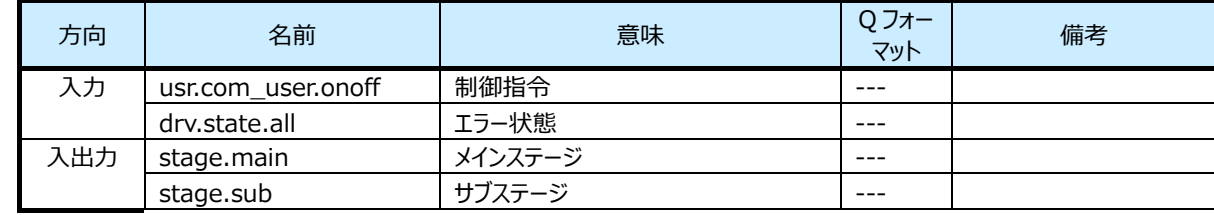

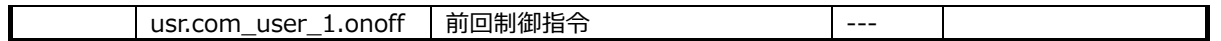

#### 9.6.1.3 **処理内容**

アプリケーションから与えられる制御コマンドおよび現在の状態を監視し、状態遷移を実行します。

各状態はさらに詳細化されたサブ状態に分かれます。サブ状態の遷移は状態遷移処理関数ではなく、各状態の処理関 数内で実行されます。

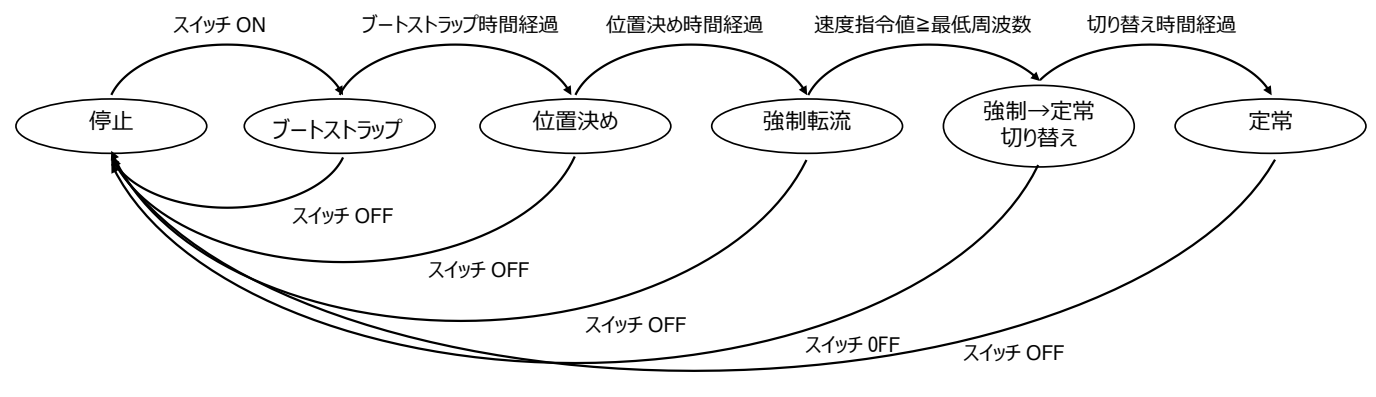

**図 4 モーター制御の状態遷移図**

#### <span id="page-35-0"></span>**9.6.2 モーター制御共通処理関数(C\_Common)**

#### 9.6.2.1 **構文**

```
void C_Common(vector_t* const _motor)
```
引数:

```
vector t* const motor : モーター制御構造体
```
戻り値:

なし

#### 9.6.2.2 **変数**

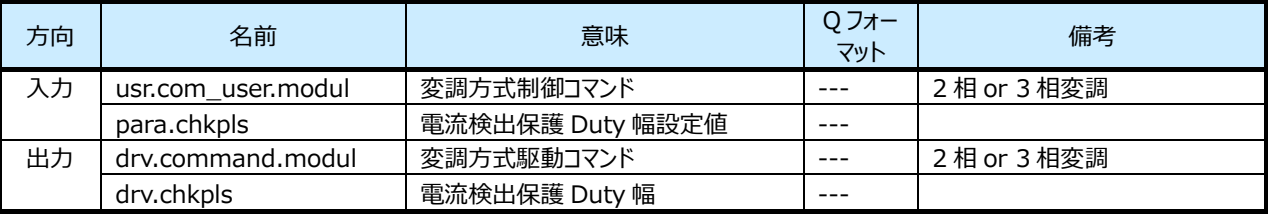

#### 9.6.2.3 **処理内容**

モーター制御の各状態に共通な処理を実行します。

シフト PWM 制御[\(9.6.10](#page-41-0) C\_ShiftPWM\_Control)、および Vdq の算出[\(9.6.11](#page-42-0) Cal\_Vdq)と変調率の算出を行いま す

変調率は以下の演算式により算出します。

変調率(Vdq per) = 100.0(%)  $\times$  Vdq 平均値(Vdq ave) / Vdc 平均値(Vdc ave)
## **9.6.3 停止状態関数(C\_Stage\_Stop)**

#### 9.6.3.1 **構文**

```
void C_Stage_Stop(vector_t* const _motor)
引数:
```
vector t\* const motor : モーター制御構造体

戻り値:

なし

#### 9.6.3.2 **変数**

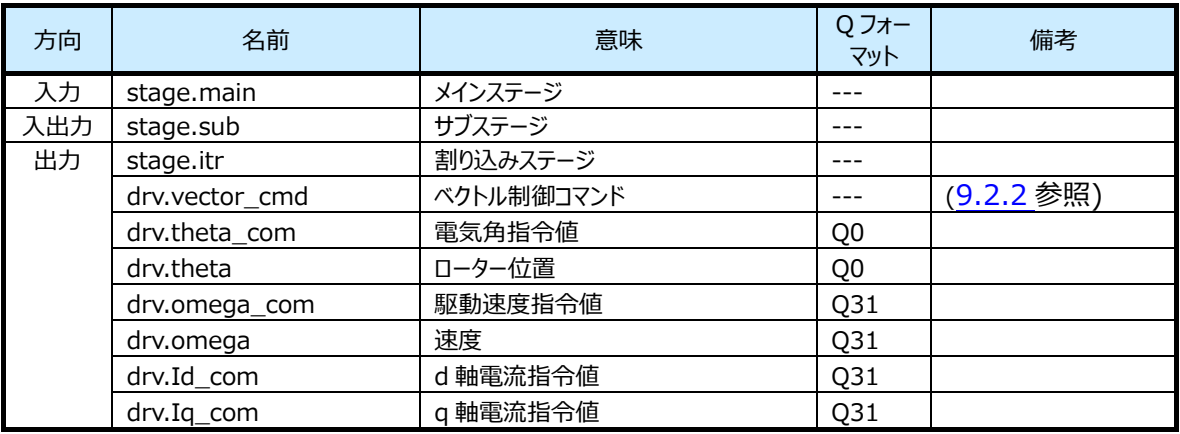

### 9.6.3.3 **処理内容**

モーターを停止させます。(PWM 出力を停止します)

## **9.6.4 ブートストラップ状態関数(C\_Stage\_Bootstrap)**

#### 9.6.4.1 **構文**

```
void C_Stage_Bootstrap(vector_t* const _motor)
引数:
```

```
vector_t* const _motor : モーター制御構造体
```
戻り値:

なし

## 9.6.4.2 **変数**

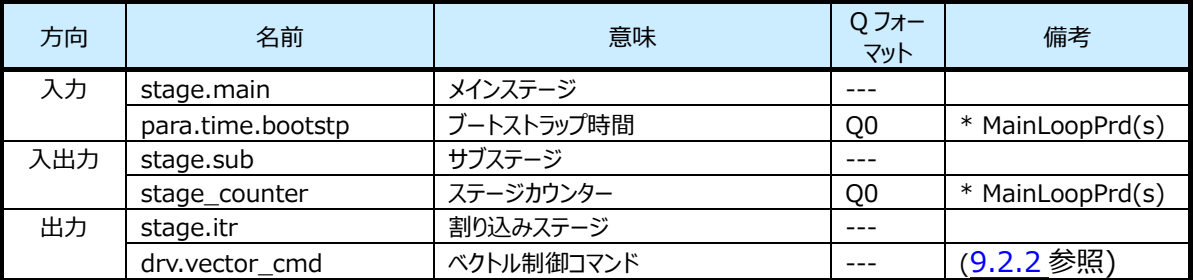

## 9.6.4.3 **処理内容**

上相 All OFF、下相 All ON の波形を出力し、ブートストラップコンデンサーの充電を行います。 この処理を「ブートストラップ時間」継続させます。「ブートストラップ時間」からコンデンサーの充電量を決定します。

ブートストラップ状態を以下のサブ状態に分けて制御します。

- a) 初期状態 ブートストラップ状態の初期設定を行います。
- b) 時間経過待ち状態 指定されたブートストラップ時間が経過するのを待ち、位置決め状態へ遷移します。

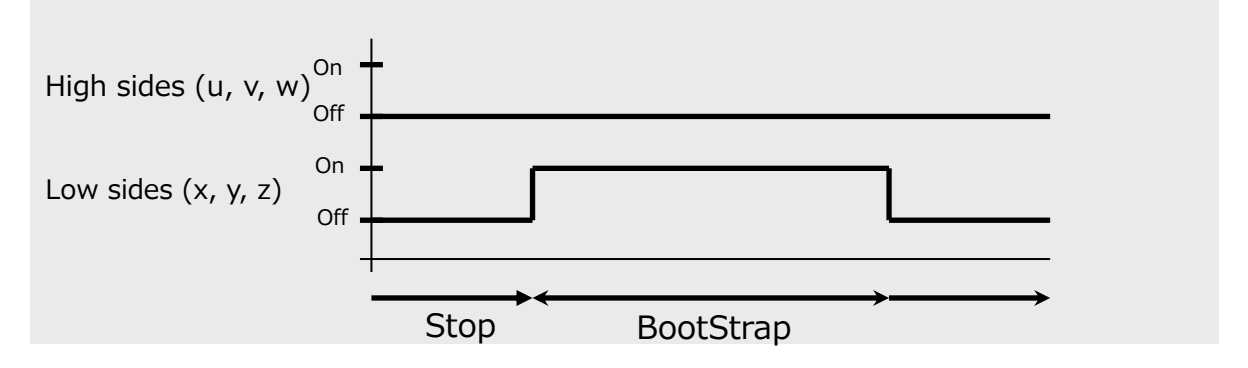

## **9.6.5 位置決め状態関数(C\_Stage\_Initposition)**

#### 9.6.5.1 **構文**

```
void C_Stage_Initposition(vector_t* const _motor)
引数:
   vector t* const motor : モーター制御構造体
戻り値:
```
なし

#### 9.6.5.2 **変数**

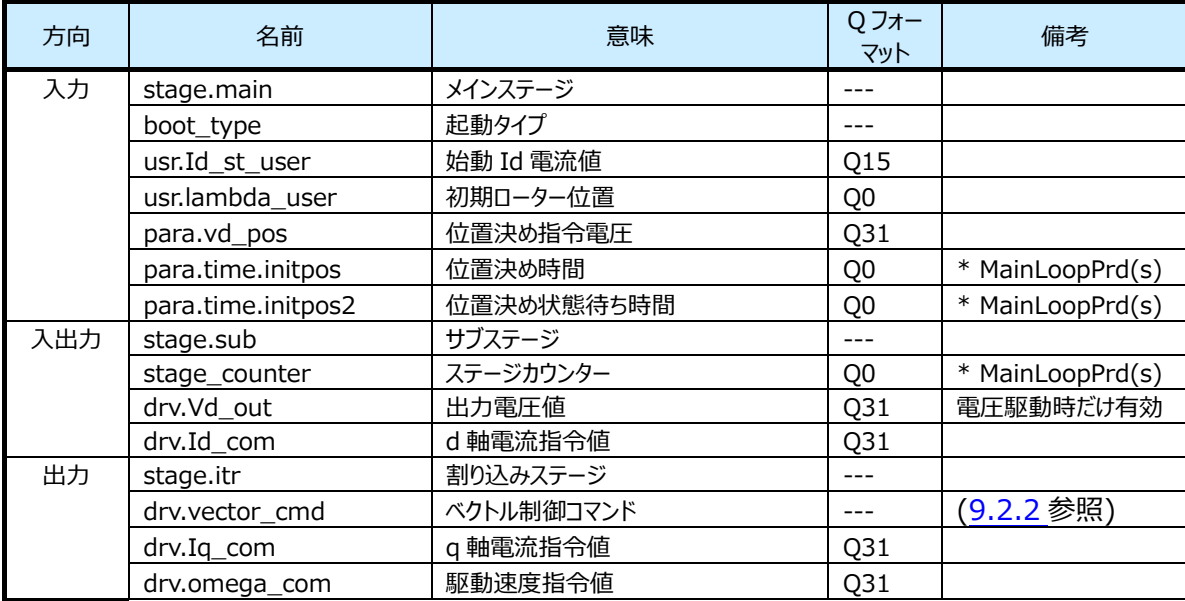

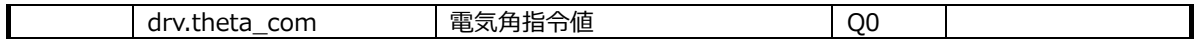

#### 9.6.5.3 **処理内容**

θを「初期位置」に固定、ωを 0 に固定、Iq を 0 に固定しながら、Id を 0 から徐々に増加させていきます。 この処理を「位置決め時間」継続させ、最終的に Id が「始動 Id 電流値」になります。「位置決め時間」と「始動 Id 電 流値」から単位時間当たりの Id の増加量を決定します。

Id が「始動 Id 電流値」到達後、[位置決め待ち時間]経過後、次ステージに遷移します。

位置決め状態を以下のサブ状態に分けて制御します。

a) 初期状態

位置決め状態の初期設定を行います。

- b) Id 増加状態
	- Id を設定値まで徐々に増加させます。

#### **9.6.6 強制転流状態関数(C\_Stage\_Force)**

#### 9.6.6.1 **構文**

```
void C_Stage_Force(vector_t* const _motor)
引数:
```

```
vector t* const motor : モーター制御構造体
```
戻り値:

なし

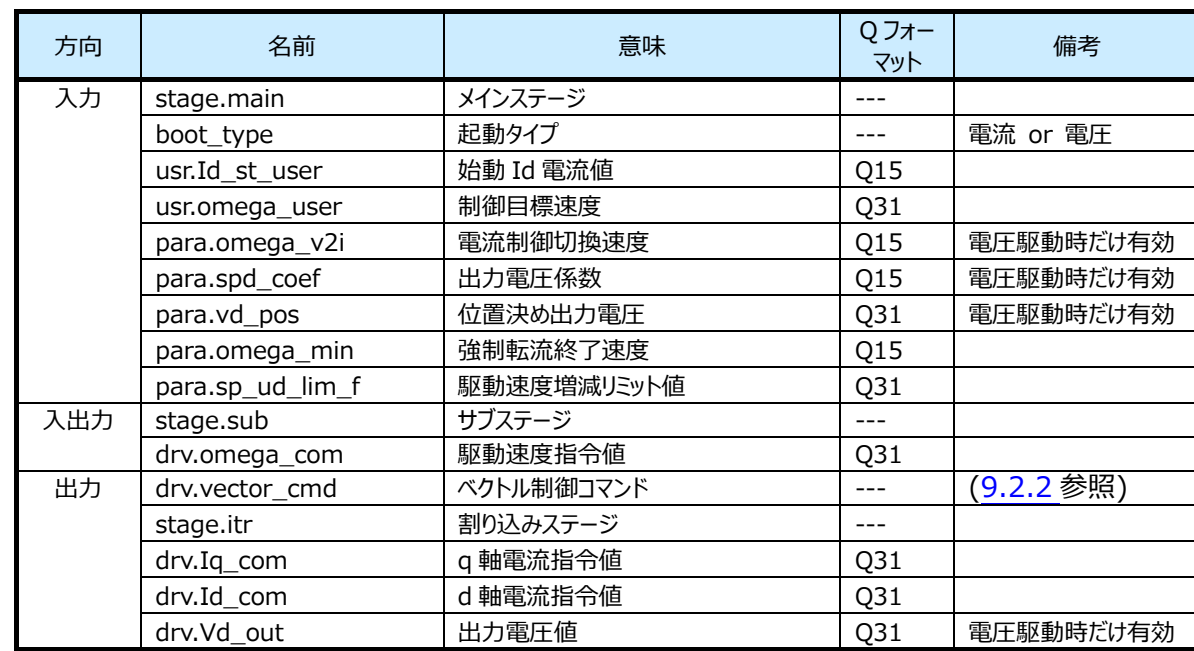

#### 9.6.6.2 **変数**

#### 9.6.6.3 **処理内容**

ローターの回転を開始します。このステージではベクトル制御によるフィードバック処理ではなく、強制的に回転磁界を与え て、ローターがそれに追随して回転します。

Id を「始動 Id 電流値」に、Iq を 0 に固定しながら、駆動速度指令値ωcom を徐々に増加させます。

θはωcom から求めます(θ=ωcomt)。この処理をωが「強制転流終了速度」に達するまで継続します。

「駆動目標速度」を一定値ずつ増加させて「制御目標速度」に近づけます。「駆動目標速度」がωになります。

## **9.6.7 強制定常切替状態関数(C\_Stage\_Change\_up)**

## 9.6.7.1 **構文**

void C\_Stage\_Change\_up(vector\_t\* const \_motor) 引数:

vector t\* const \_motor : モーター制御構造体

戻り値:

なし

#### 9.6.7.2 **変数**

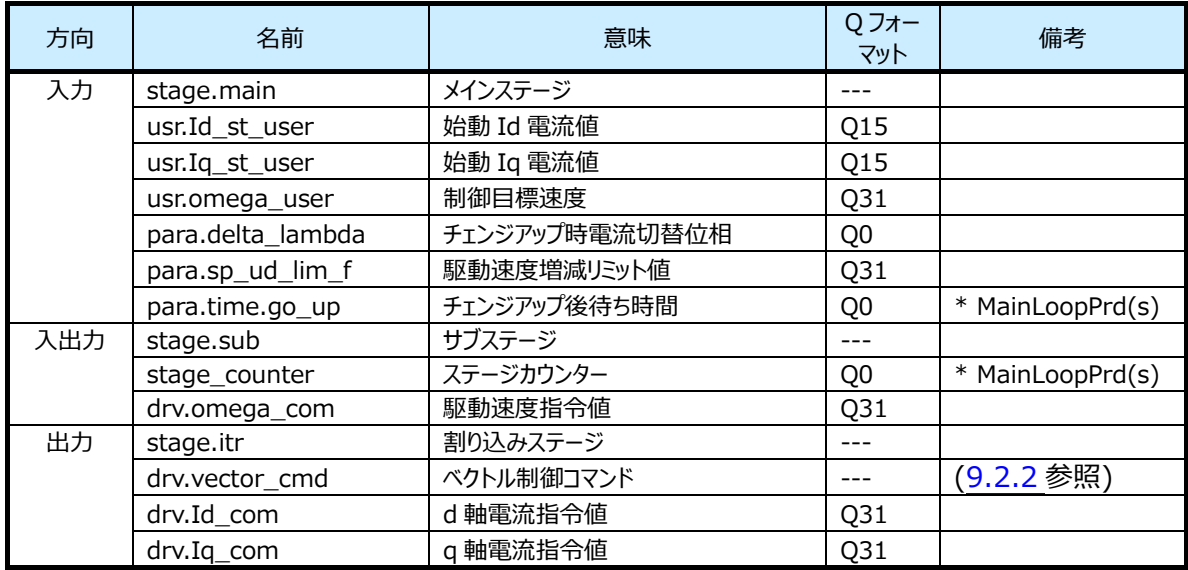

## 9.6.7.3 **処理内容**

Id を 0 に減少、Iq を「始動 Iq 電流」まで増加させ、磁界の方向がローターと直下になるように制御します。 トルク成分を発生させます。

ω、θは位置推定演算により求めます。

「駆動目標速度」を一定値ずつ増加させて「制御目標速度」に近づけます。ただしこのステージでは速度制御は行ってい ないため、「駆動目標速度」は制御には使用されません。

強制定常切換え状態を以下のサブ状態に分けて制御します。

- a) 初期状態 強制定常切換え状態の初期設定を行います。
- b) Id、Iq 切換え状態

Id を 0 まで徐々に減少させ、同時に Iq を指定値まで徐々に増加させます。増加および減少の曲線は線 形ではなく、三角関数曲線によります。切り替え完了後、時間経過待ち状態へ遷移します。

c) 時間経過待ち状態 指定された強制定常切換え時間が経過するのを待ち、定常状態へ遷移します。

## **9.6.8 定常状態関数(C\_Stage\_Steady\_A)**

#### 9.6.8.1 **構文**

void C\_Stage\_Steady\_A(vector\_t\* const \_motor) 引数:

vector\_t\* const \_motor : モーター制御構造体

戻り値:

なし

### 9.6.8.2 **変数**

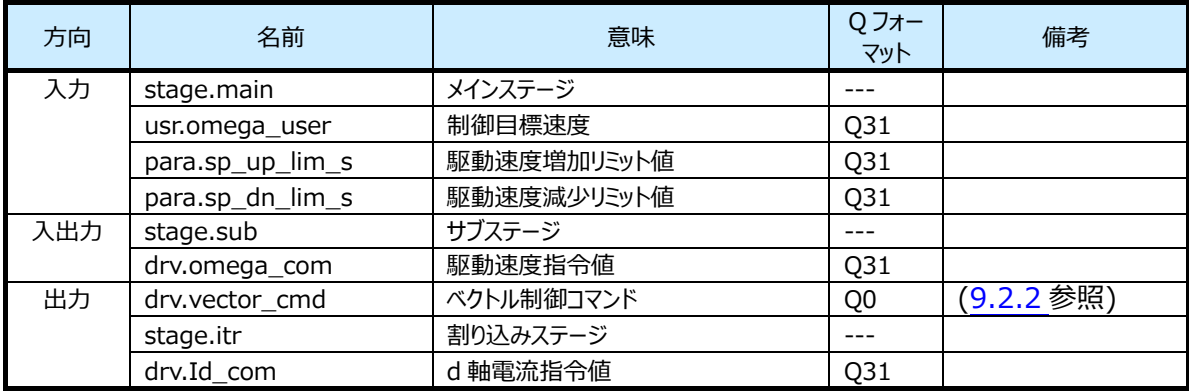

#### 9.6.8.3 **処理内容**

定常状態の処理を実行します。

「駆動目標速度」を一定ずつ増加させて「制御目標速度」に近づけます。

## **9.6.9 保護状態関数(C\_Stage\_Emergency)**

#### 9.6.9.1 **構文**

void C\_Stage\_Emergency(vector\_t\* const \_motor) 引数:

vector\_t\* const \_motor : モーター制御構造体

戻り値:

なし

9.6.9.2 **変数**

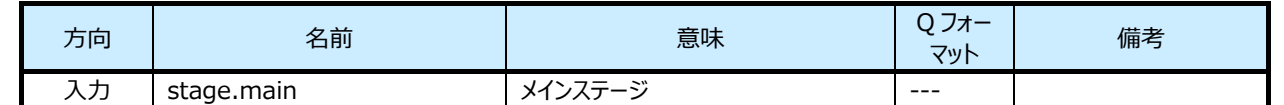

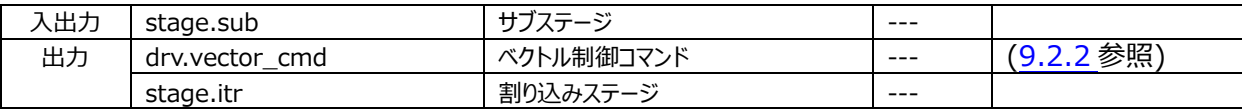

#### 9.6.9.3 **処理内容**

過電流が発生したとき、この状態へ遷移します。

ハードウェア過電流を検出したときは、モーター駆動出力 u、v、w、x、y、z は全て Hi-z となっています。 ソフトウェア過電流を検出したときは、モーター駆動出力 u、v、w、x、y、z は全て OFF となっています。

ローターは惰性で回転します。過電流状態復帰処理を実施するまでこのステージを維持します。

## **9.6.10 シフト PWM 制御 (C\_ShiftPWM\_Control)**

#### **9.6.10.1 構文**

static void C\_ShiftPWM\_Control(vector\_t\* const \_motor)

引数:

vector\_t\* const \_motor : モーター制御構造体

戻り値:

なし

#### **9.6.10.2 変数**

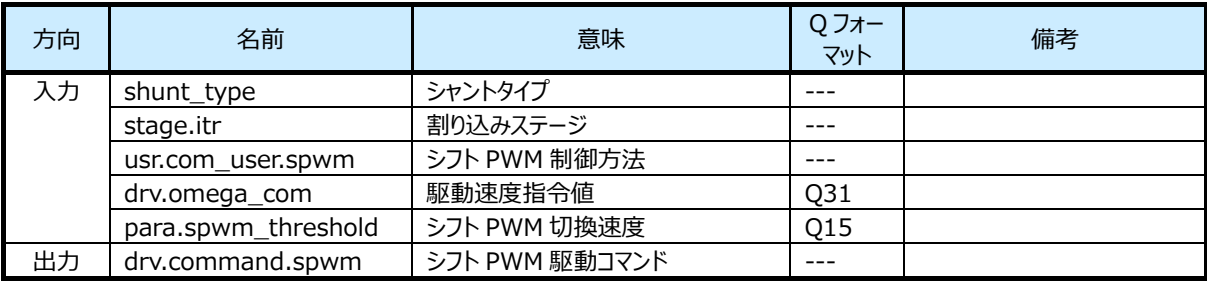

#### **9.6.10.3 処理内容**

この制御は VE 使用かつ 1 シャントのときだけ有効です。

シフト PWM の ON/OFF の設定を行います。

<span id="page-41-0"></span>シフト PWM 制御方法、割り込みステージ、目標速度から、シフト PWM 駆動方法を決定します。サンプルソフトでは[、表](#page-41-0) [1](#page-41-0) の条件設定となっています。

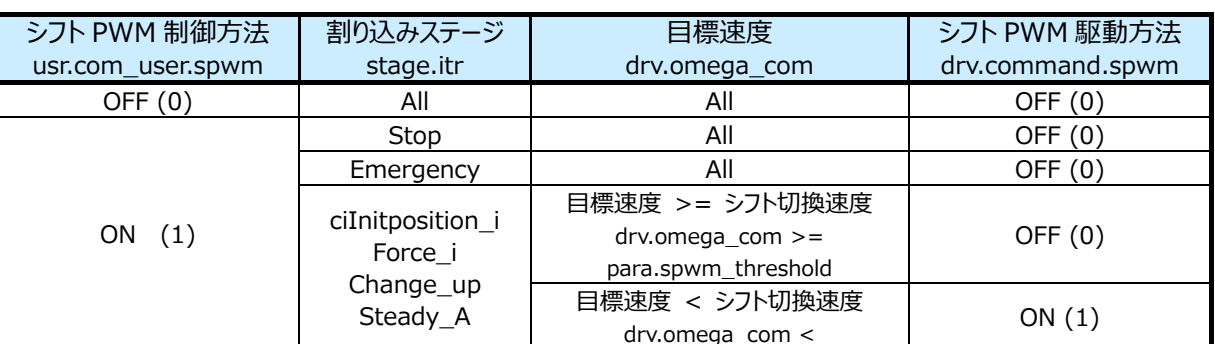

## **表 1 シフト PWM 駆動方法条件**

para.spwm\_threshold

## **9.6.11 Vdq 算出 (Cal\_Vdq)**

#### **9.6.11.1 構文**

q15\_t Cal\_Vdq(q15\_t \_vd, q15\_t \_vq) 引数: q15\_t \_vd : d 軸電圧 q15\_t \_vq : q 軸電圧 戻り値: q15\_t Vdq : dq 軸電圧

#### **9.6.11.2 変数**

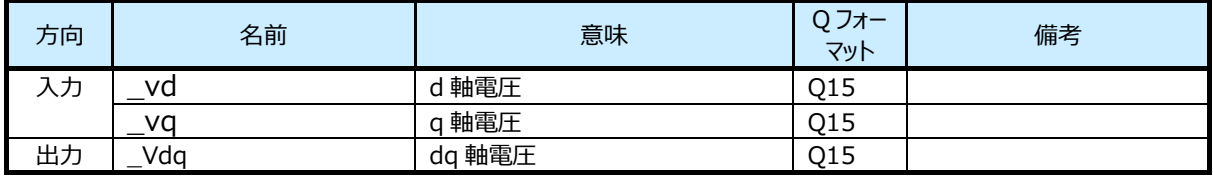

#### **9.6.11.3 処理内容**

下記演算式により Vdq を算出します。 Vdq = $\sqrt{3} \times \sqrt{(Vd^2 + Vq^2)}$ 

## **9.7 モーター駆動関数**

#### **9.7.1 用語説明**

#### 9.7.1.1 **3相変調の場合**

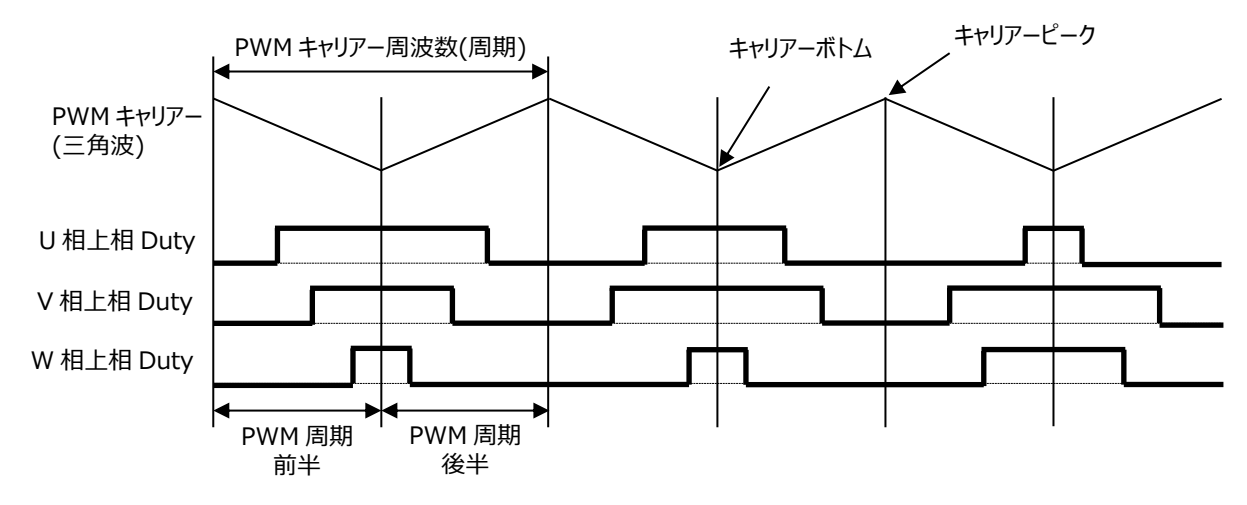

#### 9.7.1.2 **2相変調の場合**

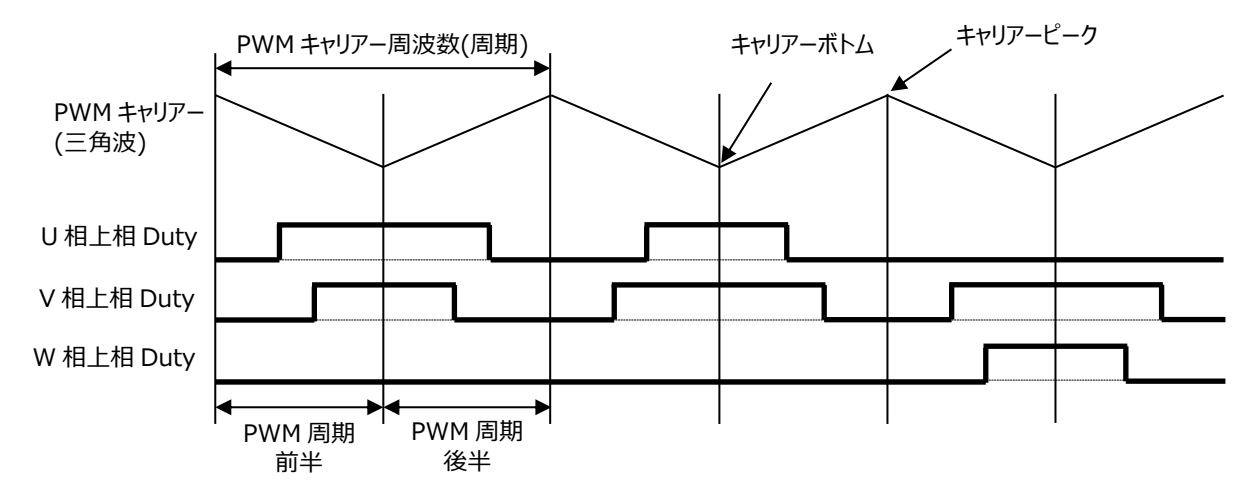

## **9.7.2 位置推定関数(D\_Detect\_Rotor\_Position)**

#### 9.7.2.1 **構文**

```
void D_Detect_Rotor_Position(vector_t* const _motor)
引数:
   vector_t* const _motor : モーター制御構造体
戻り値:
   なし
```
#### 9.7.2.2 **変数**

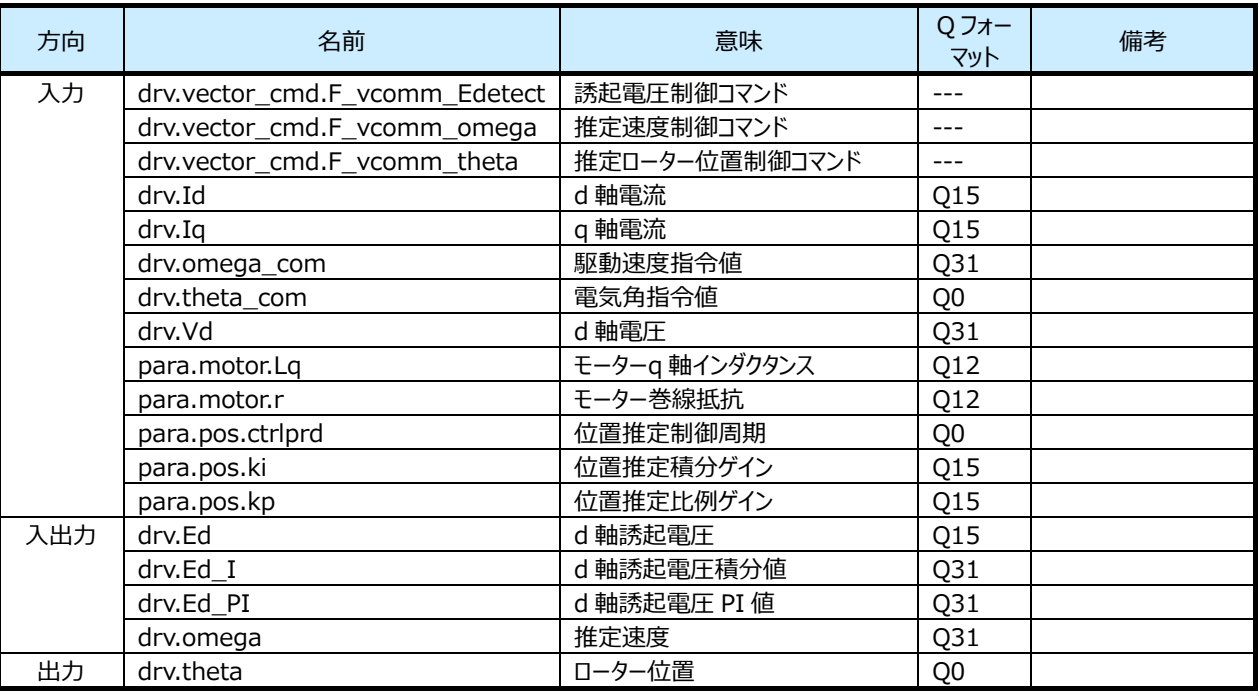

#### 9.7.2.3 **処理内容**

操作量がモーター駆動信号の推定速度ωest、制御量が d 軸誘起電圧 Ed として PI 制御を行います。 なお Ed の目標値は常に 0 です。つまり偏差は-Ed となります。 PI 制御により求めた推定速度ωestを積分することで、ローター位置θ(角度)を求めます。

モーターの d 軸に関する等価回路方程式は、下記で表すことができます。

 $V_d = R \cdot I_d + L_d \cdot pI_d - \omega_{est} \cdot L_q \cdot I_q + E_d$ (p=d/dt, Id≈一定値より pId=0 とすることができる。) Vd :モーター印加電圧 Id,Iq :モーター電流 ωest :推定角速度 R :抵抗 Ld,Lq :インダクタンス

よって、d 軸誘起電圧 Ed は下記演算式で求めることができます。

Ed = Vd - R·Id +  $\omega_{est}$ ·Lq·Iq

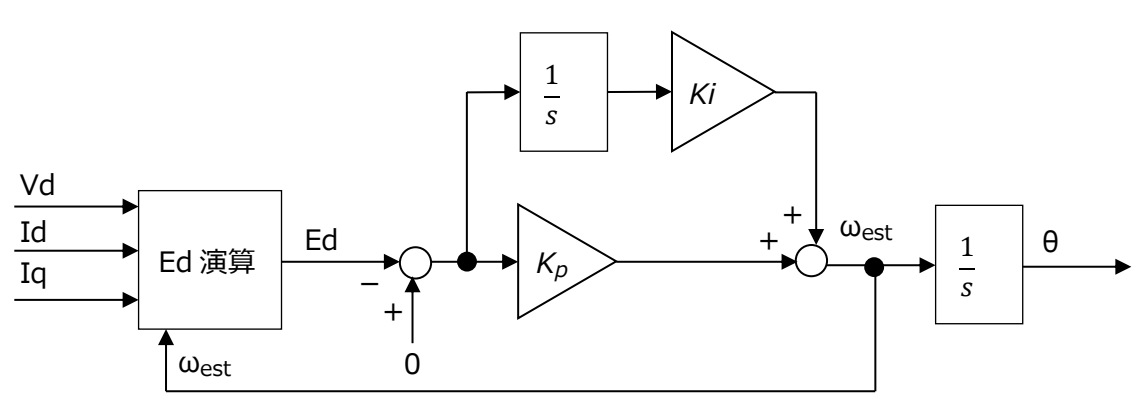

**図 5 d 軸誘起電圧 Ed による位置推定ブロック図**

## **9.7.3 速度制御関数(D\_Control\_Speed)**

#### 9.7.3.1 **構文**

```
void D_Control_Speed(vector_t* const _motor)
引数:
```
vector t\* const motor : モーター制御構造体

戻り値:

なし

#### 9.7.3.2 **変数**

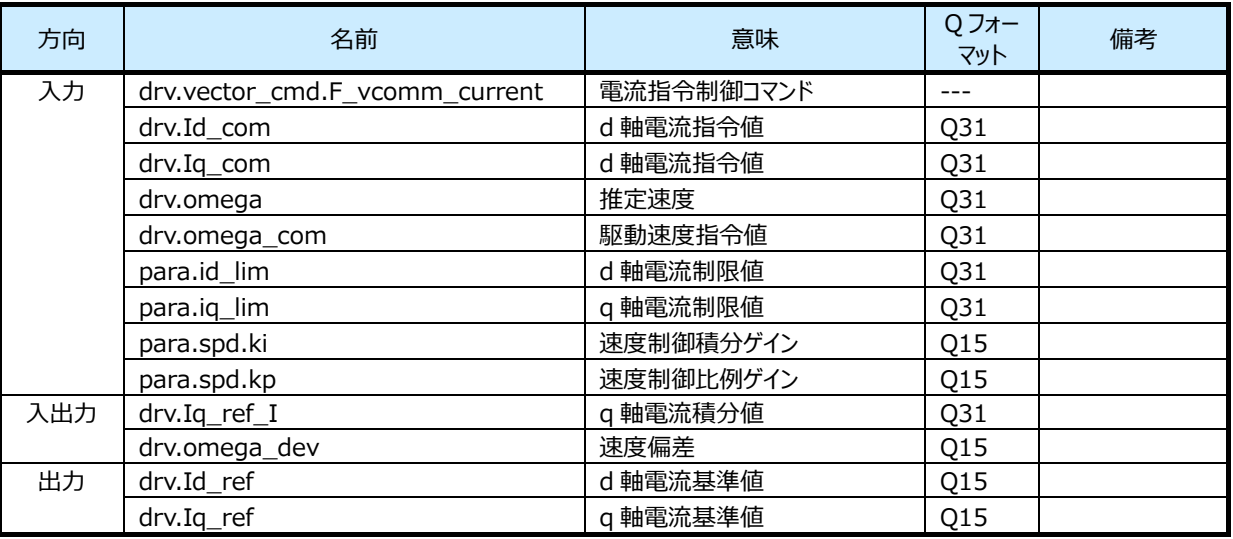

#### 9.7.3.3 **処理内容**

制御量が出力周波数ω、操作量が q 軸電流 Iq として PI 制御を行います。 速度指令値を実測の速度の偏差から、d 軸と q 軸電流基準値を決定します。

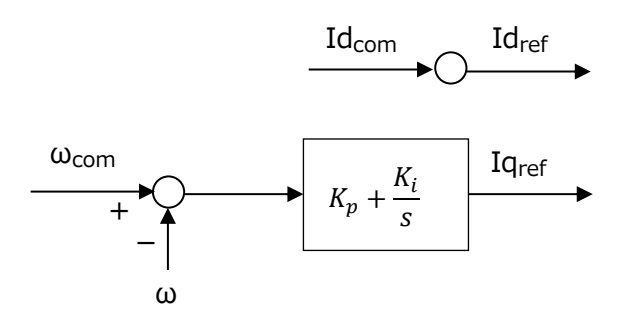

**図 6 速度制御ブロック図**

## **9.7.4 3 シャント電流誤検知検出関数 (D\_Check\_DetectCurrentError\_3shunt)**

## **9.7.4.1 構文**

int D\_Check\_DetectCurrentError\_3shunt (uint32\_t \_duty, uint16\_t \_chkplswidth)

引数:

\_duty Duty の中間値

\_chkplswidth パルスチェック幅

戻り値:

電流検出状態

#### **9.7.4.2 変数**

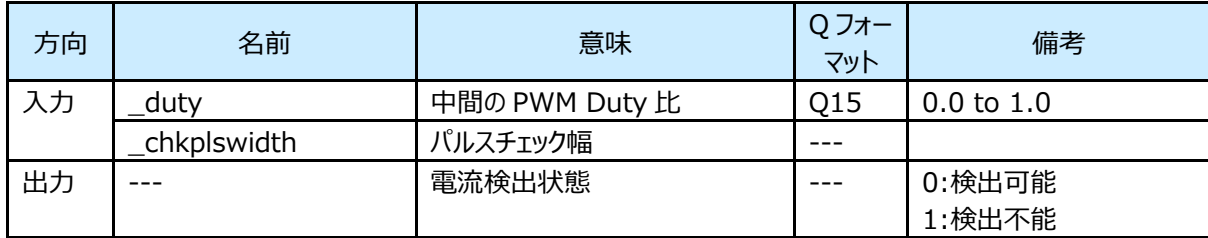

## **9.7.4.3 処理内容**

PWM Duty 幅により電流を検出できないタイミングであることを検出します。

Duty の中間値が設定値より大きくなることを検出します。

この関数で電流が検出できない Duty 幅であることを確認し、電流検出処理で検出値を使用しないで、前回の値を使用す ることで、電流誤検知による制御乱れを無くします。

PWM 最大相の電流検出 AD 変換値は、演算には使用していないため、PWM 中間相の電流検出値が設定値より大きく なると検出 NG と判定します。

## **9.7.5 1 シャント電流誤検知検出関数 (D\_Check\_DetectCurrentError\_1shunt)**

## **9.7.5.1 構文**

int D\_Check\_DetectCurrentError\_1shunt (uint32\_t \_pwma, uint32\_t \_pwmb, uint32\_t\_pwmc, uint16\_t\_chkplswidth, int sfhpwm, int modu, int sector, uint32\_t \_mdprd)

引数:

pwma U 相 PWM Duty 比 pwmb V 相 PWM Duty 比 pwmc W 相 PWM Duty 比 \_chkplswidth パルスチェック幅 \_sfhpwm シフト PWM モード状態 \_modu 変調方式 \_sector セクター情報 \_mdprd PWM 周期

戻り値:

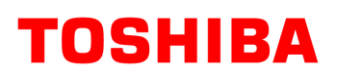

#### 電流検出状態

#### **9.7.5.2 変数**

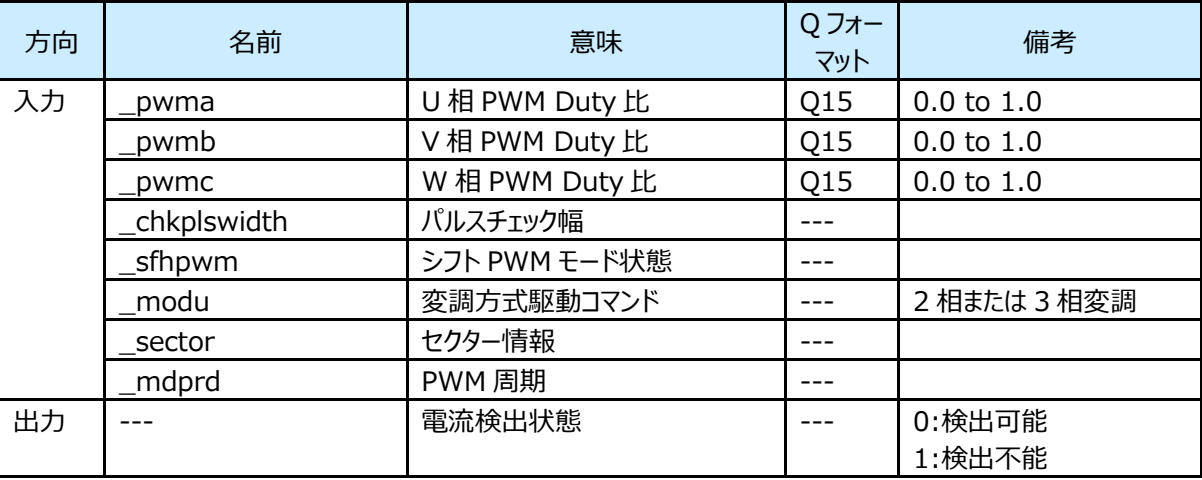

#### **9.7.5.3 処理内容**

PWM Duty 幅により電流を検出できないタイミングであることを検出します。

最小 Duty 幅、Duty 幅差の大きさが設定値より小さくなることを検出します。なお、1 シャントで 2 相変調のときの最小 Duty 幅は 3 相 Duty 幅の中間 Duty 幅となります。

この関数で電流が検出できない Duty 幅であることを確認し、電流検出処理で検出値を使用しないで、前回の値を使用す ることで、電流誤検知による制御乱れを無くします。

以下のいずれかの場合に検出 NG と判定します。

PWM Duty 幅の最小値が設定値より小さい場合

2 つの PWM の Duty 幅差の最小値が設定値より小さい場合

PWM Duty 自体の幅と、PWM Duty の差の幅が、設定値より小さくなると検出 NG と判定します。

## **10. 定数定義説明**

## **10.1 モータードライバー設定用引数:(D\_Para.h)**

### **10.1.1 DAC 出力選択**

**\_\_USE\_DAC** : 評価用の変数値出力用の DAC 制御を行うとき定義してください。

## **10.1.2 引数:一覧**

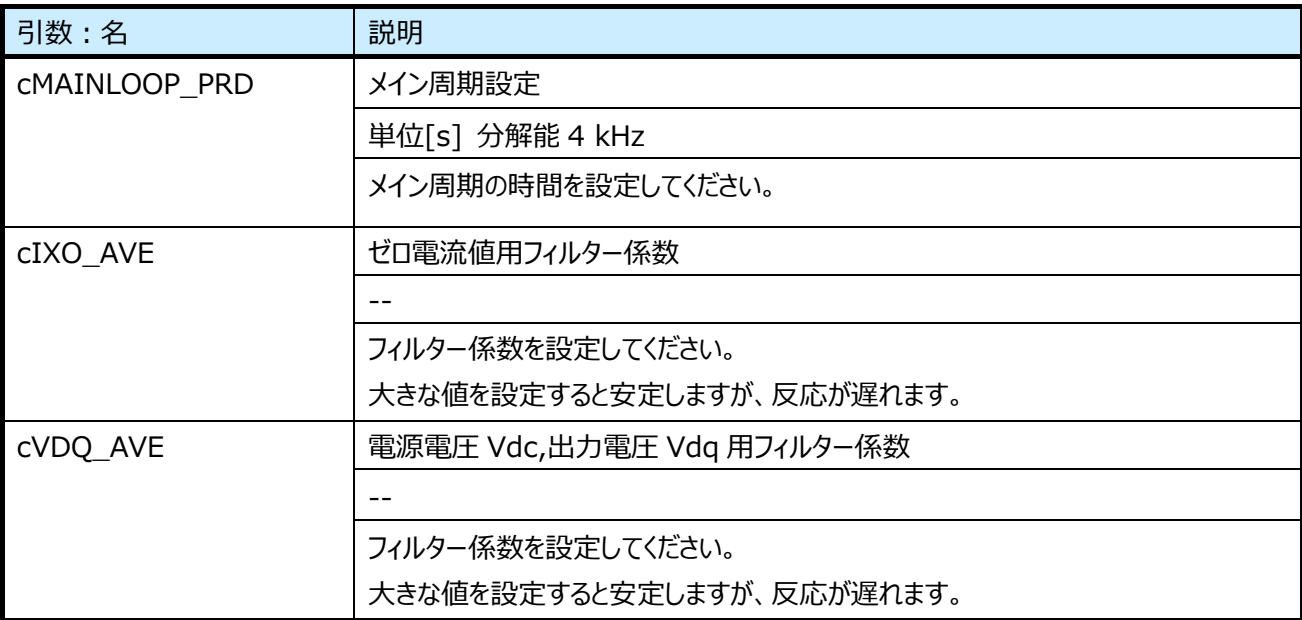

## **10.2 モータードライバー設定用引数:モーターチャネル(D\_Para\_ch1.h)**

モータードライバー部の引数:を変更することにより、さまざまなモーターを駆動することが可能です。

### **10.2.1 モーターチャネル別引数:一覧**

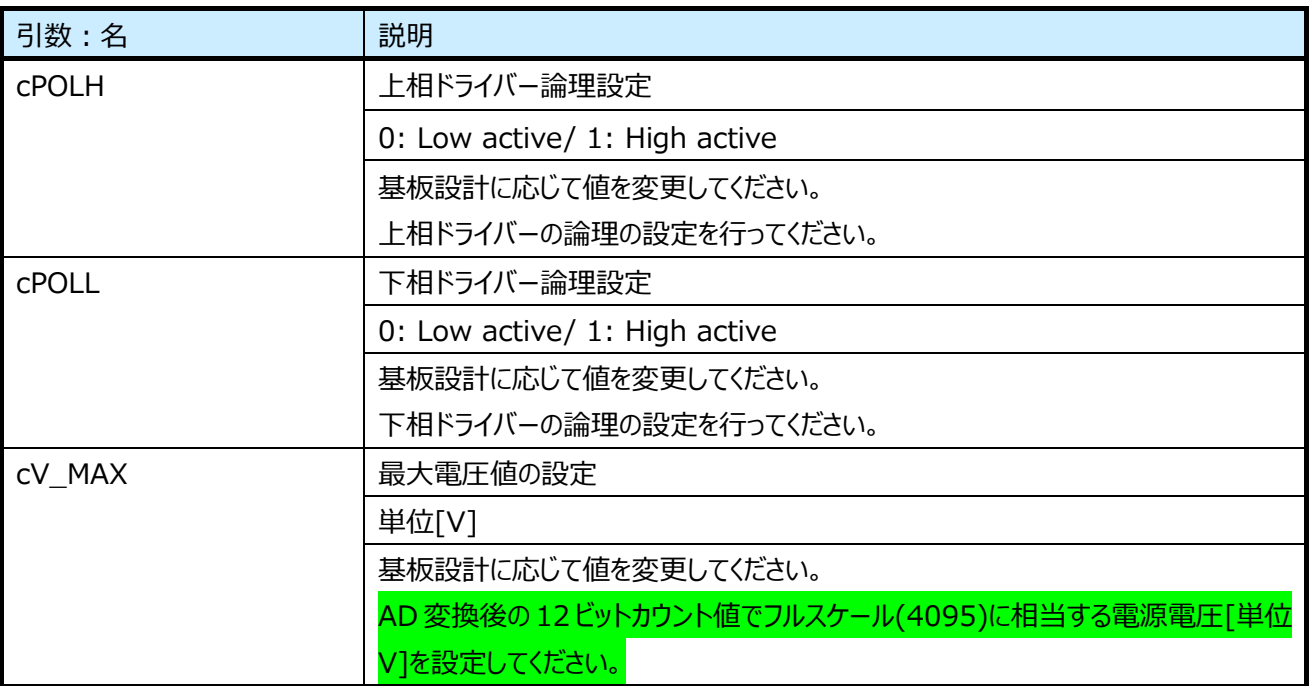

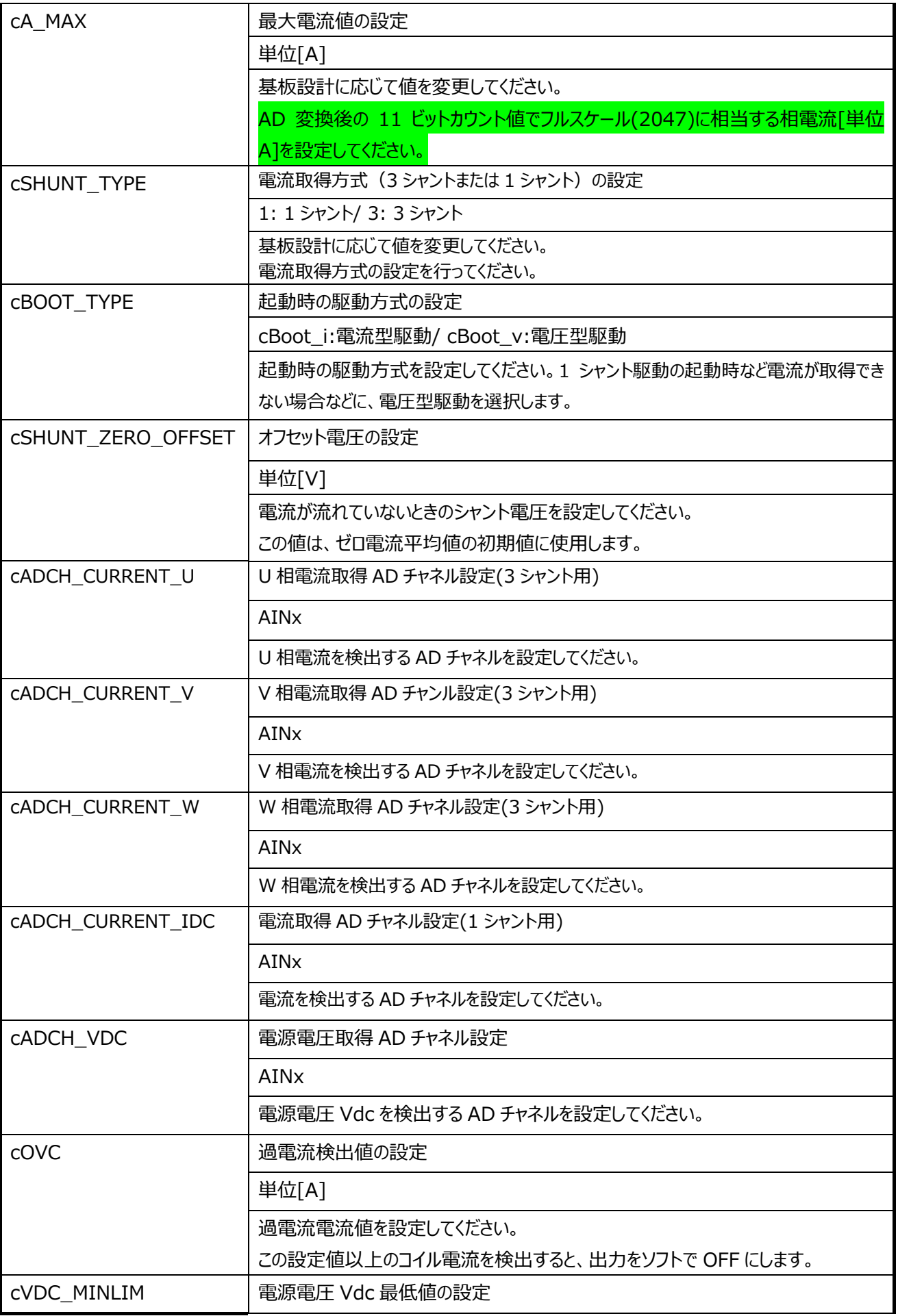

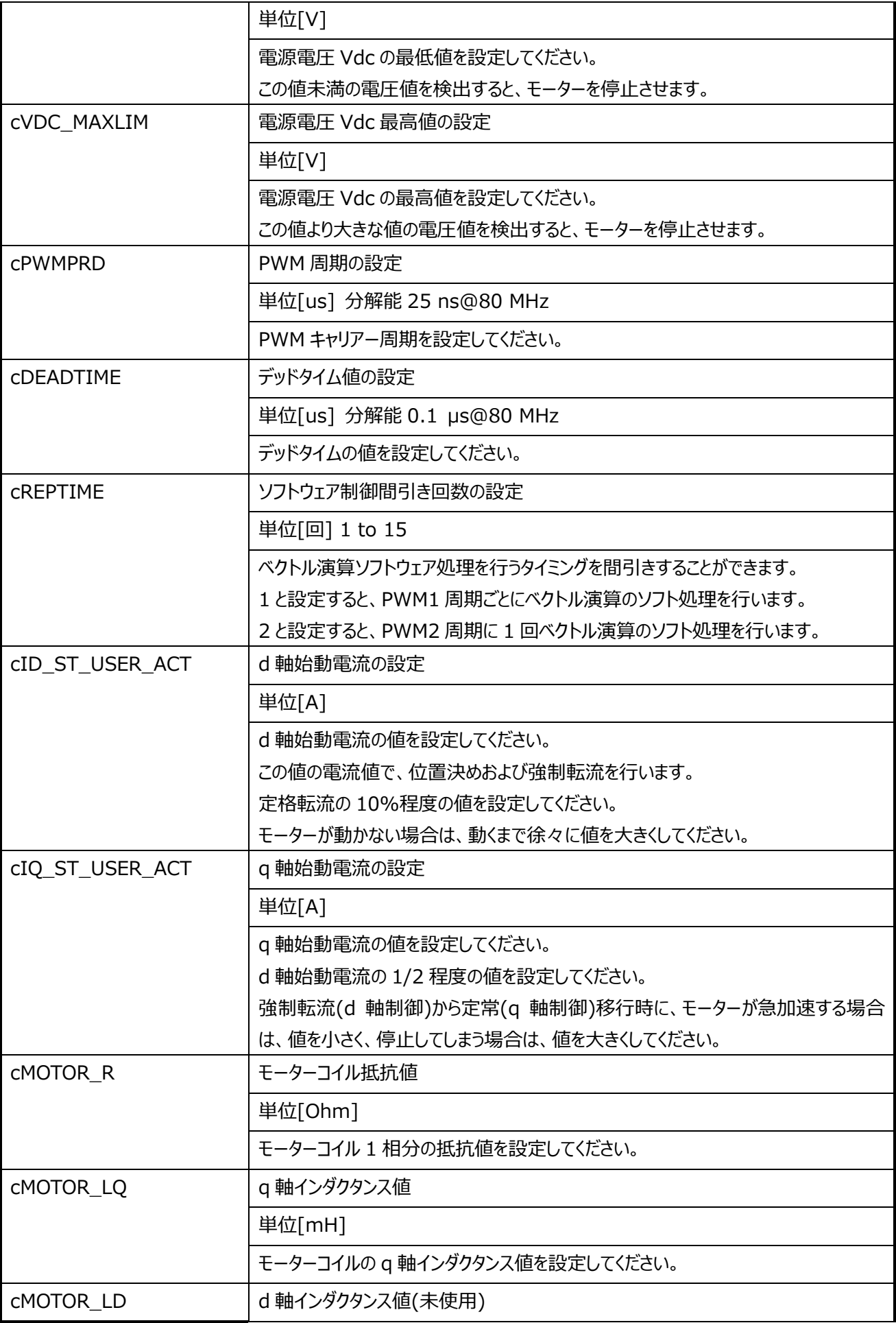

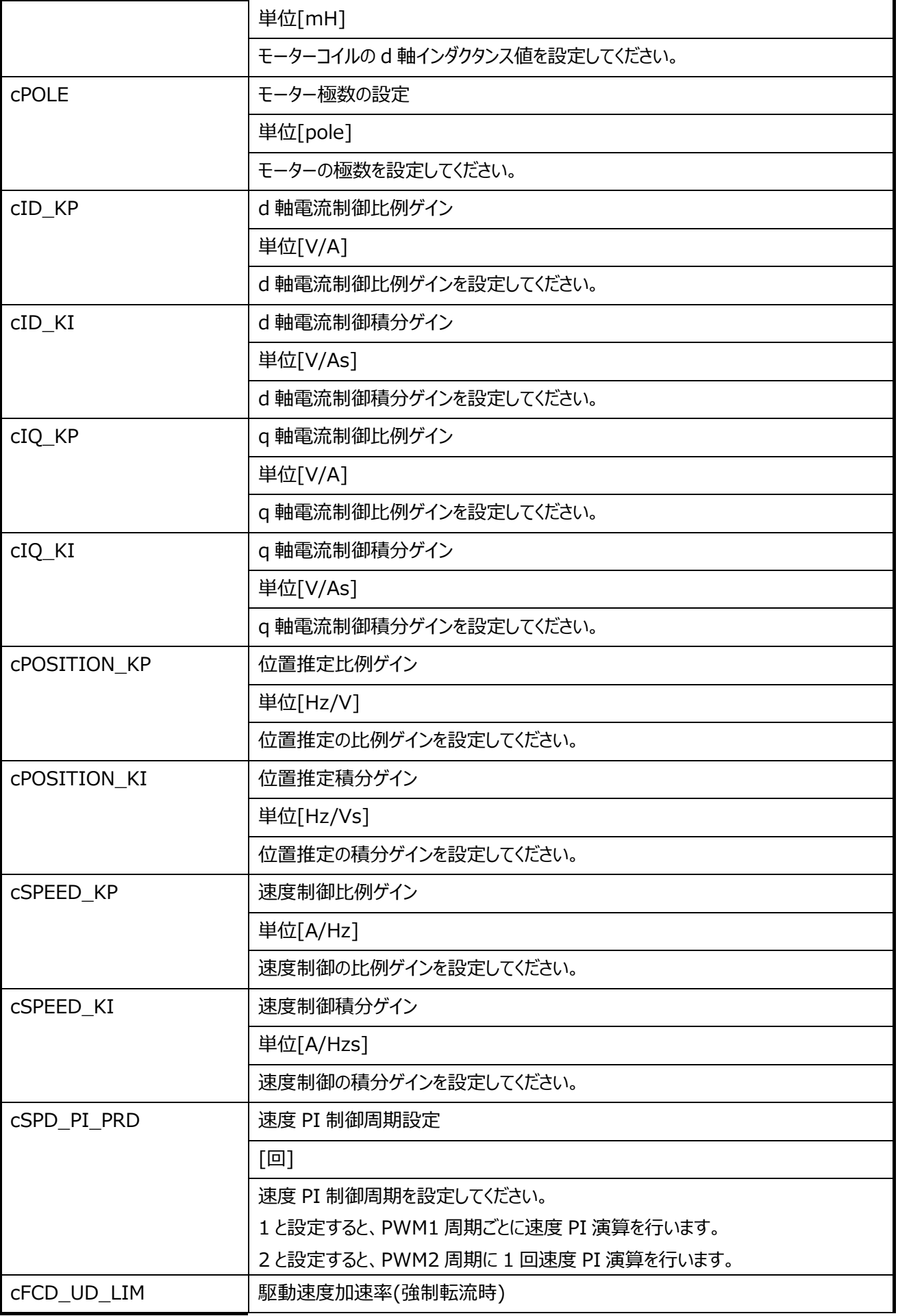

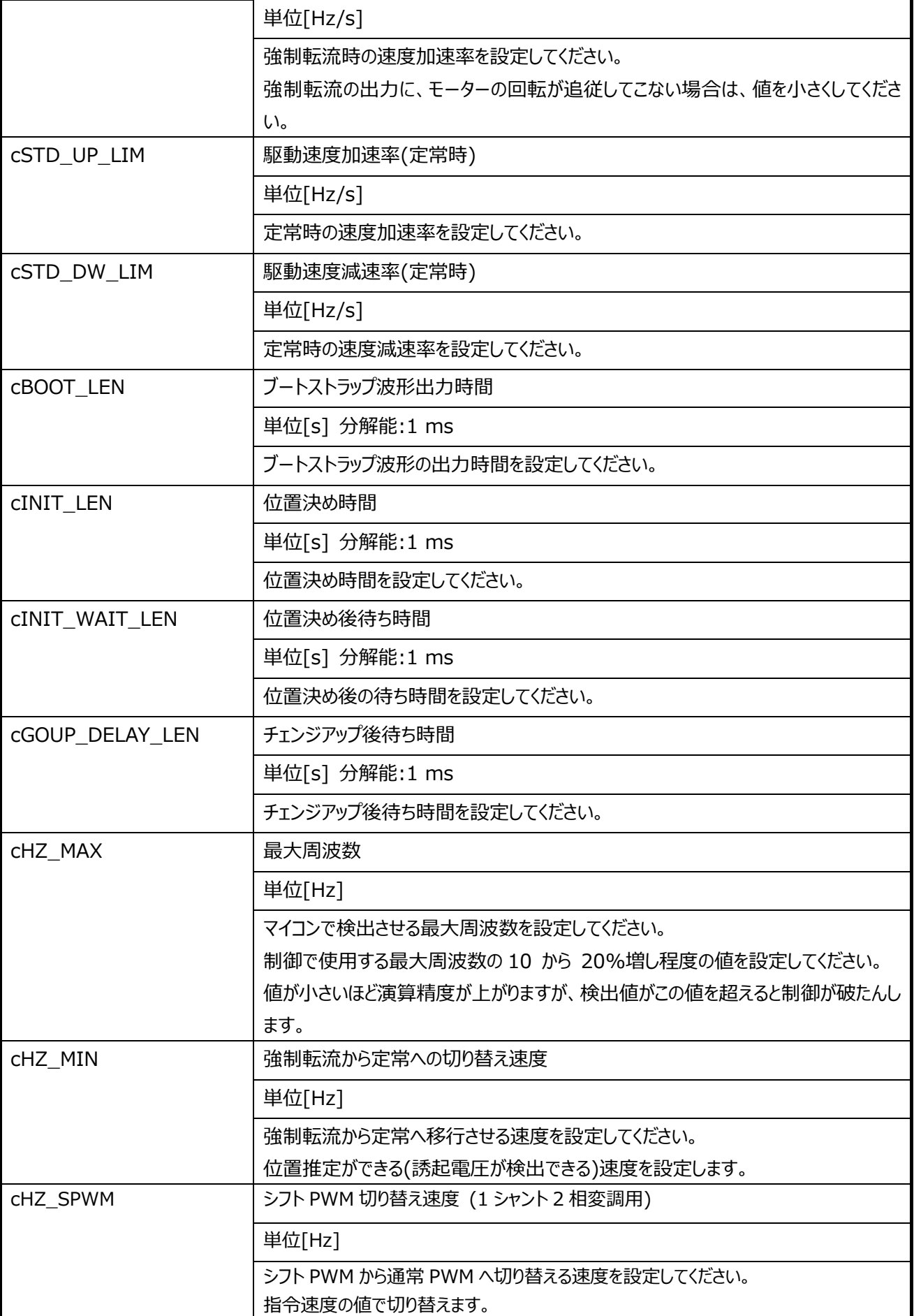

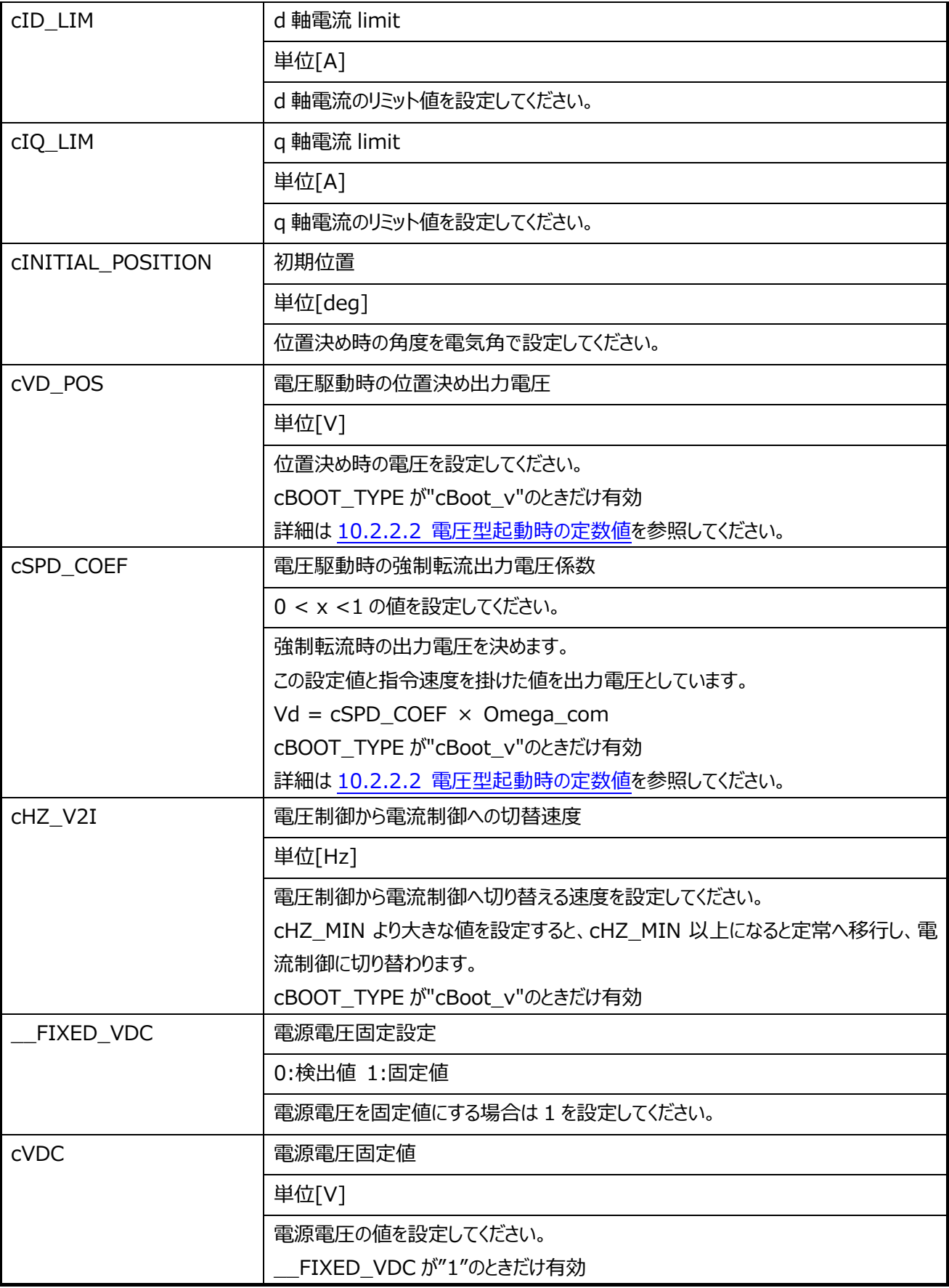

## **10.2.2 定数設定値と波形の関係**

#### 10.2.2.1 **電流型起動時の定数値**

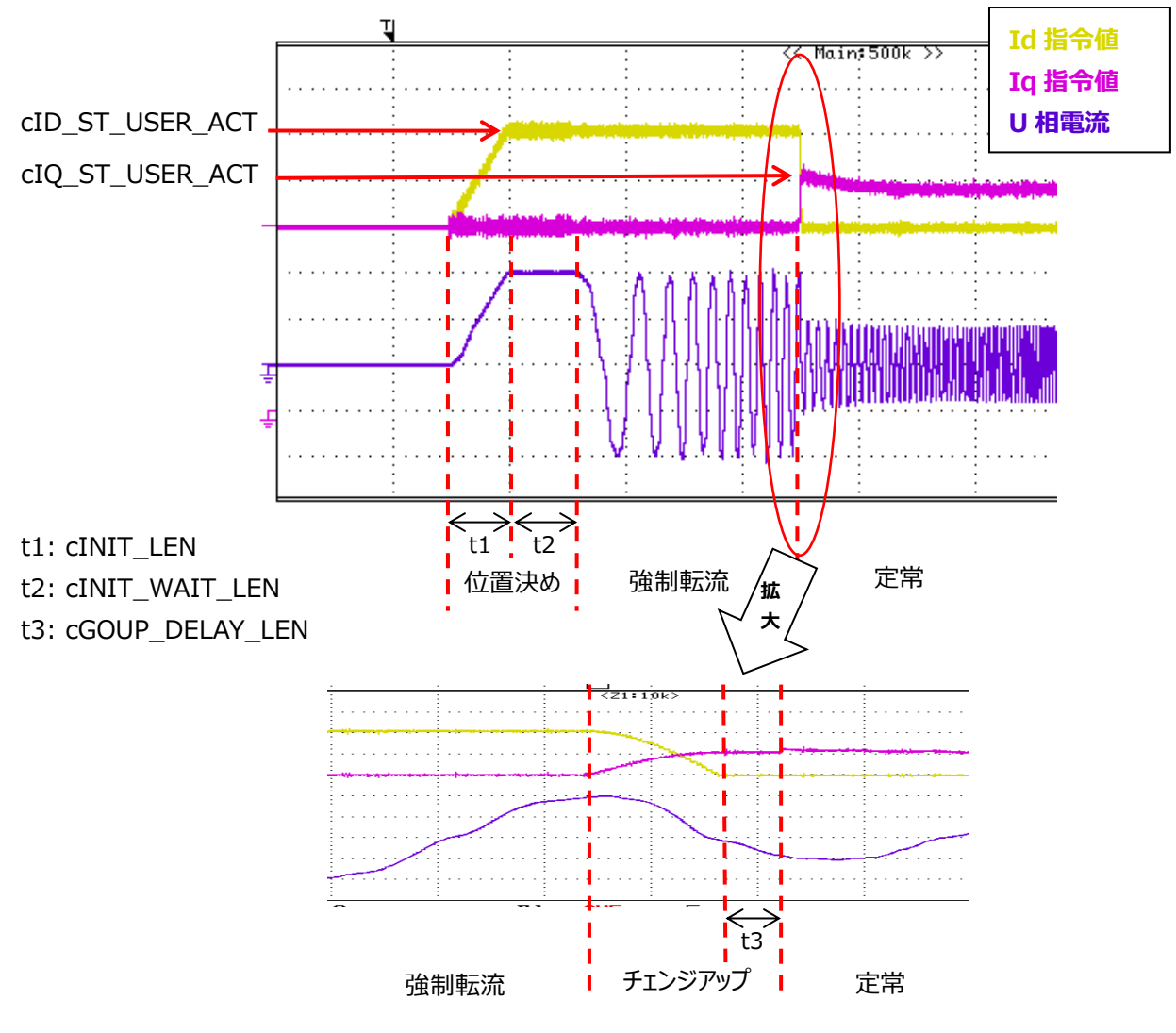

図 7 起動電流波形 (電気角 0°に位置決め)

チェンジアップステージで、cID\_ST\_USER\_ACT と cIQ\_ST\_USER\_ACT の値を入れ替える。 入れ替え後、cGOUP DELAY LEN の時間 Iq 指令値一定値で制御。 定常移行後、Iq 指令値は PI 制御により演算。

## <span id="page-55-0"></span>10.2.2.2 **電圧型起動時の定数値**

オシロスコープなどで電流波形を確認しながら、定数の値を決めてください。

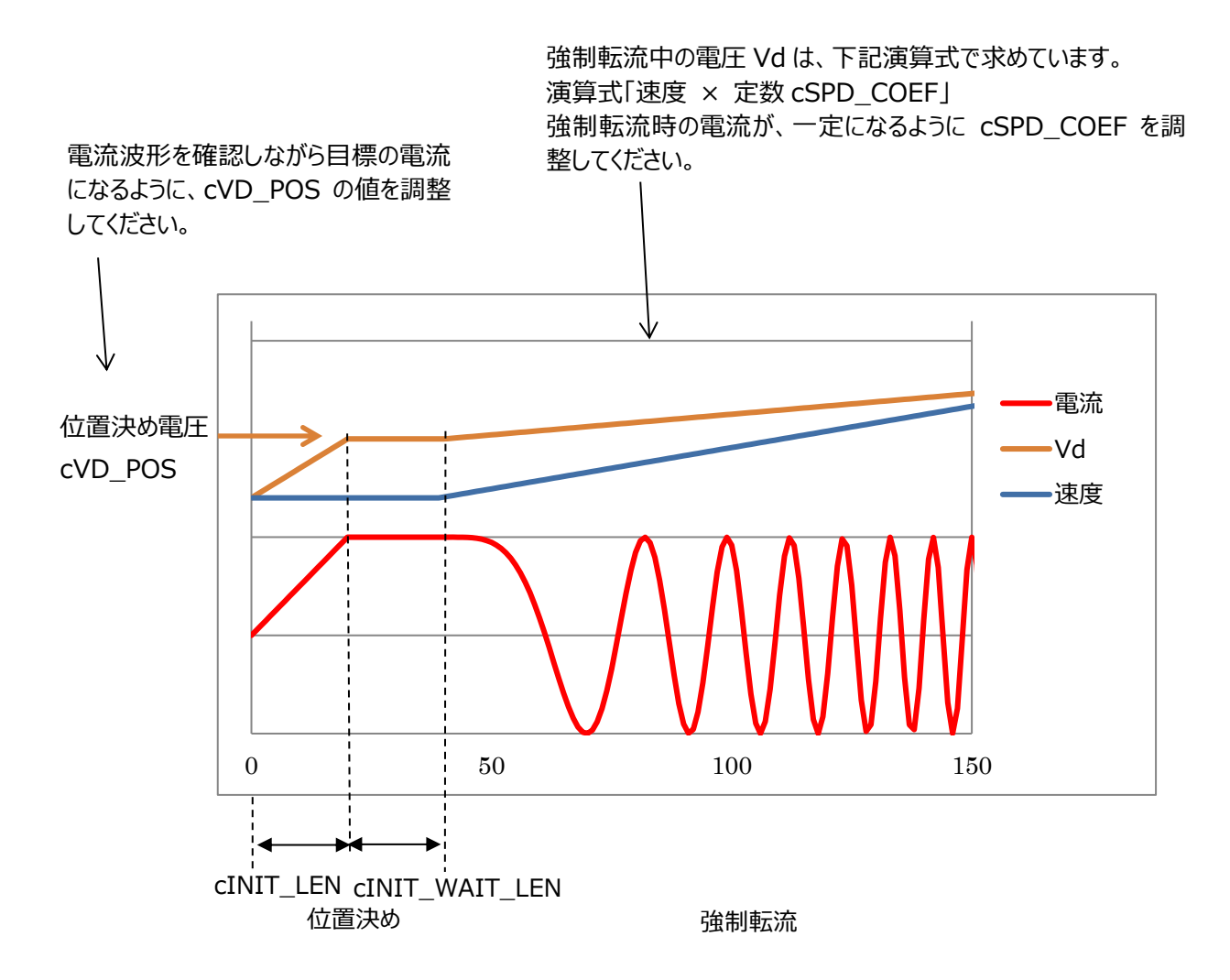

**図 8 電圧駆動時の引数:調整方法**

## **10.3 ユーザー制御関連定数**

#### **usercon.c**

/\* Timer setting \*/ #define cEMG S  $(1)$  /\* LED1 blinking request(over detect(soft))  $*/$ ソフト EMG 点滅要求 #define cEMG\_I (1) /\* LED1 blinking request(curret detect error) \*/ 電流検出異常点滅要求 #define cEMG\_DC (1) /\* LED1 blinking request(over vdc) \*/ Vdc 異常点滅要求 #define c2000MS\_TIMER(2000) /\* [ms] (4 kHz \* 4) \* 2000 \*/ 通信判定 2s タイマー

/\* Key settting \*/ #define S\_SW2 TSB\_PE\_DATA\_PE7 /\* SW2 or 9(KEY2) \*/ SW2 ポート:PE7 #define S\_SW3 TSB\_PK\_DATA\_PK1 /\* GPIO\_15 \*/ SW3 ポート:PK1 #define cKEY\_CHATA\_CNT (20) /\* [cnt] chattering counter for KEY SW \*/ SW 用チャタリング除去カウンター数:20 回連続一致 /\* Soft ADC Setting \*/ #define cADUNIT\_USR TSB\_ADB /\* User ad data ADCUnit \*/ VR1 入力用 ADC ユニット:ユニット B #define cADTRG\_USR ADC\_TRG\_SW #define cADCH\_VR ADC\_AIN11 /\* ADC Channel for VR \*/ VR1 入力用 AD チャネル:CH11 #define cADREG\_VR ADC\_REG5 /\* Result register No for VR \*/ VR1 入力用 AD 値 格納レジスター:REG5 #define cADAVECNT (10) /\* ADC average count \*/ AD 値確定用平均カウント値(10 回取得で確定) /\* Led setting \*/ #define LED\_EMG TSB\_PF\_DATA\_PF2 /\* LED1 \*/ EMG LED ポート:PA0 #define LED\_UART\_ERR TSB\_PF\_DATA\_PF4 /\* LED3 \*/ UART 通信 LED ポート:PF4 #define cFLASH\_TYPE1\_CYCLE (1) /\* [s] led flash cycle type1 \*/ LED 点滅時間 1:1s #define cFLASH\_TYPE2\_CYCLE (0.5) /\* [s] led flash cycle type2 \*/ LED 点滅時間 2:0.5s #define cFLASH\_TYPE3\_CYCLE (0.25) /\* [s] led flash cycle type3 \*/ LED 点滅時間 3:0.25s #define cLED ON  $(1)$  /\* LED ON level  $*/$ LED レベル:ON #define cLED\_OFF (0) /\* LED OFF level \*/ LED レベル:OFF /\* User Setting \*/ #define cROTATION CW (1) /\* Direction: plus \*/ 回転方向:CW #define cROTATION CCW (0) /\* Direction: minus \*/ 回転方向:CCW #define cCONTROL SINGLE (0) /\* UART control: single \*/

通信制御モード:単体 #define cCONTROL UART (1) /\* UART control: uart \*/ 通信制御モード:通信 /\* Speed Control Setting \*/ #define cAD MIN (0x10) /\* motor speed ADC min value \*/ VR1 AD 値:最小速度 #define cAD MAX (0xF0) /\* motor speed ADC max value \*/ VR1 AD 値:最大速度 #define cSPEED USER MIN (10) /\* [Hz] Min Target speed of motor \*/ モーター速度:最小速度 12H #define cSPEED USER MAX (60) /\* [Hz] Max Target speed of motor \*/ モーター速度:最大速度 200 Hz /\* UART Setting \*/ #define UART\_ch UART0 /\* UART Channel \*/ UART チャネル:CH0 #define INTERRUPT\_TX INTTX0\_IRQn /\* UART Interrupt request \*/ UART0 送信割り込み要求 #define INTERRUPT\_RX INTRX0\_IRQn /\* UART Interrupt request \*/ UART0 受信割り込み要求 #define cSEND\_DATA\_NUM (7) /\* Send data size \*/ 送信データ数 #define cRECEIVE\_DATA\_NUM (6) /\* Receive data size \*/ 受信データ数 #define cUART\_RECEIVE\_WAIT (0x00) /\* UART mode : data receive wait \*/ UART モード:受信完了待ち #define cUART\_ERR (0x01) /\* UART mode : error \*/ UART モード:通信エラー #define cREQ\_SYSTEM\_START (0x10) /\* System start request \*/ システム起動要求コマンド #define cREQ\_ROTATE\_MOTOR (0x11) /\* Target speed update request \*/ 目標速度更新要求コマンド #define cGET MOTOR ENABLE (0x80) /\* Operating status \*/ モーター動作 EN/DI 取得コマンド(※本システムでは未使用) #define cGET\_STATE\_EMG (0x81) /\* Emergency status \*/ EMG ステータス取得コマンド #define cGET STAGE (0x82) /\* Main stage \*/ メインステージ取得コマンド #define cGET\_CONTROL\_CH (0x83) /\* Control channel \*/ モーター制御 CH 取得コマンド

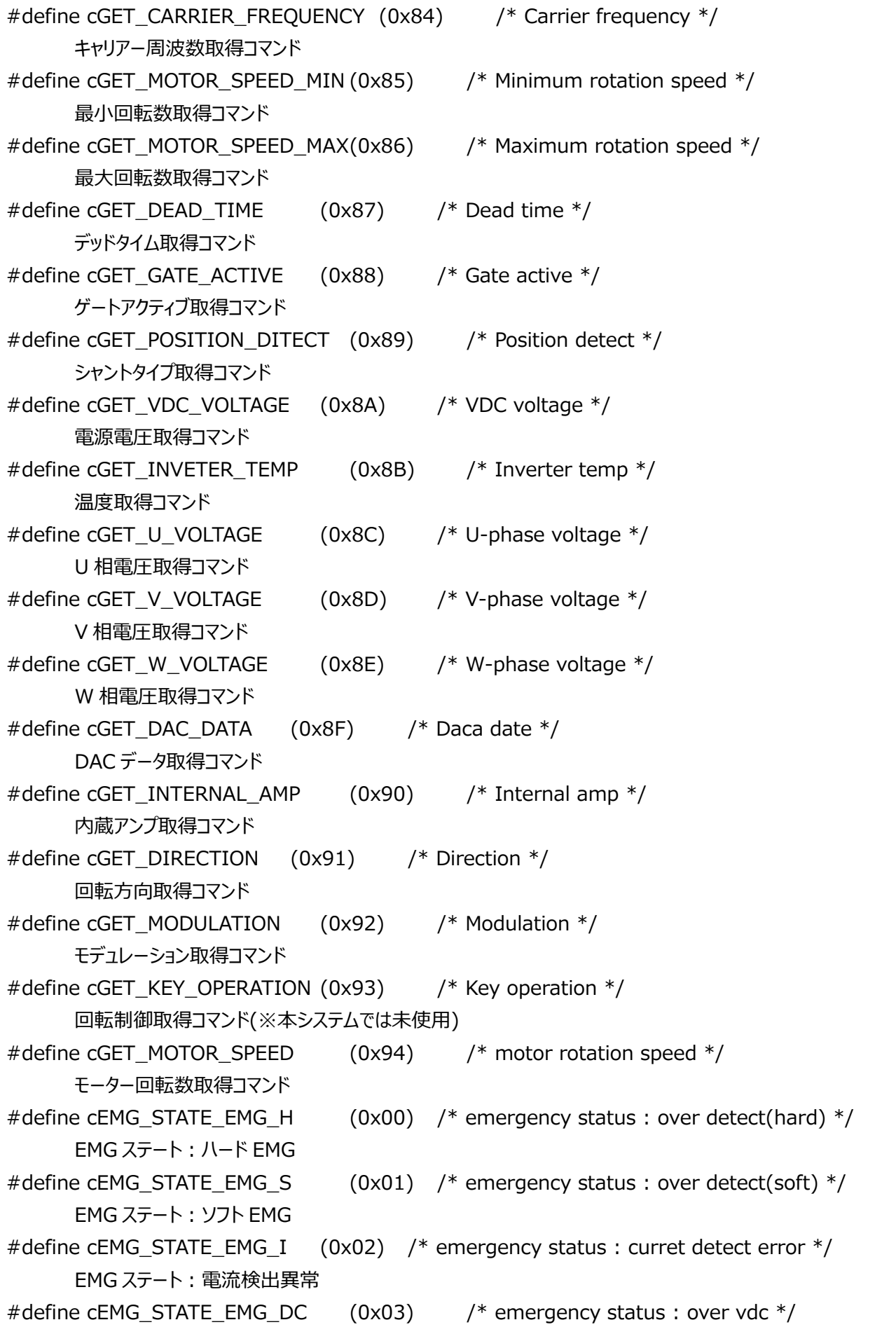

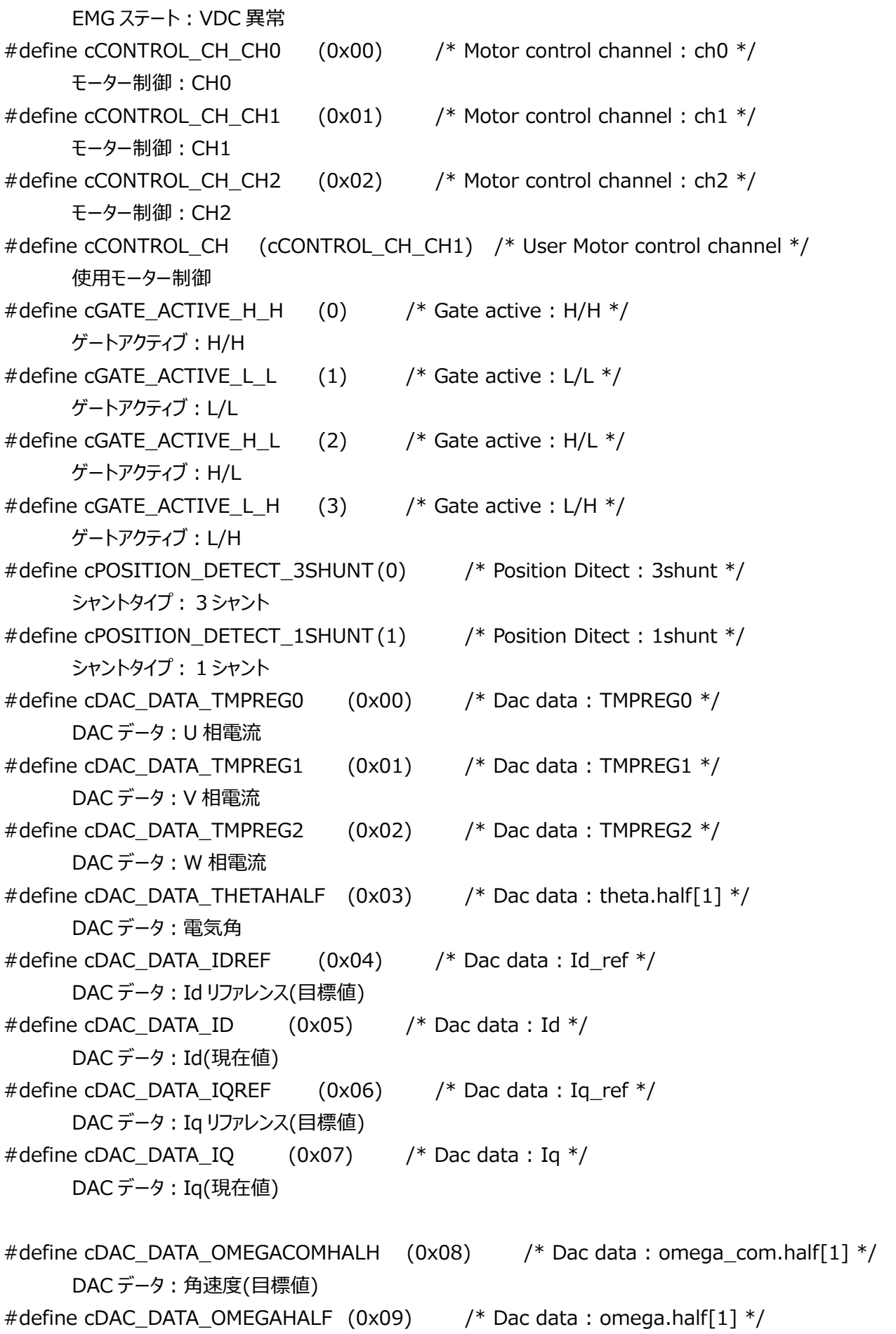

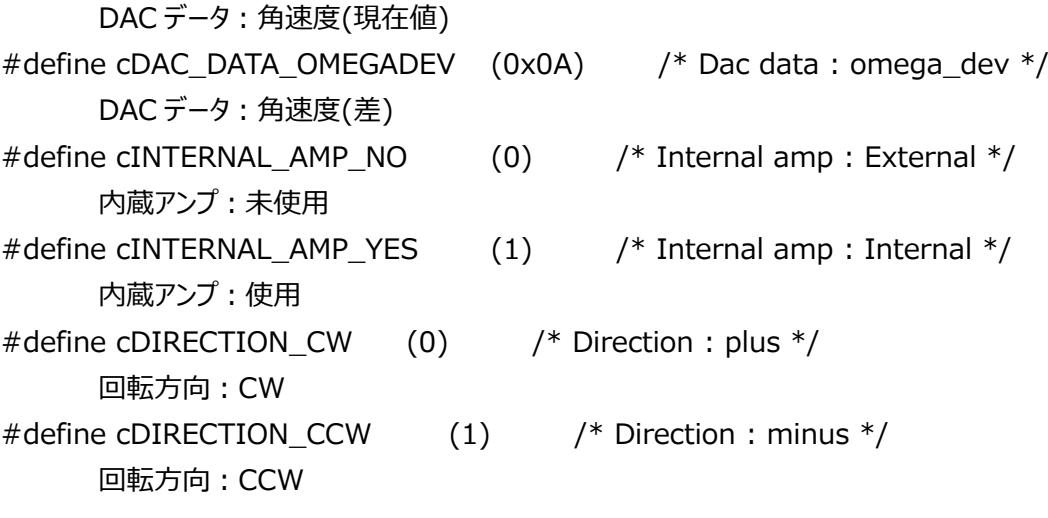

## **11. 制御、データ更新のタイミング**

## **11.1 VE 使用によるベクトル制御**

#### **11.1.1 3 シャント制御**

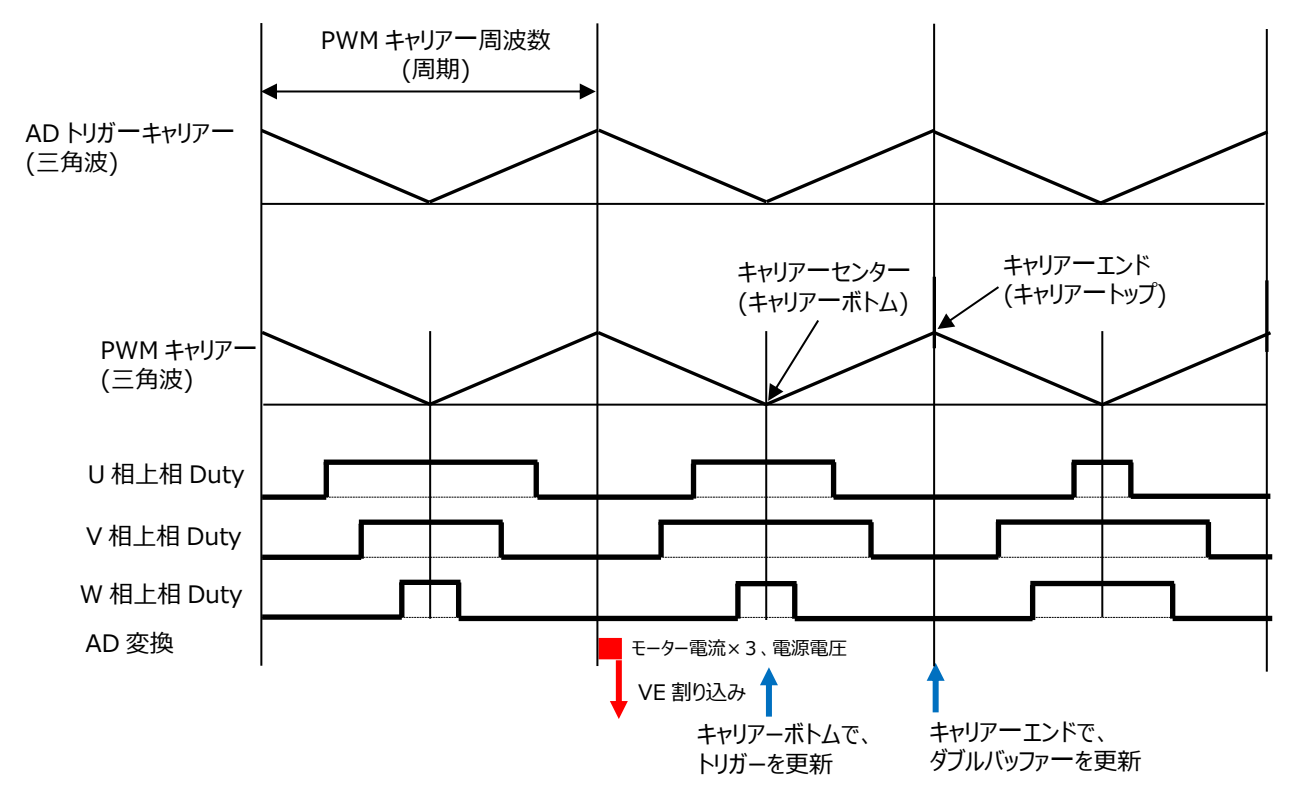

#### 11.1.1.1 **キャリアー波形**

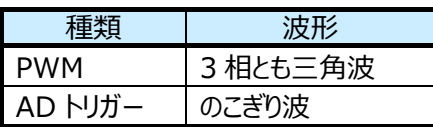

#### 11.1.1.2 **ダブルバッファー更新タイミング**

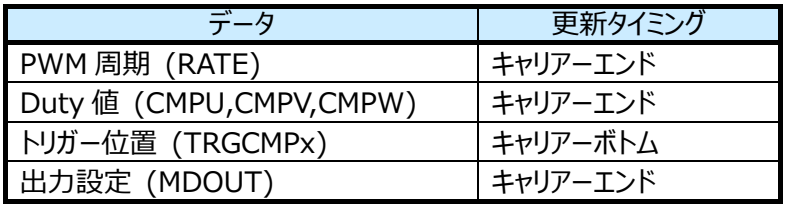

#### 11.1.1.3 **割り込み関連**

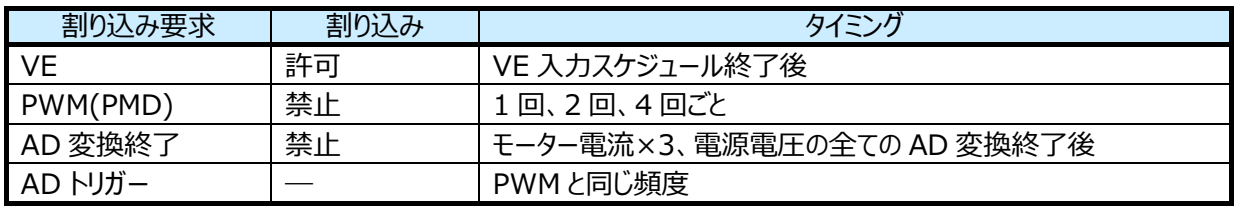

## **11.1.2 1 シャント制御**

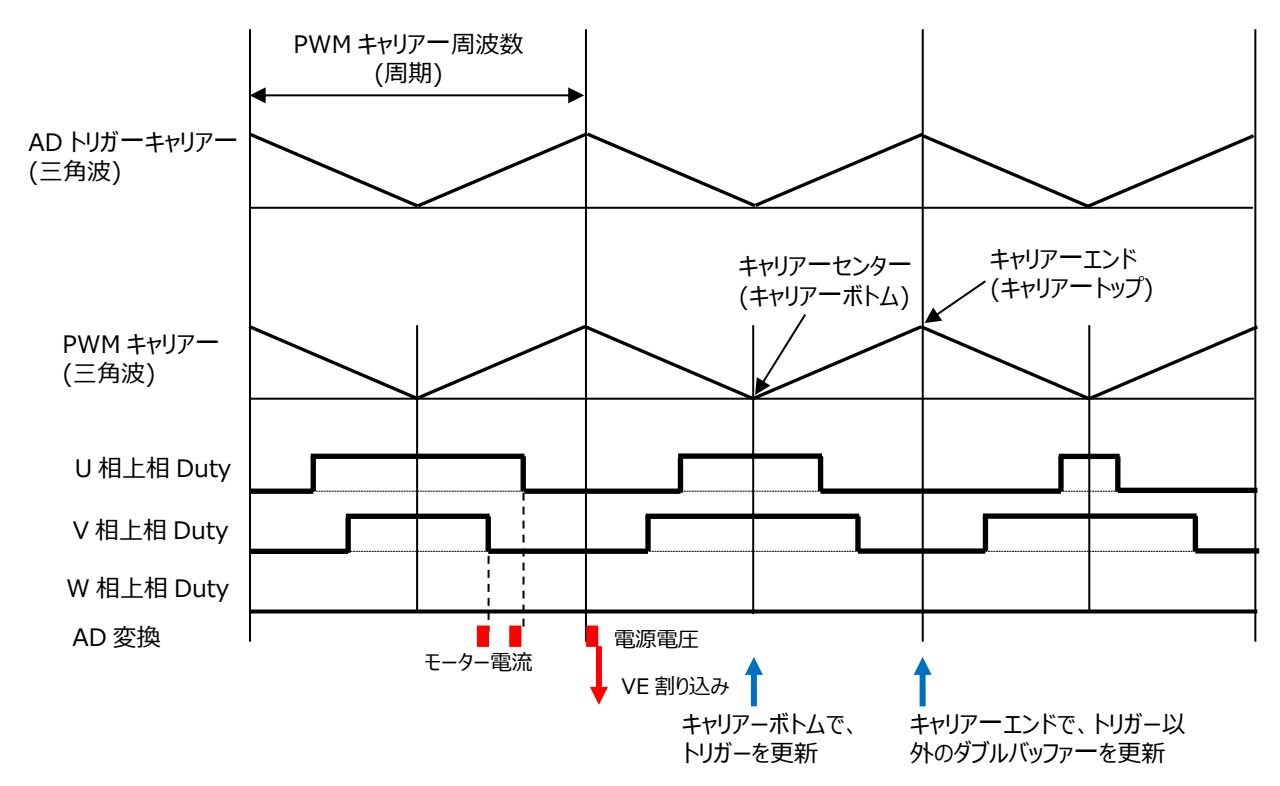

#### 11.1.2.1 **キャリアー波形**

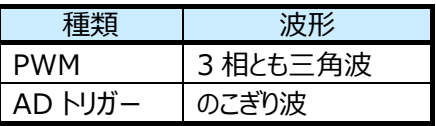

## 11.1.2.2 **ダブルバッファー更新タイミング**

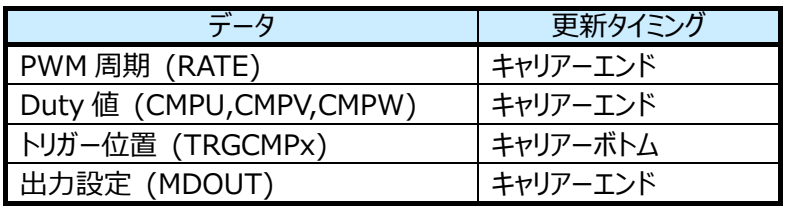

#### 11.1.2.3 **割り込み関連**

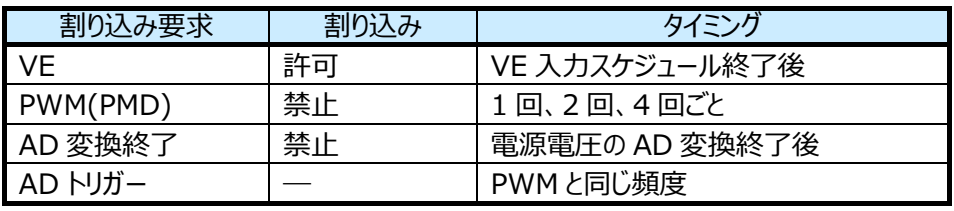

**63** / **81** © <sup>2023</sup> Toshiba Electronic Devices & Storage Corporation

# **12. ペリフェラルドライバー**

## **12.1 IP テーブル**

ペリフェラルドライバーAPI に渡すマイコン周辺回路レジスターのベースアドレスを定義します。

## **12.1.1 データ構造**

#### 12.1.1.1 **Ipdrv\_t**

## **Data Fields**

TSB\_VE\_TypeDef\* const **VEx**:VE アドレスを選択します。 TSB\_PMD\_TypeDef\* const **PMDx**:PMD アドレスを選択します。 TSB\_AD\_TypeDef\* const **ADx**:AD アドレスを選択します。

## **12.2 ベクトルエンジン(VE)**

## **12.2.1 関数仕様**

## 12.2.1.1 **IP\_VE\_init**

VE 初期設定

#### **API:**

void IP\_VE\_init(TSB\_VE\_TypeDef\* const VEx, VE\_InitTypeDef\* const \_initdata)

**引数:**

**VEx:**VE アドレスを選択します。

**\_initdata:**VE 初期設定データ構造体

詳細は [12.2.2.1 VE\\_InitTypeDef](#page-70-0) を参照してください。

#### **機能:**

VE の初期設定を行います。

**補足:**

VE 停止、割り込み禁止で呼んでください。

#### **戻り値:**

なし

#### 12.2.1.2 **VE\_Start**

VE スタート

**API:**

VE\_Start(const ipdrv\_t\* const \_ipdrv)

**引数:**

**\_ipdrv:**IP テーブルアドレスを選択します。

#### **機能:**

VE を開始します。

#### **補足:**

特になし

#### **戻り値:**

なし

#### 12.2.1.3 **VE\_GetPhaseCurrent**

相電流の取得

#### **API:**

void

VE\_GetPhaseCurrent(const ipderv\_t\* const \_ipdrv,

q15\_t\* \_ia, q15\_t\* \_ib, q15\_t\* \_ic)

#### **引数:**

**\_ipdrv:**IP テーブルアドレスを選択します。

**\_ia:**a 相電流を格納する変数アドレスを設定します。

**\_ib:**b 相電流を格納する変数アドレスを設定します。

**\_ic:**c 相電流を格納する変数アドレスを設定します。

#### **機能:**

各相の電流値を取得します。

a 相には U 相電流値、b 相には V 相電流値、c 相には W 相電流値が入ります。

#### **補足:**

特になし

#### **戻り値:**

なし

#### 12.2.1.4 **VE\_GetCurrentAdcData**

電流 AD 値取得

#### **API:**

void

```
VE_GetCurrentAdcData(const ipdrv_t* const _ipdrv,
```
uint32  $t^*$  adc ia, uint32  $t^*$  adc ib, uint32  $t^*$  adc ic)

#### **引数:**

**\_ipdrv:**IP テーブルアドレスを選択します。

**\_adc\_ia:**a 相電流 AD 値を格納する変数アドレスを設定します。

**\_adc\_ib:**b 相電流 AD 値を格納する変数アドレスを設定します。

**\_adc\_ic:**c 相電流 AD 値を格納する変数アドレスを設定します。

#### **機能:**

IAADCx、IBADCx、ICADCx レジスターの値を各相の電流 AD 値に取得します。

#### **補足:**

特になし

なし

#### **戻り値:**

#### 12.2.1.5 **VE\_GetdataFromVEreg**

VE レジスターデータ取得

**API:**

void VE\_GetdataFromVEreg(const ipdrv\_t\* const \_ipdrv, vector\_t\* const \_motor)

**引数:**

**\_ipdrv:**IP テーブルアドレスを選択します。

**\_motor:**ベクトル制御変数の構造体アドレスを選択します。

**機能:**

VE レジスターからモーター電源電圧 Vdc、d 軸電圧 Vd、q 軸電圧 Vq、d 軸電流 Id、q 軸電流 Iq の値をベク トル制御の各変数へ格納します。

Duty 幅により電流が検出できないタイミングでは、d 軸電流 Id、q 軸電流 Iq の値を VE レジスターへ前回検出 値を書きこみます。

#### **補足:**

特になし

#### **戻り値:**

なし

#### 12.2.1.6 **VE\_GetPWM\_DutyMed**

Duty 中間値取得

#### **API:**

uint32 t VE\_GetPWM\_DutyMed(const ipdrv\_t\* const \_ipdrv)

#### **引数:**

**\_ipdrv:** IP テーブルアドレスを選択します。

**機能:**

U、V、W 相 Duty 値の中間の値を取得します。

#### **補足:**

特になし

#### **戻り値:**

Duty 中間値

#### 12.2.1.7 **VE\_GetOutPutMode**

#### PWM 出力状態取得

**API:**

int VE\_GetOutputMode(const ipdrv\_t\* const \_ipdrv)

**引数:**

**\_ipdrv:**IP テーブルアドレスを選択します。

#### **機能:**

PWM 出力状態を取得。

**補足:**

特になし

#### **戻り値:**

PWM 状態 OCRMD\_OUT\_OFF:出力 OFF

OCRMD\_OUT\_ON:出力 ON OCRMD\_OUT\_ON\_LOWPH: 下相のみ ON

## 12.2.1.8 **VE\_SetdataToVEreg\_Stop**

VE レジスターへのデータセット(Stop)

#### **API:**

void

VE\_SetdataToVEreg\_Stop(const ipdrv\_t\* const \_ipdrv, const vector\_t\* const \_motor)

#### **引数:**

**\_ipdrv:**IP テーブルアドレスを選択します。

**\_motor:**ベクトル制御変数の構造体アドレスを設定します。

#### **機能:**

停止状態の VE レジスターへの設定処理を行います。

電流制御ゲイン積分値レジスターなどの初期化を行います。

#### **補足:**

特になし

#### **戻り値:**

なし

#### 12.2.1.9 **VE\_SetdataToVEreg\_Bootstrap**

VE レジスターへのデータセット(Bootstrap)

#### **API:**

void

VE\_SetdataToVEreg\_ Bootstrap(const ipdrv\_t\* const \_ipdrv,

const vector t\* const motor)

#### **引数:**

**\_ipdrv:**IP テーブルアドレスを選択します。

**\_motor:**ベクトル制御変数の構造体アドレスを設定します。

#### **機能:**

ブートストラップ状態の VE レジスターへの設定処理を行います。

VE では、2相変調かつ出力電圧を 0 とすることで、L 側だけ ON となる波形を出力します。

#### **補足:**

特になし

#### **戻り値:**

なし

#### 12.2.1.10 **VE\_SetdataToVEreg\_Initposition\_i**

VE レジスターへのデータセット(Initposition 電流制御タイプ)

## **API:**

void

VE\_SetdataToVEreg\_ Initposition\_i (const ipdrv\_t\* const \_ipdrv, const vector t<sup>\*</sup> const motor)

## **引数:**

**\_ipdrv:**IP テーブルアドレスを選択します。

**\_motor:**ベクトル制御変数の構造体アドレスを設定します。

## **機能:**

電流制御型の位置決め状態の VE レジスターへの設定処理を行います。

## **補足:**

特になし

#### **戻り値:**

なし

## 12.2.1.11 **VE\_SetdataToVEreg\_Initposition\_v**

VE レジスターへのデータセット(Initposition 電圧制御タイプ)

## **API:**

void

VE\_SetdataToVEreg\_ Initposition\_v (const ipdrv t\* const \_ipdrv,

const vector t\* const motor)

## **引数:**

**\_ipdrv:**IP テーブルアドレスを選択します。

**\_motor:**ベクトル制御変数の構造体アドレスを設定します。

## **機能:**

電圧制御型の位置決め状態の VE レジスターへの設定処理を行います。

## **補足:**

特になし

## **戻り値:**

なし

## 12.2.1.12 **VE\_SetdataToVEreg\_Force\_i**

VE レジスターへのデータセット(強制転流 電流制御タイプ)

## **API:**

void

VE\_SetdataToVEreg\_Force\_i (const ipdrv\_t\* const \_ipdrv,

const vector\_t\* const \_motor)

## **引数:**

**\_ipdrv:**IP テーブルアドレスを選択します。

**\_motor:**ベクトル制御変数の構造体アドレスを設定します。

#### **機能:**

電流制御型の強制転流状態の VE レジスターへの設定処理を行います。

#### **補足:**

特になし

#### **戻り値:**

なし

#### 12.2.1.13 **VE\_SetdataToVEreg\_Force\_v**

VE レジスターへのデータセット(強制転流 電圧制御タイプ)

#### **API:**

void

VE\_SetdataToVEreg\_Force\_v(const ipdrv\_t\* const \_ipdrv,

const vector\_t\* const \_motor)

#### **引数:**

**\_ipdrv:**IP テーブルアドレスを選択します。

**\_motor:**ベクトル制御変数の構造体アドレスを設定します。

#### **機能:**

電圧制御型の強制転流状態の VE レジスターへの設定処理を行います。

#### **補足:**

特になし

#### **戻り値:**

なし

#### 12.2.1.14 **VE\_SetdataToVEreg\_Change\_up**

```
VE レジスターへのデータセット(チェンジアップ)
```
#### **API:**

void

VE\_SetdataToVEreg\_ Change\_up (const ipdrv\_t\* const \_ipdrv,

const vector t\* const motor)

#### **引数:**

**\_ipdrv:**IP テーブルアドレスを選択します。

**\_motor:**ベクトル制御変数の構造体アドレスを設定します。

#### **機能:**

チェンジアップ状態の VE レジスターへの設定処理を行います。

#### **補足:**

特になし

#### **戻り値:**

なし

#### 12.2.1.15 **VE\_SetdataToVEreg\_Steady\_A**

VE レジスターへのデータセット(定常)

## **API:**

void

VE\_SetdataToVEreg\_Steady\_A (const ipdrv\_t\* const \_ipdrv,

const vector t\* const motor)

## **引数:**

**\_ipdrv:**IP テーブルアドレスを選択します。

**\_motor:**ベクトル制御変数の構造体アドレスを設定します。

## **機能:**

定常状態の VE レジスターへの設定処理を行います。

**補足:**

特になし

## **戻り値:**

なし

## 12.2.1.16 **VE\_SetdataToVEreg\_Emergency**

```
VE レジスターへのデータセット(EMG)
```
## **API:**

void

VE\_SetdataToVEreg\_ Emergency (const ipdrv\_t\* const \_ipdrv,

```
const vector t* const motor)
```
## **引数:**

**\_ipdrv:** IP テーブルアドレスを選択します。

**\_motor:** ベクトル制御変数の構造体アドレスを設定します。

## **機能:**

Emergency 状態の VE レジスターへの設定処理を行います。

## **補足:**

特になし

## **戻り値:**

なし

## 12.2.1.17 **VE\_SetZeroCurrentData**

## ゼロ電流設定

## **API:**

void

VE\_SetZeroCurrentData(const ipdrv\_t\* const \_ipdrv,

uint32 t  $\,$  z ia, uint32 t  $\,$  z ib, uint32 t  $\,$  z ic)

## **引数:**

**\_ipdrv:** IP テーブルアドレスを選択します。

- **\_z\_ia:**a 相ゼロ電流 AD 値を設定します。
- **\_z\_ib:**b 相ゼロ電流 AD 値を設定します。
- **\_z\_ic:**c 相ゼロ電流 AD 値を設定します。

#### **機能:**

ゼロ電流時の AD 値を VE レジスターに設定します。

#### **補足:**

特になし

## **戻り値:**

なし

## 12.2.1.18 **VE\_SetVDCreg**

DC リンク電圧 Vdc の設定

**API:**

```
void VE_SetVDCreg(const ipdrv_t* const _ipdrv, q15_t _dat)
```
**引数:**

**\_ipdrv:** IP テーブルアドレスを選択します。

**\_dat:** モーターの電源電圧を設定します。

## **機能:**

モーターの電源電圧を VE レジスターに設定します。

#### **補足:**

特になし

## **戻り値:**

なし

## 12.2.1.19 **VE\_SetModulType**

変調方式設定

## **API:**

void VE\_SetModulType (const ipdrv\_t\* const \_ipdrv, uint8\_t \_dat)

**引数:**

**\_ipdrv:**IP テーブルアドレスを選択します。

**\_dat:**変調方式を設定します。

## **機能:**

変調方式を VE レジスターに設定します。

## **補足:**

特になし

## **戻り値:**

なし

## **12.2.2 データ構造**

## <span id="page-70-0"></span>12.2.2.1 **VE\_InitTypeDef**

## **Data Fields:**

uint8\_t ve\_ch:ベクトルエンジンチャネル

0:チャネル 0

```
1:チャネル 1
uint8 t shunt: シャントタイプ
     3:3 シャント
      1:1 シャント
uint16 t pwmfreq: キャリアー周波数
uint16_t reptime: リピート回数(1 to 15)
uint16 t trgmode: 起動トリガー
     TRGMODE UNITA: ADCA PMD0 トリガー同期変換終了割り込みで起動
      TRGMODE UNITB: ADCB PMD1 トリガー同期変換終了割り込みで起動
uint16_t tpwm:PWM 周期時間(位相補間用)
     VETPWM レジスターに設定する値
uint16 t idkp:d軸電流制御比例ゲイン
uint16 t idki:d 軸電流制御積分ゲイン
uint16 t iqkp:q軸電流制御比例ゲイン
uint16 t iqki:q軸電流制御積分ゲイン
uint16 t zerooffset: ゼロ電流オフセット
```
## **12.3 モーター制御回路(PMD)**

## **12.3.1 関数仕様**

## 12.3.1.1 **IP\_PMD\_init**

PMD 初期設定

## **API:**

void

IP\_PMD\_init(TSB\_PMD\_TypeDef\* const PMDx, PMD\_InitTypeDef\* const \_initdata) **引数:**

**PMDx:**PMD アドレスを選択します。

**\_initdata:**PMD 初期設定データ構造体

詳細は [12.3.2.1 PMD\\_InitTypeDef](#page-72-0) を参照してください。

## **機能:**

PMD の初期設定を行います

## **補足:**

PMD 停止、割り込み禁止で呼んでください。

## **戻り値:**

なし

## 12.3.1.2 **PMD\_GetEMG\_Status**

EMG 保護状態取得

## **API:**

emg\_status\_e PMD\_GetEMG\_Status(const ipdrv\_t\* const \_ipdrv)

**引数:**
**\_ipdrv:**IP テーブルアドレスを選択します。

### **機能:**

EMG 保護状態を取得します。

### **補足:**

特になし

## **戻り値:**

**emg\_status\_e:**EMG 保護状態 **cNormal:**正常 **cEMGProtected:**EMG 発生による PWM 出力の禁止

# 12.3.1.3 **PMD\_ReleaseEMG\_Protection**

EMG 保護状態解除

# **API:**

void PMD\_ReleaseEMG\_Protection(const ipdrv\_t\* const \_ipdrv)

# **引数:**

**\_ipdrv:**IP テーブルアドレスを選択します。

# **機能:**

EMG 保護状態を解除します。

# **補足:**

この関数を呼んでも、MDOUT が0かつ EMG ポートが H の状態でないと、保護状態は解除されません。

# **戻り値:**

なし

# **12.3.2 データ構造**

# 12.3.2.1 **PMD\_InitTypeDef**

```
Data Fields:
```

```
uint8_t shunt:シャントタイプ
```

```
3:3 シャント
```

```
1:1 シャント
```

```
uint8_t poll:L 側極性
```

```
0:L active
```
1:H active

- uint8\_t **polh:**H 側極性
	- 0:L active
	- 1:H active
- uint16\_t **pwmfreq:**PWM 周波数
	- PMDxMDPDR に設定する値
- uint16\_t **deadtime:**デッドタイム時間

PMDxDTR に設定する値

# **12.4 アナログデジタルコンバーター(ADC)**

# **12.4.1 関数仕様**

### 12.4.1.1 **IP\_ADC\_init**

ADC 初期設定

### **API:**

void IP\_ADC\_init(TSB\_AD\_TypeDef\* const ADx, AD\_InitTypeDef\* const \_initdata)

# **引数:**

**ADx:**ADC アドレスを選択します。

**\_initdata:**ADC 初期設定データ構造体

詳細は 12.4.2.1 AD InitTypeDef を参照してください。

### **機能:**

ADC の初期設定を行います

### **補足:**

ADC 停止、割り込み禁止で呼んでください。

# **戻り値:**

なし

# **12.4.2 データ構造**

# <span id="page-73-0"></span>12.4.2.1 **AD\_InitTypeDef**

Data Fields:

- uint8\_t shunt:シャントタイプ
	- 3:3 シャント
	- 1:1 シャント
- uint8 t iuch: U 相電流取り込み AD チャネル番号(3 シャント用)
- uint8\_t ivch: V 相電流取り込み AD チャネル番号(3 シャント用)
- uint8 t iwch: W 相電流取り込み AD チャネル番号(3 シャント用)
- uint8 t idcch: DC 電流取り込み AD チャネル番号(1 シャント用)
- uint8 t vdcch: モーター電源電圧 Vdc 取り込み AD チャネル番号
- uint8 t pmd ch: 使用する PMD チャネル選択 cPMD:PMD チャネル 1
- uint8 t pints: PMD トリガー用割り込み選択 cPINTS\_B:ITTADxPDB

# **12.4.3 VE 搭載マイコン用定数(mcuip\_drv.h)**

# **12.4.3.1 PMD**

MDCR レジスター設定用

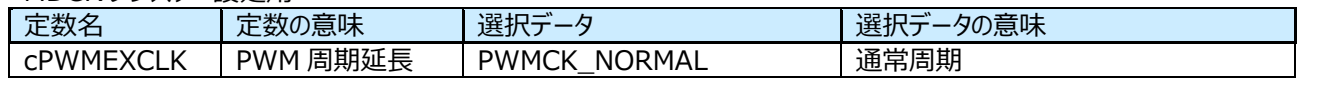

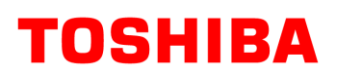

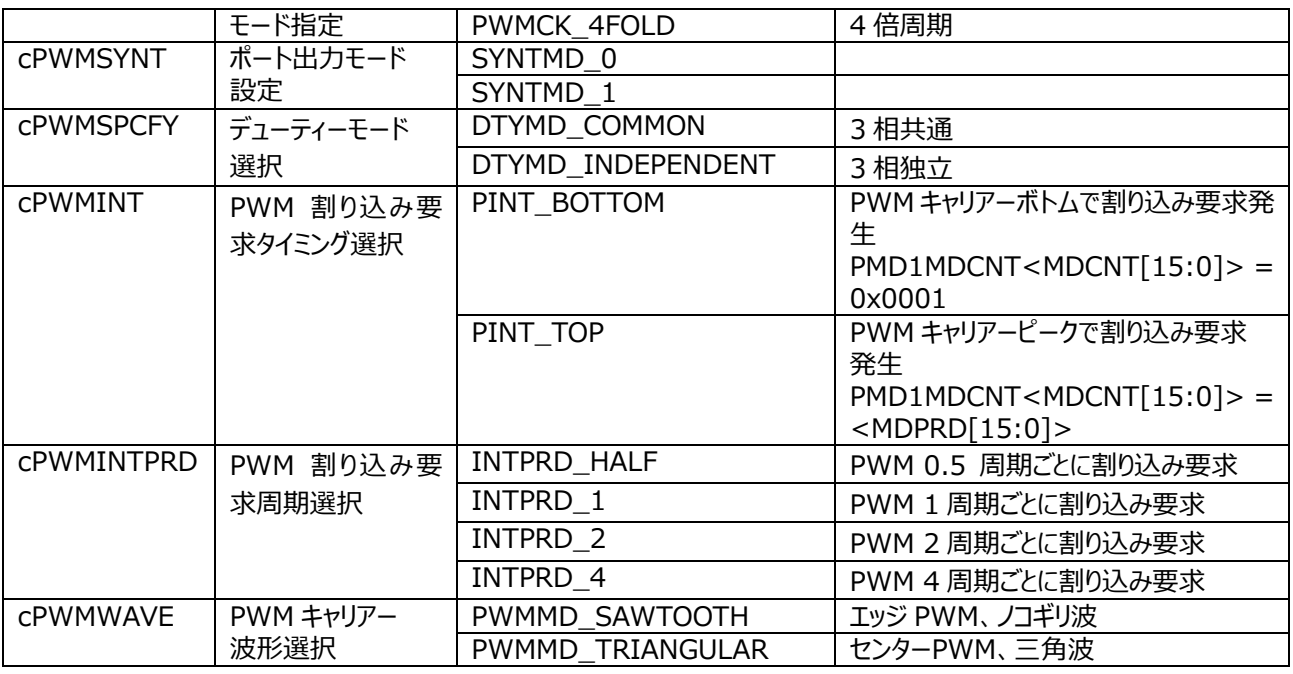

#### MDPOT レジスター設定用

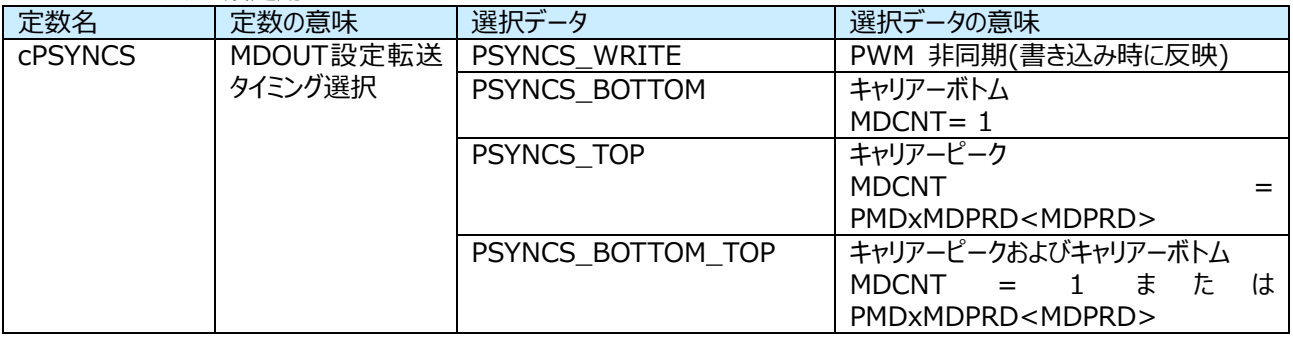

# PORTMD レジスター設定用

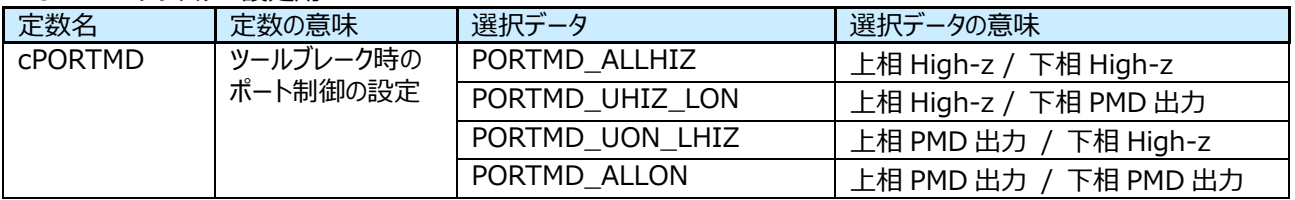

#### TRGCR レジスター設定用

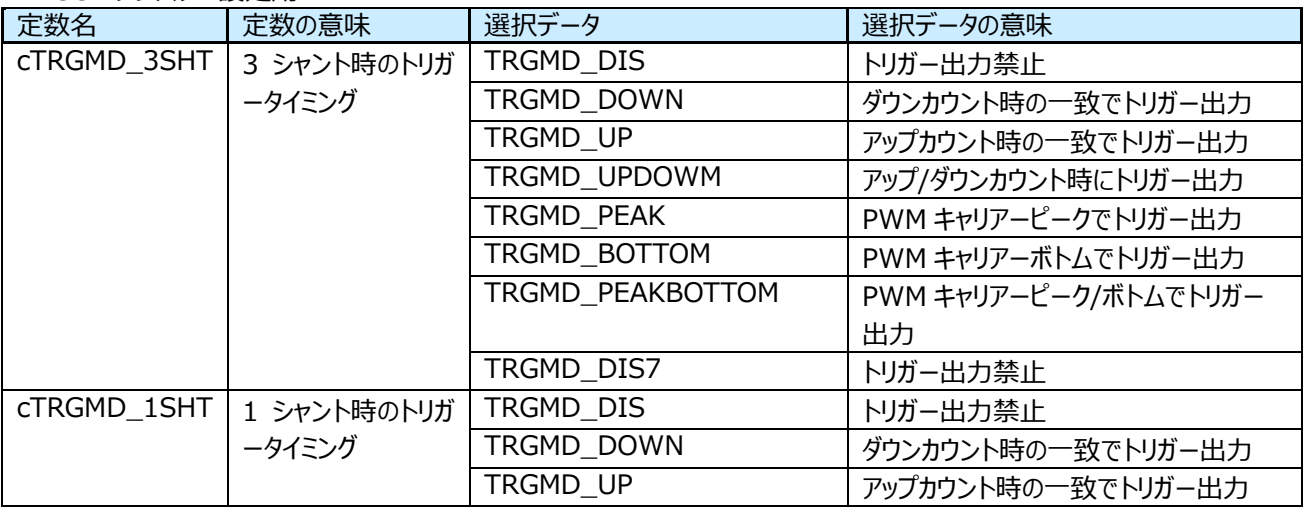

# **RD179b-SWGUIDE-01**

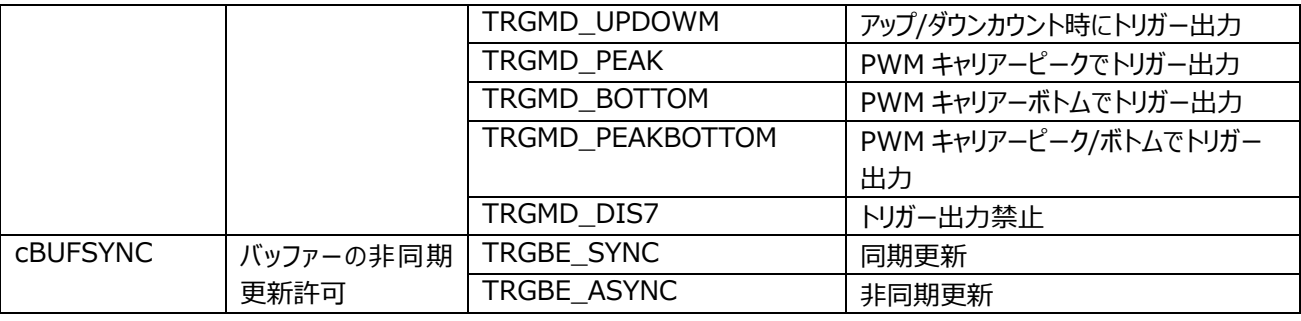

### TRGMD レジスター設定用

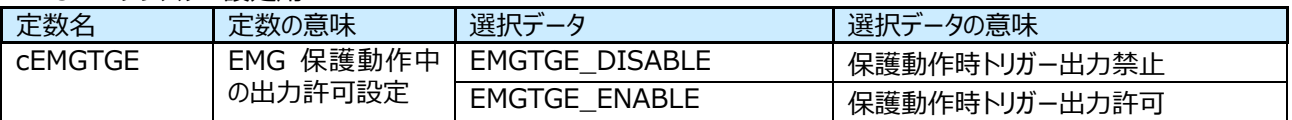

### EMGCR レジスター設定用

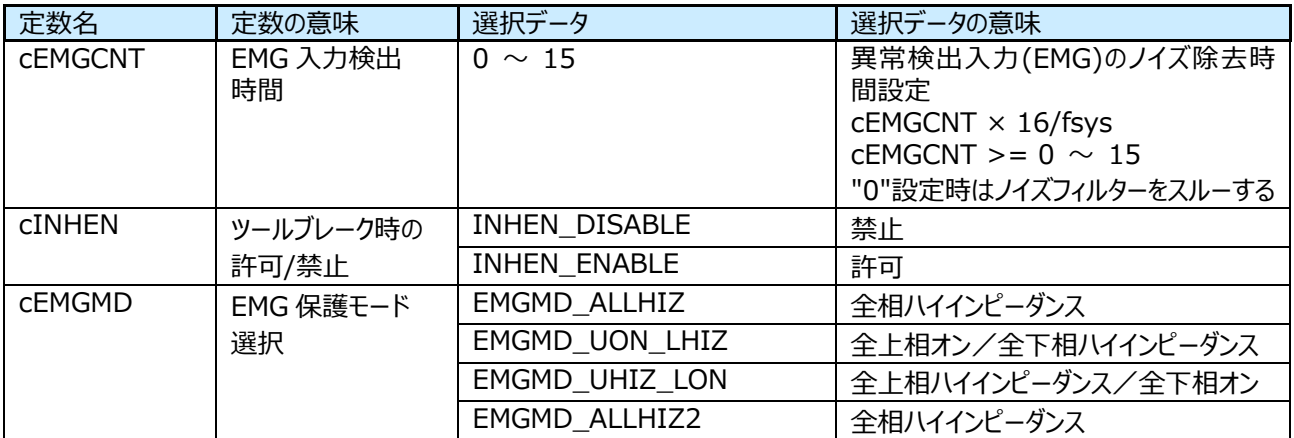

### OVVCR レジスター設定用

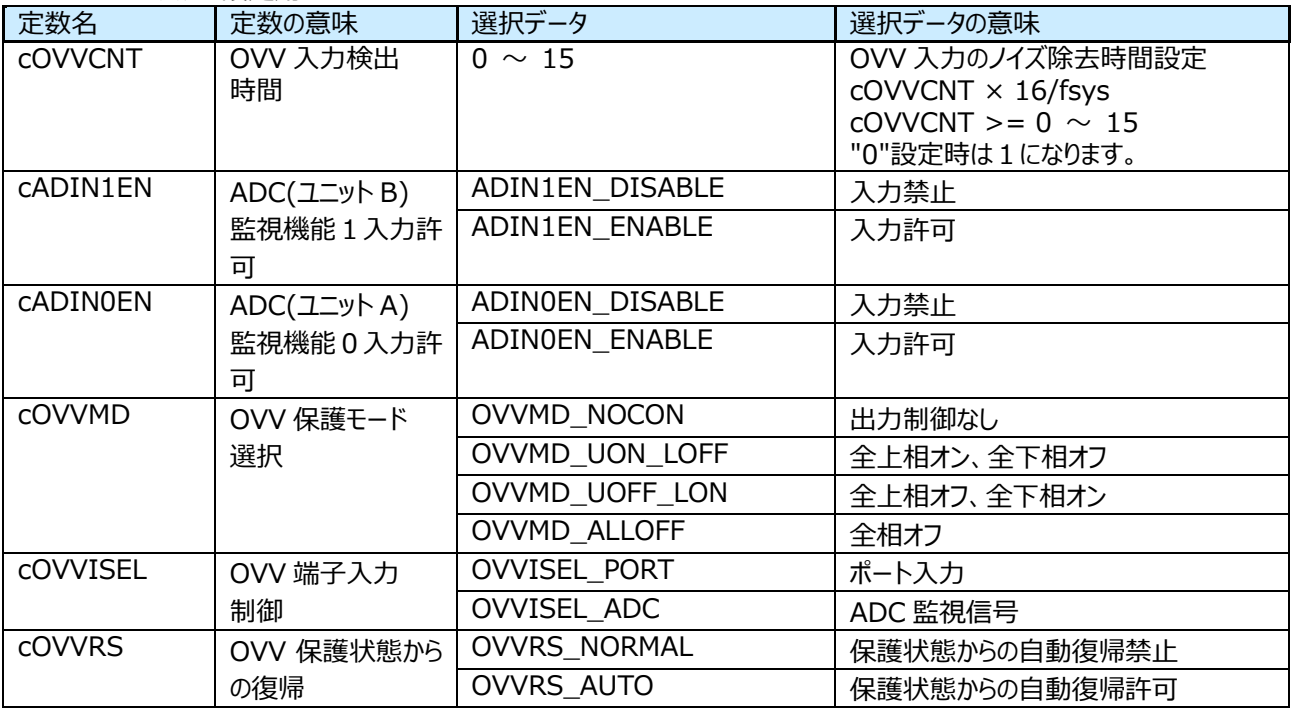

# **12.4.3.2 VE**

cTADC 1 シャントシフト PWM 用 AD 変換時間 を設定してください。

#### FMODE レジスター設定用

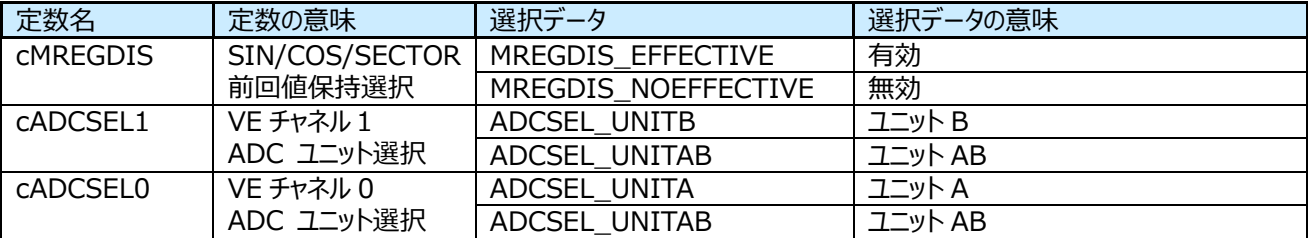

#### MODE レジスター設定用

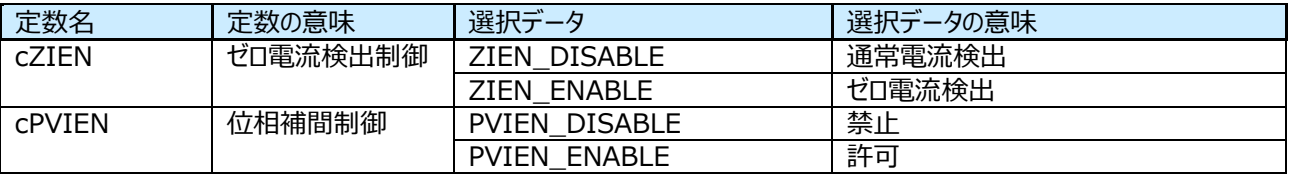

# **13. 付録**

# **13.1 固定小数点処理**

本サンプルソフトには、小数演算は固定小数点で行っていますので、固定小数点演算について概要的に説明します。

# **13.2 正規化(Normalize)**

正規化とはデータを一定のルールに従って変形しデータを利用しやすくすることです。

本アプリケーションノートでは最上位を符号ビット(0 は正、1 は負)とし、次のビットとの間に小数点を置き、またそのデータ がなりうる最大の値(0x7fff)を 1、最小の値(0x8000)を-1 となるように正規化を行います。

例)

符号ビット

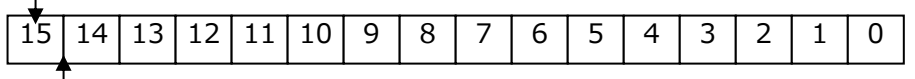

小数点位置

# **図 9 16 ビットデータの例**

本アプリケーションノートでは電流データの最大の値を cA\_Max と定義しており、例えば 16 ビット電流データが 0x7fff の 場合は A Max(A)、0x8000 の場合は-A Max(A)となります。

# **13.3 データフォーマット**

本アプリケーションのモーター制御部では固定小数点演算を行っています。

固定小数点演算では小数部分のビット数を Q 表記(Q フォーマット)で表します。

基本的には 16 ビットデータの場合は Q15 フォーマット(小数部分 15 ビット)、32 ビットデータの場合は Q31 フォーマット (小数部分 31 ビット)で演算を行っています。

小数フォーマットで表すことのできる値はフォーマットにより異なります。

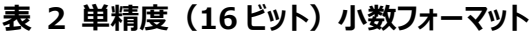

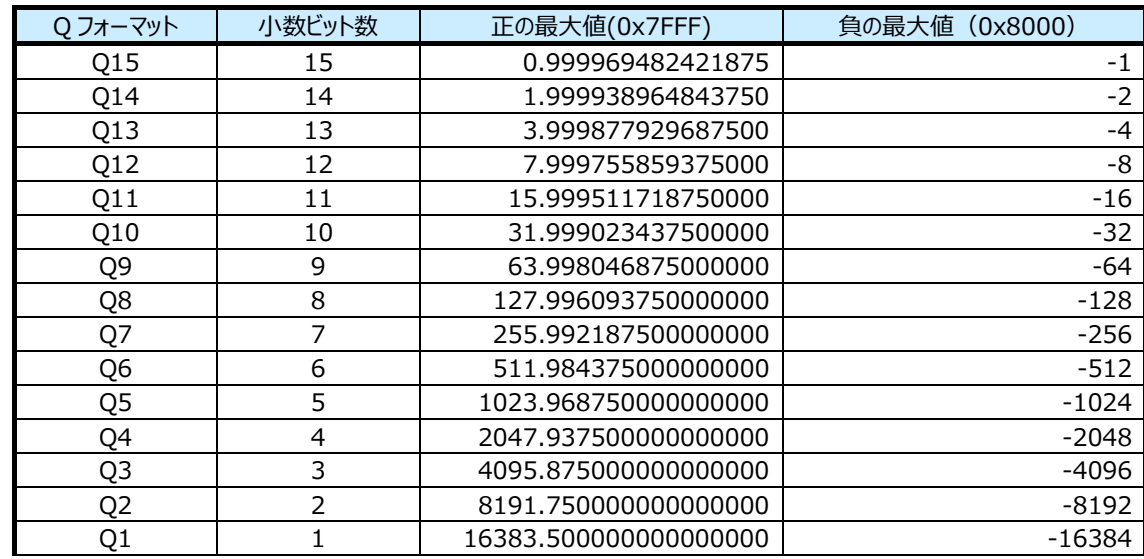

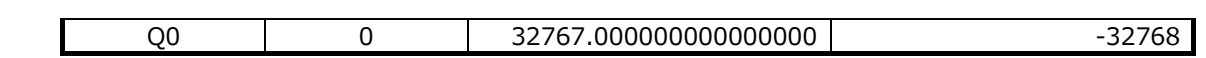

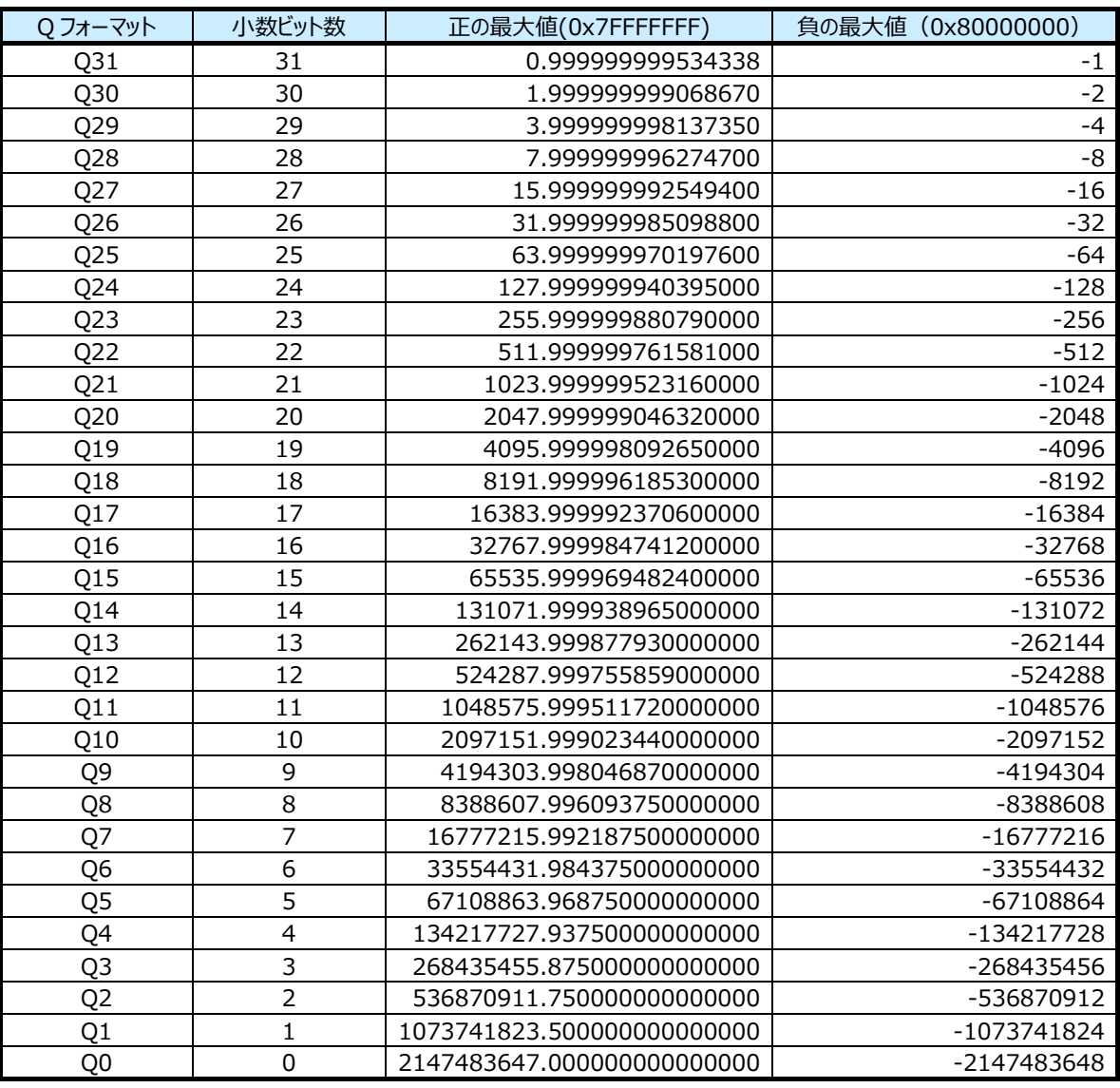

# 表 3 倍精度 (32 ビット) 小数フォーマット

# **13.4 固定小数点での演算**

**TOSHIBA** 

固定小数点演算の四則演算では、加算、減算はそのまま整数同士のように演算できますが、乗算、除算では演算結 果の小数点位置が変化するため、元の小数点位置に戻す処理が必要になります。

(1)乗算

小数フォーマット同士の乗算の場合、例えば Q15 フォーマットデータを乗算する場合、結果は倍精度 Q30 フォーマットになります。Q31 フォーマットデータが必要なときは、演算結果を 1 ビット左シフトすることで倍精 度 Q31 フォーマットになります。

 $Q15 * Q15 = 2^{-15} * 2^{-15} = 2^{(-15 + -15)} = 2^{-30} = Q30$ 

(2)除算

小数フォーマット同士の除算の場合、例えば Q31 フォーマットを Q15 フォーマットで除算する場合、結果は Q16 フォーマットになります。Q15 フォーマットデータが必要なときは、演算前に除数を 1 ビット右シフトするこ とで、Q15 フォーマットデータを得ることができます。

Q31 / Q15 =  $2^{-31}$  /  $2^{-15}$  =  $2^{(-31 - (-15))}$  =  $2^{-16}$  = Q16

# **ご利用規約**

本規約は、お客様と東芝デバイス&ストレージ株式会社(以下「当社」といいます)との間で、当社半導体製品を搭載した機 器を設計する際に参考となるドキュメント及びデータ(以下「本リファレンスデザイン」といいます)の使用に関する条件を定めるもので す。お客様は本規約を遵守しなければなりません。

#### **第1条 禁止事項**

お客様の禁止事項は、以下の通りです。

1. 本リファレンスデザインは、機器設計の参考データとして使用されることを意図しています。信頼性検証など、それ以外の目的に は使用しないでください。

2. 本リファレンスデザインを販売、譲渡、貸与等しないでください。

3. 本リファレンスデザインは、高低温・多湿・強電磁界などの対環境評価には使用できません。

4. 本リファレンスデザインを、国内外の法令、規則及び命令により、製造、使用、販売を禁止されている製品に使用しないでくだ さい。

#### **第2条 保証制限等**

1. 本リファレンスデザインは、技術の進歩などにより予告なしに変更されることがあります。

2. 本リファレンスデザインは参考用のデータです。当社は、データ及び情報の正確性、完全性に関して一切の保証をいたしませ ん。

3. 半導体素子は誤作動したり故障したりすることがあります。本リファレンスデザインを参考に機器設計を行う場合は、誤作動や 故障により生命・身体・財産が侵害されることのないように、お客様の責任において、お客様のハードウェア・ソフトウェア・システムに 必要な安全設計を行うことをお願いします。また、使用されている半導体素子に関する最新の情報(半導体信頼性ハンドブッ ク、仕様書、データシート、アプリケーションノートなど)をご確認の上、これに従ってください。

4. 本リファレンスデザインを参考に機器設計を行う場合は、システム全体で十分に評価し、お客様の責任において適用可否を判 断して下さい。当社は、適用可否に対する責任は負いません。

5. 本リファレンスデザインは、その使用に際して当社及び第三者の知的財産権その他の権利に対する保証又は実施権の許諾を 行うものではありません。

6. 当社は、本リファレンスデザインに関して、明示的にも黙示的にも一切の保証(機能動作の保証、商品性の保証、特定目 的への合致の保証、情報の正確性の保証、第三者の権利の非侵害保証を含むがこれに限らない。)をせず、また当社は、本リ ファレンスデザインに関する一切の損害(間接損害、結果的損害、特別損害、付随的損害、逸失利益、機会損失、休業損 害、データ喪失等を含むがこれに限らない。)につき一切の責任を負いません。

### **第 3 条 契約期間**

本リファレンスデザインをダウンロード又は使用することをもって、お客様は本規約に同意したものとみなされます。本規約は予告な しに変更される場合があります。当社は、理由の如何を問わずいつでも本規約を解除することができます。本規約が解除された場 合は、お客様は本リファレンスデザインを破棄しなければなりません。さらに当社が要求した場合には、お客様は破棄したことを証す る書面を当社に提出しなければなりません。

#### **第 4 条 輸出管理**

お客様は本リファレンスデザインを、大量破壊兵器の開発等の目的、軍事利用の目的、あるいはその他軍事用途の目的で使用 してはなりません。また、お客様は「外国為替及び外国貿易法」、「米国輸出管理規則」等、適用ある輸出関連法令を遵守しな ければなりません。

### **第 5 条 準拠法**

本規約の準拠法は日本法とします。

#### **第 6 条 管轄裁判所**

本リファレンスデザインに関する全ての紛争については、別段の定めがない限り東京地方裁判所を第一審の専属管轄裁判所とし ます。